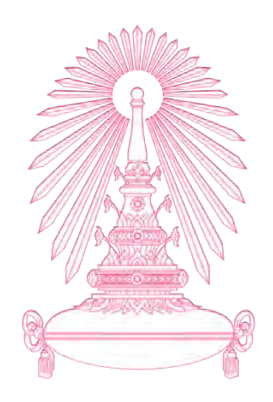

# **โครงการ การเรียนการสอนเพื่อประสบการณ์**

**ชื่อโครงการ การสร้าง Visualization เพื่อให้ข้อมูลแก่ผู้เรียนที่จะเลือกลงทะเบียนเรียน วิชาศึกษาทั่วไป กรณีศึกษาจุฬาลงกรณ์มหาวิทยาลัย**

> **A Data Visualization for Helping Students Decide Which General Education Courses to Enroll: Case of Chulalongkorn University**

- **ชื่อนิสิต นางสาวจิดาภา ดิลกปภาพัฒน์ 59 336205 23 นางสาวธนพร ริมหนองอ่าง 59 336272 23**
- **ภาควิชา คณิตศาสตร์และวิทยาการคอมพิวเตอร์ สาขาวิชา วิทยาการคอมพิวเตอร์**
- **ปีการศึกษา 2562**

**คณะวิทยาศาสตร์จุฬาลงกรณ์มหาวิทยาลัย**

การสร้าง Visualization เพื่อให้ข้อมูลแก่ผู้เรียนที่จะเลือกลงทะเบียนเรียนวิชาศึกษาทั่วไป กรณีศึกษาจุฬาลงกรณ์มหาวิทยาลัย

> นางสาวจิดาภา ดิลกปภาพัฒน์ นางสาวธนพร ริมหนองอ่าง

โครงงานนี้เป็นส่วนหนึ่งของการศึกษาตามหลักสูตรวิทยาศาสตรบัณฑิต สาขาวิชาวิทยาการคอมพิวเตอร์ภาควิชาคณิตศาสตร์และวิทยาการคอมพิวเตอร์ คณะวิทยาศาสตร์จุฬาลงกรณ์มหาวิทยาลัย ปีการศึกษา 2562 ลิขสิทธิ์ของจุฬาลงกรณ์มหาวิทยาลัย

A Data Visualization for Helping Students Decide Which General Education Courses to Enroll: Case of Chulalongkorn University

> Jidapa Dilokpabhabhat Thanaporn Rimnong-ang

A Project Submitted in Partial Fulfillment of the Requirements for the Degree of Bachelor of Science Program in Computer Science Department of Mathematics and Computer Science Faculty of Science Chulalongkorn University Academic Year 2019 Copyright of Chulalongkorn University

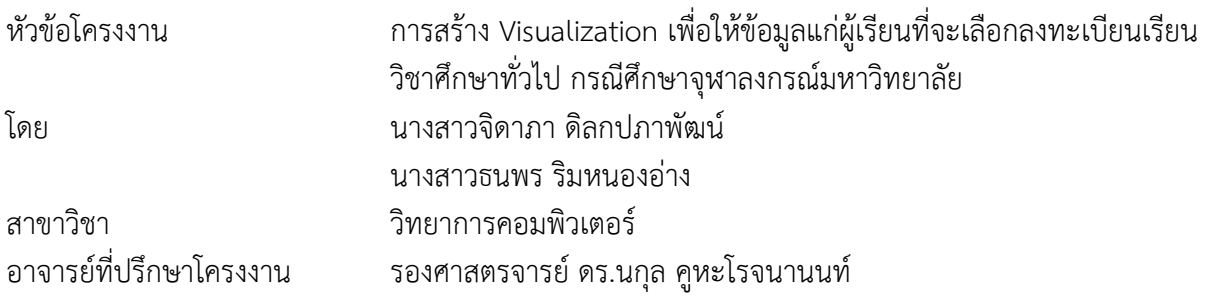

ภาควิชาคณิตศาสตร์และวิทยาการคอมพิวเตอร์คณะวิทยาศาสตร์จุฬาลงกรณ์มหาวิทยาลัย อนุมัติให้ นับโครงงานฉบับนี้เป็นส่วนหนึ่ง ของการศึกษาตามหลักสูตรปริญญาบัณฑิตในรายวิชา 2401499 โครงงาน วิทยาศาสตร์(Senior Project)

A หัวหน้าภาควิชาคณิตศาสตร์ (ศาสตรจารย์ดร.กฤษณะ เนียมมณี) และวิทยาการคอมพิวเตอร์ คณะกรรมการสอบโครงงาน A อาจารย์ที่ปรึกษาโครงการ (รองศาสตรจารย์ดร.นกุล คูหะโรจนานนท์) A กรรมการ (ผู้ช่วยศาสตราจารย์ดร. สมใจ บุญศิริ) <u> 2127 ครั้ง พานท์ พรรมการ</u> (ผู้ช่วยศาสตราจารย์ ดร.มนนัทธ์ พงษ์พานิช)  $\rightarrow$   $5\frac{1}{6}$ 

นางสาวจิดาภา ดิลกปภาพัฒน์, นางสาวธนพร ริมหนองอ่าง : การสร้าง Visualization เพื่อให้ข้อมูลแก่ ผู้เรียนที่จะเลือกลงทะเบียนเรียนวิชาศึกษาทั่วไป กรณีศึกษาจุฬาลงกรณ์มหาวิทยาลัย. (A Data Visualization for Helping Students Decide Which General Education Courses to Enroll: Case of Chulalongkorn University) อ.ที่ปรึกษาโครงการ : รองศาสตราจารย์ดร.นกุล คูหะโรจนา นนท์, 81 หน้า.

 โครงงานวิจัยเรื่อง "การสร้าง Visualization เพื่อให้ข้อมูลแก่ผู้เรียนที่จะเลือกลงทะเบียนเรียน วิชาศึกษาทั่วไป กรณีศึกษาจุฬาลงกรณ์มหาวิทยาลัย" มีวัตถุประสงค์เพื่อนำข้อมูลจากระบบประเมินการเรียนการ สอนออนไลน์CU-CAS ซึ่งเป็นระบบสารสนเทศที่จุฬาลงกรณ์มหาวิทยาลัยนำมาบริหารหลักสูตรจุฬาฯ เพื่อช่วยใน การสร้างประมวลรายวิชาของผู้สอนและการประเมินผลการเรียนการสอนออนไลน์ และข้อมูลข้อความการแนะนำ รายวิชาเรียน จากเว็บไซต์ต่าง ๆ ที่นิสิตของจุฬาลงกรณ์มหาวิทยาลัยส่วนใหญ่ใช้ประกอบการตัดสินใจในการเลือก ลงทะเบียนเรียน มาวิเคราะห์ผล ประมวลผลและแสดงผลในรูปแบบที่สามารถเข้าใจได้ง่าย และผู้ใช้สามารถนำผล ที่แสดงอยู่ในแดชบอร์ดนั้น มาประกอบการตัดสินใจในการเลือกลงทะเบียนเรียนได้ การจัดทำแดชบอร์ดใช้กูเกิล ดาต้าสตูดิโอ ซึ่งเป็นเครื่องมือของกูเกิลมาช่วยในการทำการนำเสนอแผนภาพข้อมูล โดยแสดงให้เห็นถึงการ เปรียบเทียบของผลการประเมินการเรียนการสอนออนไลน์CU-CAS ใน 3 ปีย้อนหลัง ในแต่ละตัวชี้วัด การพัฒนา เว็บแอปพลิเคชันสำหรับดึงข้อมูลข้อความการแนะนำรายวิชาเรียนจาก 6 เว็บไซต์ที่ศึกษา โดยใช้คลังโปรแกรมไพ ไทยเอ็นแอลพีในการตัดคำ เพื่อใช้ในการแสดงผลข้อความโดยใช้เทคนิค TF-IDF ให้อยู่ในรูปของเวิร์ดคลาวด์ (Word Cloud)

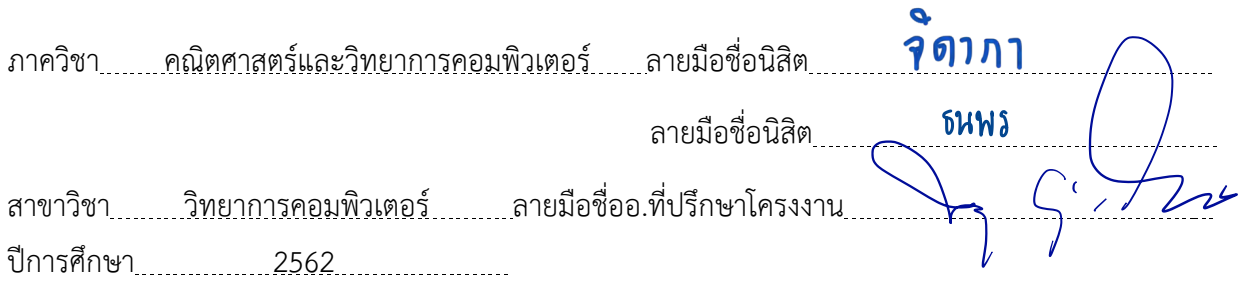

#### # # 5933610523, 5933627223 : MAJOR MATHEMATICS / COMPUTER SCIENCE KEYWORD: Data Visualization, KPI, Word Cloud

Jidapa Dilokpabhapbhat, Thanaporn Rimnong-ang : (A Data Visualization for Helping Students Decide Which General Education Courses to Enroll: Case of Chulalongkorn University) currency pair. ADVISOR : Nagul Cooharojananone Ph.D., 81 pp.

This "A Data Visualization for Helping Students Decide Which General Education Courses to Enroll: Case of Chulalongkorn University" project aims to bring the evaluated data from CU-CAS. CU-CAS is the system that help teachers create course Syllabus and the evaluate course online. Our project also bring review information from the popular course review websites which Chulalongkorn University students read them for making decisions to enroll the courses. After gathering information, we will analyze, process, and visualize in a format that can be easier to understand so that students can use the results that show in the dashboard to make decision for enrollment. In this work, we developed CU-CAS data visualization by using Google Data Studio. To present the overall of the evaluation information in terms of the dashboard. It shows a comparative study of teaching evaluation in the past three years, in the form of different indicators. And we also develop web-application that can scrape the review from 6 websites as text. We apply the pythainlp library for word segmentation and using the TF-IDF technique to display the texts in terms of the word cloud.

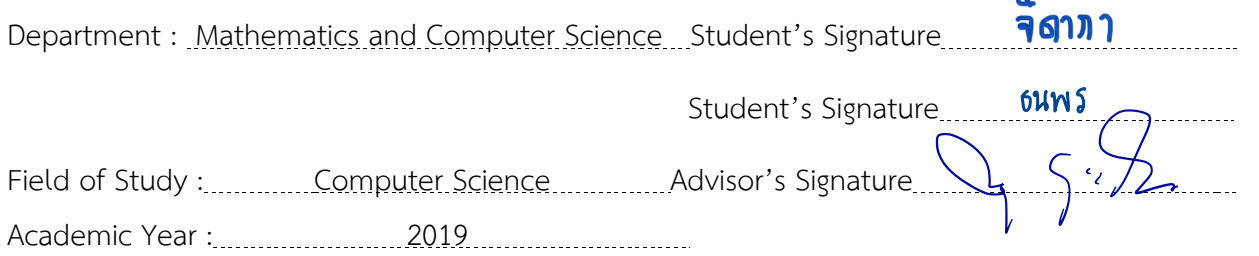

#### **กิตติกรรมประกาศ**

การสร้าง Visualization เพื่อให้ข้อมูลแก่ผู้เรียนที่จะเลือกลงทะเบียนเรียนวิชาศึกษาทั่วไป กรณีศึกษา ้จุฬาลงกรณ์มหาวิทยาลัย สามารถสำเร็จลุล่วงไปได้ด้วยดี ด้วยความอนุเคราะห์และความช่วยเหลือของคณาจารย์ และบุคลากรต่าง ๆ ดังต่อไปนี้

ขอขอบพระคุณ รองศาสตราจารย์ดร.นกุล คูหะโรจนานนท์อาจารย์ที่ปรึกษาโครงการ ซึ่งเสียสละเวลาให้ ้ความรู้ คำปรึกษา และสนันสนุน เอาใจใส่อย่างยิ่งจนทำให้โครงงานสำเร็จลุล่วงได้ด้วยดี

ขอขอบพระคุณ ผู้ช่วยศาสตราจารย์ ดร. สมใจ บุญศิริ และ ผู้ช่วยศาสตราจารย์ ดร.มนนัทธ์ พงษ์พานิช ที่ ช่วยให้คำแนะนำ คำปรึกษา และแนวทางต่าง ๆ ที่เป็นประโยชน์ต่อโครงงานนี้

ขอขอบพระคุณ ดร.สุพร พงษ์นุ่มกุล นักวิจัยจากห้องปฏิบัติการวิจัยเทคโนโลยีการวิเคราะห์

กระบวนการเชิงคำนวณ ศูนย์เทคโนโลยีอิเล็กทรอนิกส์และคอมพิวเตอร์แห่งชาติ (NECTEC) ที่ช่วยให้ความรู้ คำปรึกษาในด้าน Data Visualization

ขอขอบพระคุณ ศูนย์นวัตกรรมการเรียนรู้ จุฬาลงกรณ์มหาวิทยาลัย ที่อนุเคราะห์ข้อมูล และให้ความรู้ เกี่ยวกับรายละเอียดต่าง ๆ ของข้อมูลการประเมิน CU-CAS

## **สารบัญ**

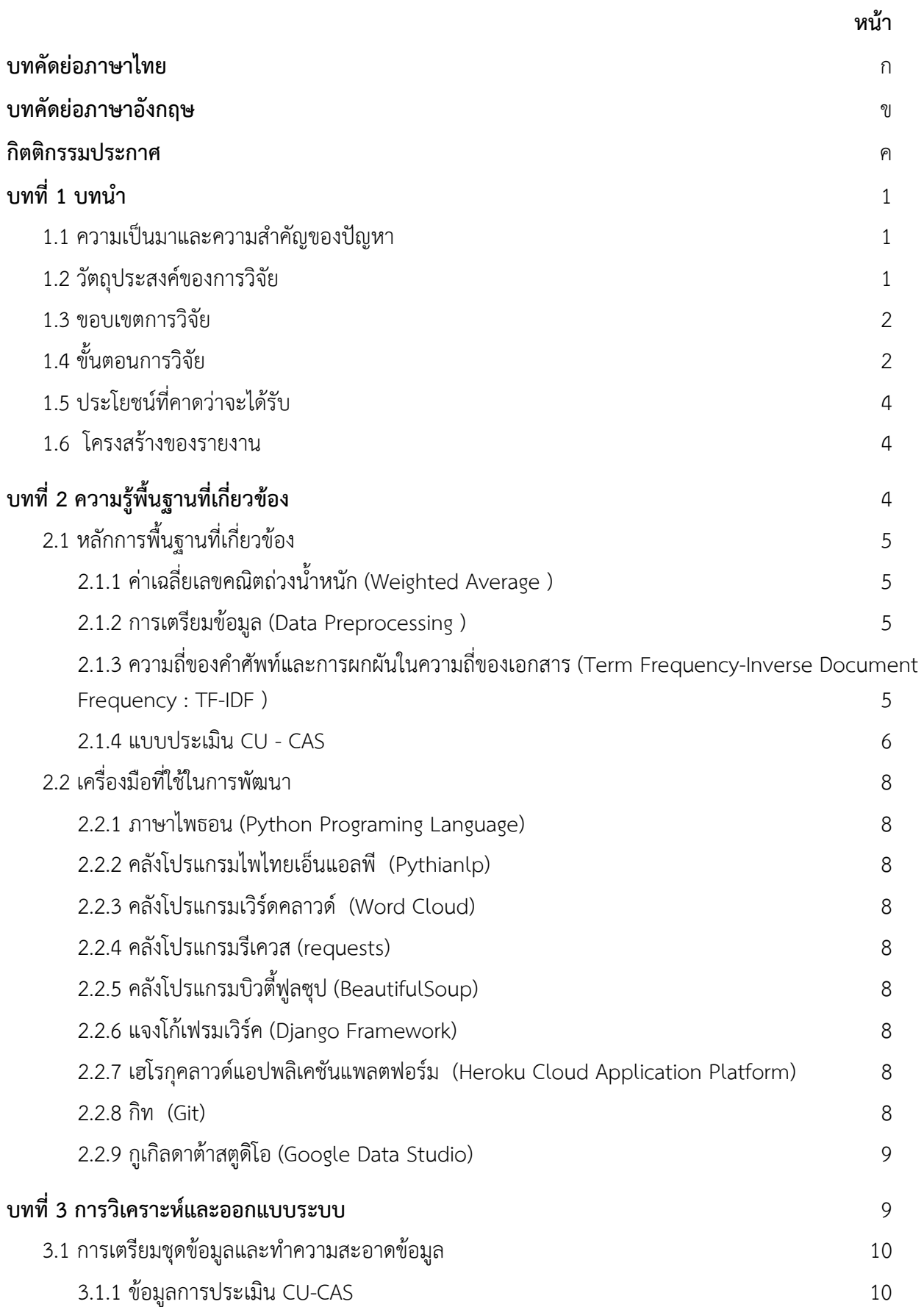

## **สารบัญ (ต่อ)**

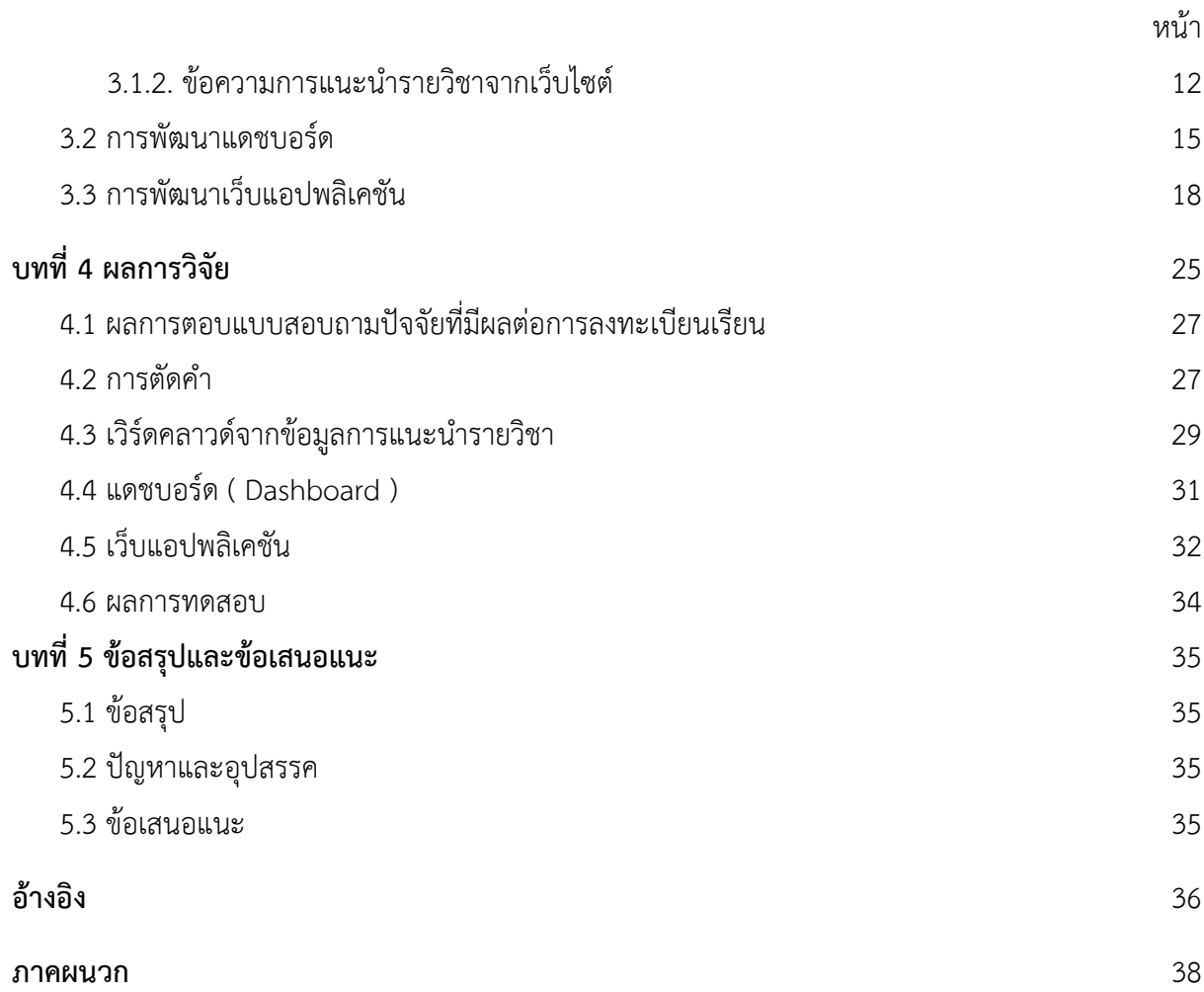

## **สารบัญตาราง**

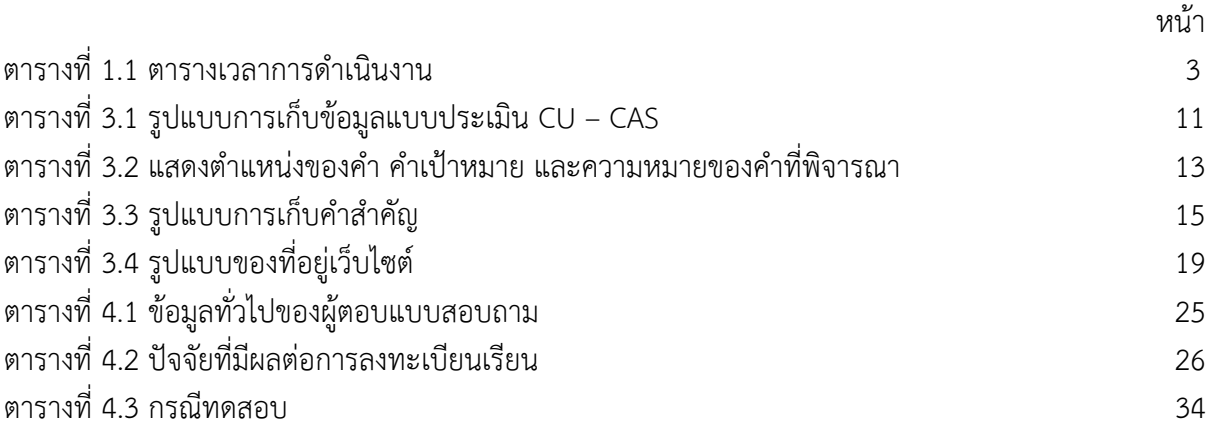

### **สารบัญภาพ**

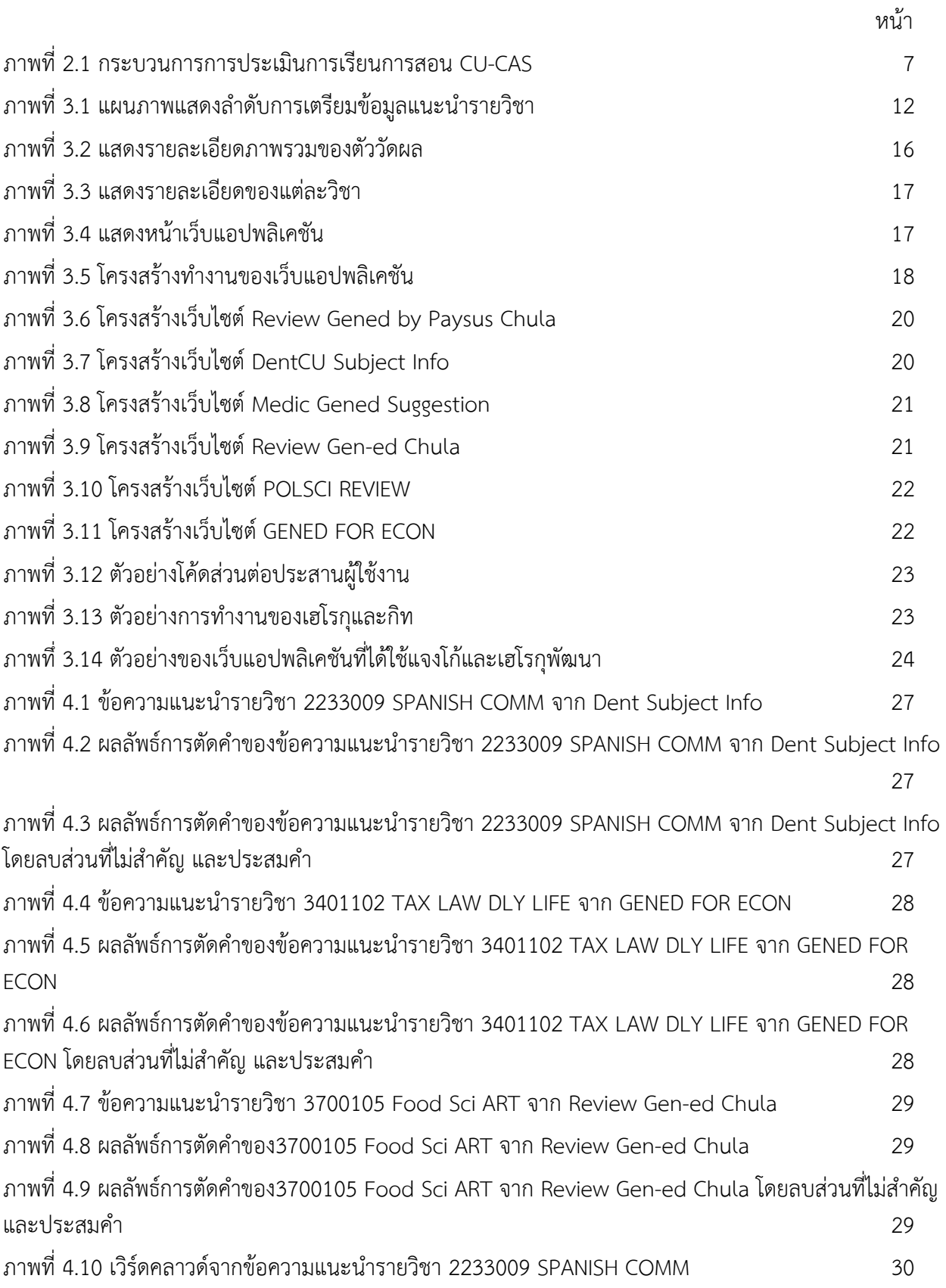

## **สารบัญภาพ (ต่อ)**

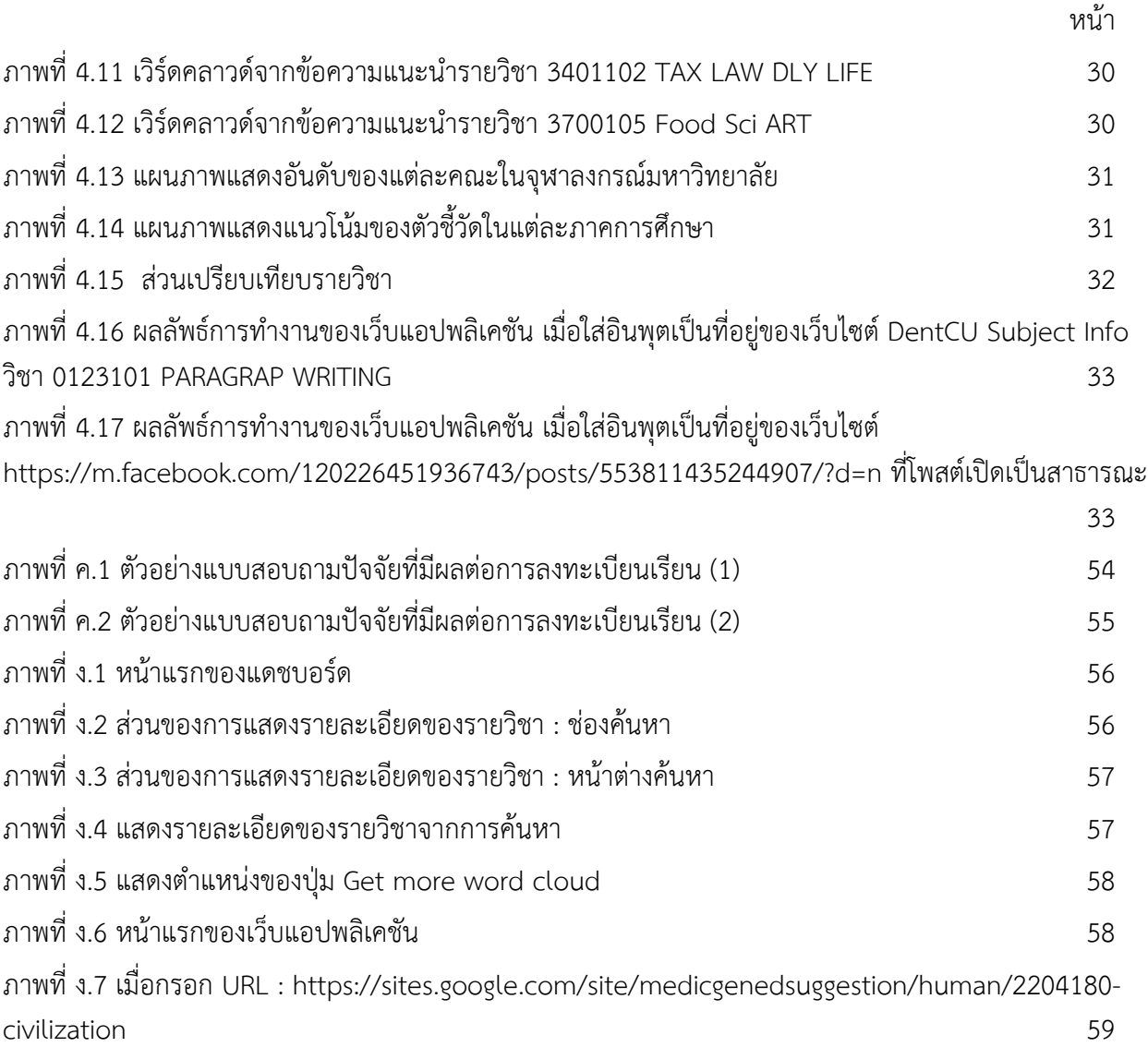

# **บทที่ 1 บทนำ**

#### **1.1 ความเป็นมาและความสำคัญของปัญหา**

ในปัจจุบันโลกและสังคมมีการเปลี่ยนแปลงอย่างรวดเร็วและต่อเนื่อง ส่งผลให้จำนวนและความสำคัญของ ข้อมูลเพิ่มขึ้นเป็นอย่างมาก เห็นได้จากการที่องค์กรต่าง ๆ ได้นำข้อมูลภายในองค์กรที่มีอยู่เป็นจำนวนมากมา วิเคราะห์โดยการใช้วิธีการทาง วิทยาศาสตร์ข้อมูล (Data Science), การทำเหมืองข้อมูล (Data mining), การ นำเสนอแผนภาพข้อมูล (Data Visualization) และวิธีการทางสถิติเป็นต้น [1,9] มาจัดการกับข้อมูลที่มีอยู่ให้มี ประสิทธิภาพมากขึ้น เพื่อให้ได้ข้อมูลที่เป็นประโยชน์ในด้านต่าง ๆ ต่อองค์กร จุฬาลงกรณ์มหาวิทยาลัย ก็เป็นอีก องค์กรหนึ่งที่นำระบบสารสนเทศเพื่อการบริหารหลักสูตรจุฬาลงกรณ์มหาวิทยาลัย (Chulalongkorn University, Course Administration System, CU-CAS) [12,13] มาใช้เพื่อช่วยในการสร้างหลักสูตรการเรียนการสอนของ มหาวิทยาลัย และช่วยในการสร้างประมวลผลรายวิชาของผู้สอน และการประเมินผลการเรียนการสอนออนไลน์ เพื่อนำข้อมูลเหล่านี้ไปใช้ในการบริหารหลักสูตรการเรียนการสอนของมหาวิทยาลัย ผู้จัดทำเล็งเห็นว่าข้อมูลในส่วน นี้มีเป็นจำนวนมาก และยังไม่มีโครงสร้างเชื่อมความสัมพันธ์ของข้อมูล การวิเคราะห์ผล การประมวลผล และการ แสดงผลในรูปแบบที่สามารถเข้าใจได้ง่าย และนอกจากนั้นนิสิตจุฬาลงกรณ์มหาวิทยาลัยส่วนใหญ่ยังค้นหา ข้อความการแนะนำรายวิชาเรียนจากเว็บไซต์ต่าง ๆ [14,15,16,17,18, 19] เพื่อเป็นข้อมูลประกอบการตัดสินใจใน การเลือกรายวิชาเพื่อทำการลงทะเบียนเรียนในรายวิชาศึกษาทั่วไป

ผู้จัดทำจึงเล็งเห็นว่าข้อทั้งสองส่วนนี้มีประโยชน์ต่อตัวนิสิต จึงเลือกนำข้อมูลเหล่านี้มาประมวล และจัดทำ ให้อยู่ในรูปแบบที่สามารถเข้าใจได้ง่ายยิ่งขึ้น และนิสิตสามารถนำผลจากการประเมินการเรียนการสอนมาช่วยใน การตัดสินใจลงทะเบียนเรียนในครั้งต่อ ๆ ไป โดยวิเคราะห์และประมวลผลด้วยวิธีการทางสถิติและนำเสนอข้อมูล ในรูปแบบแผนภาพข้อมูล (Data Visualization) [6,8,10,11] ในรูปแบบของแดชบอร์ด [3] ซึ่งจะแสดงภาพรวม ของผลการประเมินและเวิร์ดคลาวด์ [2,4,5,7] ของข้อความการแนะนำรายวิชาเรียนโดยใช้เทคนิค TF-IDF [20,21]

#### **1.2 วัตถุประสงค์ของการวิจัย**

- 1. เพื่อแสดงผลแนวโน้ม ของข้อมูลจากข้อมูลการประเมิน CU-CAS ในแต่ละภาคการศึกษา
- 2. เพื่อแสดงผลข้อมูลการประเมิน CU-CAS และข้อมูลการแนะนำรายวิชาในเว็บไซต์ที่ศึกษา เพื่อให้ผู้ใช้ เห็นความสัมพันธ์ของข้อมูลทั้งสอง
- 3. เพื่อจัดทำ Data Visualization ในรูปแบบของแดชบอร์ด เพื่อช่วยในการตัดสินใจลงทะเบียนเรียนใน ครั้งต่อ ๆ ไป

#### **1.3 ขอบเขตการวิจัย**

- 1. ข้อมูลการประเมิน CU-CAS ปีการศึกษา 2559 -2561
- 2. ข้อความการแนะนำรายวิชาจากเว็บไซต์ที่ศึกษาจำนวน 6 เว็บไซต์
	- Review Gened by Paysus Chula
	- DentCU Subject Info
	- Medic Gened Suggestion
	- Review Gen-ed Chula
	- POLSCI REVIEW
	- **GENED FOR ECON**
- 3. ดึงข้อมูลจากเว็บไซต์เพียง 6 เว็บไซต์ที่ศึกษาในข้อที่ 2 และดึงข้อมูลจากเฟซบุ๊กประเภท https://m.facebook.com/ ที่เป็นสาธารณะเท่านั้น
- 4. พัฒนาแดชบอร์ดและเว็บแอปพลิเคชันโดยใช้ภาษาไพธอน (Python) เป็นหลัก

#### **1.4 ขั้นตอนการวิจัย**

- 1. ศึกษางานวิจัยที่เกี่ยวข้อง
- 2. ศึกษาการใช้งานของ Google Data Studio
- 3. จัดเตรียมชุดข้อมูล
- 4. รวบรวมความต้องการจากผู้ใช้งานกลุ่มตัวอย่าง
- 5. ออกแบบส่วนต่อประสานผู้ใช้งาน
- 6. พัฒนาแดชบอร์ด
- 7. รวบรวมข้อมูลการแนะนำรายวิชาที่เป็นข้อความจาก 6 เว็บไซต์
- 8. ประมวลผลข้อมูลการแนะนำรายวิชาที่เป็นข้อความจาก 6 เว็บไซต์
- 9. พัฒนาเว็บแอปพลิเคชัน
- 10. ทดสอบการใช้งานและการแสดงผลของแดชบอร์ด และเว็บแอปพลิเคชันที่จัดทำขึ้น
- 11. ปรับปรุงและแก้ไขแดชบอร์ดและเว็บแอปพลิเคชันที่จัดทำขึ้น
- 12. วิเคราะห์และประมวลผลข้อมูล
- 13. สรุปผลและเขียนรายงาน

ตารางที่ 1.1 ตารางเวลาการดำเนินงาน

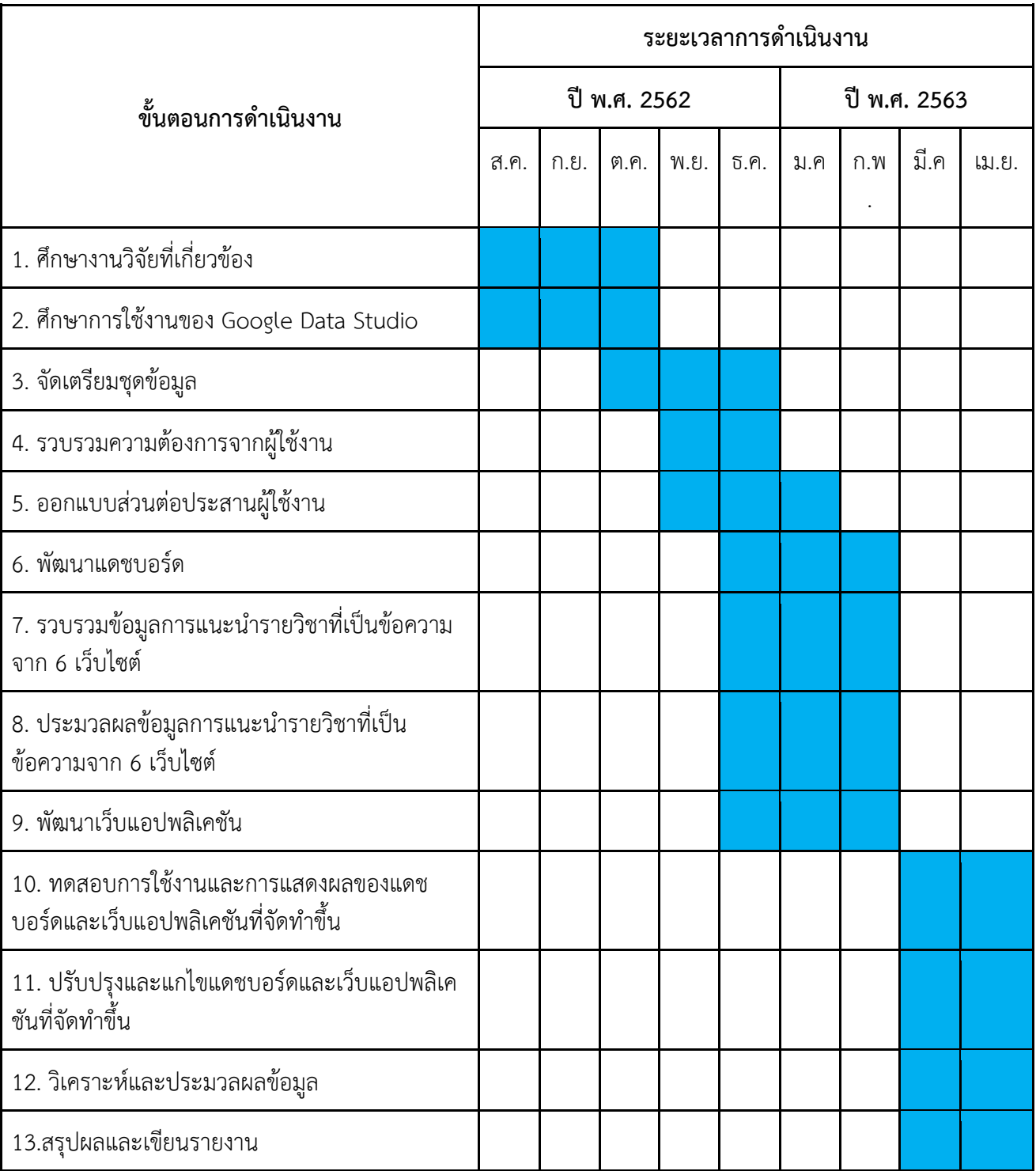

#### **1.5 ประโยชน์ที่คาดว่าจะได้รับ**

ประโยชน์ต่อผู้จัดทำ

- 1. ได้พัฒนาทักษะการเขียนโปรแกรม โดยใช้ภาษาไพธอน
- 2. ได้เรียนรู้และพัฒนาทักษะการวิเคราะห์และประมวลผลข้อมูล
- 3. ได้เรียนรู้และพัฒนาทักษะการใช้งาน Google Data Studio
- 4. ได้ศึกษาและเรียนรู้การตัดคำจากประโยคภาษาไทย
- 5. ได้ศึกษาและเรียนรู้วิธีการทำเว็บแอปพลิเคชัน
- 6. ได้ฝึกการทำงานอย่างเป็นระบบ และมีแบบแผนที่ชัดเจน

#### ประโยชน์ต่อผู้ใช้

- 1. ผู้ใช้สามารถใช้ข้อมูลในแดชบอร์ดเป็นตัวช่วยในการตัดสินใจลงทะเบียนเรียนได้
- 2. ผู้ใช้เห็นแนวโน้มของข้อมูลการประเมิน CU–CAS ในแต่ละภาคการศึกษา
- 3. ผู้ใช้เห็นความสัมพันธ์ของข้อมูลจากการประเมิน CU–CAS และข้อมูลการแนะนำรายวิชาจากเว็บไซต์ที่

#### ศึกษา

#### **1.6 โครงสร้างของรายงาน**

- บทที่ 1 กล่าวถึงความเป็นมาและความสำคัญของปัญหา วัตถุประสงค์ขอบเขต ขั้นตอน และขั้นตอนของ การวิจัย ประโยชน์ที่คาดว่าจะได้รับจากการทำวิจัย
- บทที่ 2 กล่าวหลักการพื้นฐานที่นำมาใช้ในงานวิจัย เครื่องมือ และคลังโปรแกรมต่าง ๆ ที่นำมาใช้ในงานวิจัย
- บทที่ 3 กล่าวถึงชุดข้อมูล การเก็บรวบรวมและจัดการข้อมูล การวิเคราะห์ข้อมูล การประมวลผลข้อมูล การสร้างแดชบอร์ดและการสร้างเว็บแอปพลิเคชัน
- บทที่ 4 กล่าวถึงผลการวิจัย
- บทที่ 5 กล่าวถึงข้อสรุป ปัญหาและอุปสรรคที่พบ และข้อเสนอแนะ

# **บทที่ 2 ความรู้พื้นฐานที่เกี่ยวข้อง**

ในบทนี้จะกล่าวถึงความรู้พื้นฐานที่เกี่ยวข้องกับการวิจัยในครั้งนี้ซึ่งประกอบไปด้วยความรู้พื้นฐาน เกี่ยวกับภาษาที่ใช้ในการพัฒนา และเครื่องมือที่เกี่ยวข้องดังต่อไปนี้

#### **2.1 หลักการพื้นฐานที่เกี่ยวข้อง**

2.1.1 ค่าเฉลี่ยเลขคณิตถ่วงน้ำหนัก (Weighted Average )

ค่าเฉลี่ยเลขคณิตถ่วงน้ำหนัก หรือ ค่าเฉลี่ยถ่วงน้ำหนักเป็นค่าทางสถิติและเป็นค่าเฉลี่ยที่มีการให้น้ำหนัก ้ ของแต่ละข้อมูล โดยน้ำหนักของแต่ละข้อมูลจะแสดงให้เห็นถึงความสำคัญของข้อมูลแต่ละตัวที่นำมาคำนวณ ซึ่ง ค่าเฉลี่ยเลขคณิตถ่วงน้ำหนักจะใช้ก็ต่อเมื่อข้อมูลแต่ละตัวมีความสำคัญไม่เท่ากัน โดยใช้สมการดังต่อไปนี้

$$
\mu = \frac{\sum_{i=0}^{n} w_i x_i}{\sum_{i=0}^{n} w_i}
$$

เมื่อ  $w_i$  คือ น้ำหนักของค่าสังเกตการณ์  $x_i$  คือ ค่าสังเกตการณ์

2.1.2 การเตรียมข้อมูล (Data Preprocessing )

การเตรียมข้อมูล เป็นขั้นตอนการเตรียมข้อมูลก่อนที่จะนำข้อมูลไปวิเคราะห์เนื่องจากข้อมูลอาจมีความ ไม่สมบูรณ์หรือมีความผิดพลาดบางอย่าง จึงต้องมีการตรวจสอบความถูกต้องก่อนนำข้อมูลไปใช้โดยข้อมูลอาจจะ มีลักษณะเป็น ข้อมูลไม่สมบูรณ์(Incomplete data) และข้อมูลไม่สอดคล้อง (Inconsistent data) สามารถแก้ไข ได้โดยใช้เทคนิคดังนี้

- Data Cleaning เป็นขั้นตอนการคัดกรองและจัดการข้อมูลที่ไม่เกี่ยวข้องออกไป
- Data Integration เป็นขั้นตอนรวบรวมข้อมูล โดยรวบรวมข้อมูลจากหลายที่มาไว้ในที่เดียวกัน
- Data Transformation เป็นขั้นตอนการแปลงข้อมูลและคัดเลือกให้เหมาะสำหรับการนำข้อมูล ไปใช้
- Data Reduction เป็นขั้นตอนการลดมิติข้อมูล เพื่อไม่ให้เกิดความซ้ำซ้อนของข้อมูลเมื่อนำ ข้อมูลไปใช้

2.1.3 ความถี่ของคำศัพท์และการผกผันในความถี่ของเอกสาร (Term Frequency-Inverse Document Frequency : TF-IDF )

ความถี่ของคำศัพท์และการผกผันในความถี่ของเอกสาร เป็นวิธีการทางสถิติแบบถ่วงน้ำหนักที่ใช้ในการ ประเมินความสําคัญของคําในเอกสาร โดยมีสูตรในการคํานวณดังนี้

ความถี่ของคำศัพท์(Term Frequency, TF ) คือ จำนวนคำที่ปรากฎในเอกสารนั้น ๆ ต่อจำนวน คำทั้งหมดในเอกสาร เพื่อดูว่าคำแต่ละคำนั้นปรากฎบ่อยแค่ไหน

$$
tf_{i,j} = \frac{n_{i,j}}{\sum_{k} n_{k,j}}
$$

เมื่อ  $\quad$   $n_{i,j}$  คือ ความถี่ของคำศัพท์ i ในเอกสาร j  $\sum_k n_{k,j}$  คือ จำนวนคำศัพท์ทั้งหมดที่อยู่ในเอกสาร j

การผกผันในความถี่ของเอกสาร (Inverse Document Frequency) คือ การวัดค่าความทั่วไป ของคำในเอกสาร เพื่อกำจัดคำที่พบในหลาย ๆ เอกสาร โดยใช้สมการต่อไปนี้

$$
idf_i = \log\left(\frac{N}{df_i}\right)
$$

เมื่อ  $N$  คือ จำบาบเอกสารทั้งหบด

 $df_i$  คือ จำนวนเอกสารที่พบคำศัพท์ i

โดยค่า TF-IDF สามารถคำนวณได้จาก TF-IDF = tf x idf ซึ่งจะเห็นว่าหาก คำที่มีค่า TF-IDF สูงซึ่ง แปลว่าคำคำนั้นมีความสำคัญมาก มาจากการที่คำมีค่า tf สูง ซึ่งหมายถึงปรากฎเยอะในเอกสาร และค่า idf ต่ำ ซึ่ง มีจำนวนเอกสารน้อยที่มีคำนี้ปรากฎ

2.1.4 แบบประเมิน CU - CAS

แบบประเมิน CU - CAS เป็นระบบสารสนเทศที่จัดทำโดยสำนักบริหารงานวิชาการ ช่วยในการสร้าง ประมวลผลรายวิชา (Course Syllabus) ของผู้สอนและการประเมินผลการเรียนการสอนออนไลน์เพื่อนำไปใช้ใน การบริหารหลักสูตรการเรียนการสอนของมหาวิทยาลัย โดยที่แบบสอบถามมีตัวชี้วัดดังนี้

- 1. ตัวชี้วัดที่ 1 คือ คิดเป็น
- 2. ตัวชี้วัดที่ 2 คือ ทำเป็น
- 3. ตัวชี้วัดที่ 3 คือ สื่อสารเป็น
- 4. ตัวชี้วัดที่ 4 คือ แนะนำต่อ

โดยแต่ละคำถามจะมีระดับคะแนนอยู่ในช่วง 0 - 10 โดยที่ 0 คือเห็นด้วยน้อยที่สุด และ 10 คือเห็นด้วย มากที่สุด

สำนักบริหารวิชาการ จุฬาลงกรณ์มหาวิทยาลัย (2018) การประเมินการเรียนการสอนเป็นระบบที่มุ่งเน้น การประมวลผลการเรียนรู้ตามวัตถุประสงค์เชิงพฤติกรรมของรายวิชา

- ผู้สอน (อาจารย์) ได้สอนตามวัตถุประสงค์เชิงพฤติกรรมของรายวิชาหรือไม่
- ผู้เรียน (นิสิต) ได้เรียนรู้ตามวัตถุประสงค์เชิงพฤติกรรมของรายวิชามากน้อยเพียงใด
- ภาควิชา/คณะ/มหาวิทยาลัย ได้ผลการเรียนรู้ (Learning Outcome) ตามเป้าหมาย ของมหาวิทยาลัยหรือไม่

ซึ่งจะเป็นข้อมูลป้อนกลับให้อาจารย์ผู้สอนและหลักสูตรนำไปใช้ในการปรับปรุงและพัฒนาการเรียนการสอนต่อไป โดยที่คณาจารย์และเจ้าหน้าที่ที่เกี่ยวข้อง มีหน้าที่ทำการสร้างและอนุมัติประมวลรายวิชาที่เปิดสอนทุกภาค การศึกษา เพื่อให้นิสิตเข้าดูประมวลรายวิชาและประเมินการเรียนการสอนออนไลน์เมื่อสิ้นสุดการสอน และนิสิต จุฬาลงกรณ์มหาวิทยาลัยทุกคนมีหน้าที่จะต้องเข้าทำการประเมินการเรียนการสอนในทุกรายวิชาที่ลงทะเบียน เรียนและทุกภาคการศึกษา ตามช่วงเวลาการประเมินของมหาวิทยาลัย นิสิตที่ไม่เข้าทำการประเมินการเรียนการ สอนในแต่ละภาคการศึกษาตามช่วงเวลาที่มหาวิทยาลัยกำหนด จะถูกระงับสิทธิ์ในการใช้เครือข่ายอินเทอร์เน็ต ภายนอกผ่านระบบของมหาวิทยาลัย (เครือข่ายอินเทอร์เน็ตภายในของจุฬาลงกรณ์มหาวิทยาลัย เช่น การ ลงทะเบียนเรียน การใช้งาน Blackboard เว็บไซต์ของมหาวิทยาลัยยังสามารถใช้ได้) โดยที่จะระงับสิทธิ์ตั้งแต่วัน สิ้นสุดการประเมินไปจนถึง 2 สัปดาห์แรกของภาคการศึกษาถัดไป (มติที่ประชุมคณบดีครั้งที่ 19/2555 วันที่ 13 มิถุนายน 2555)

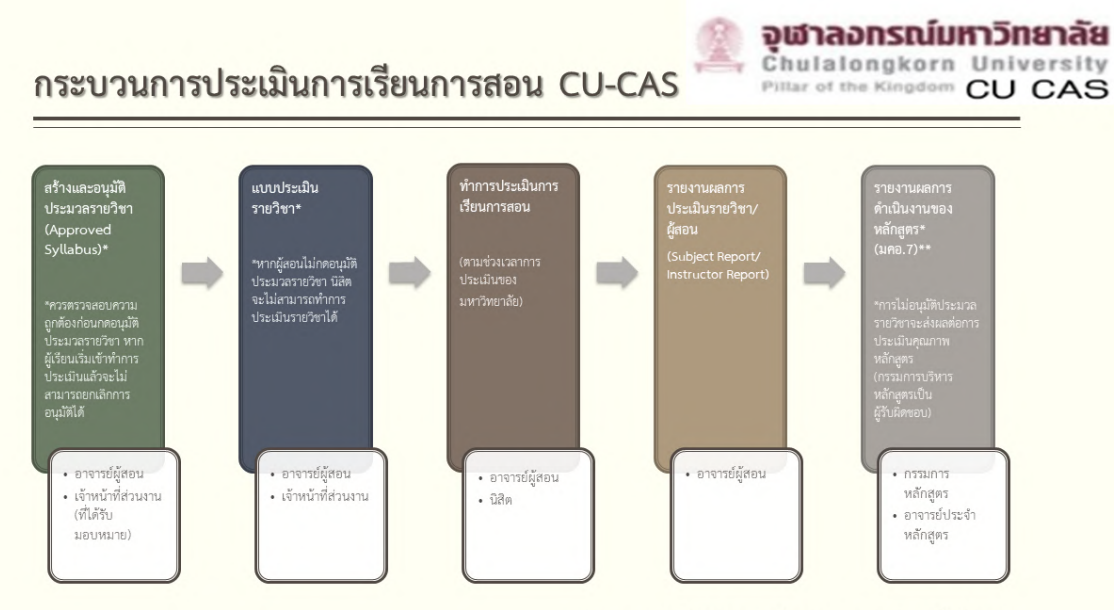

\*\*รายงานผลการดำเนินงานของหลักสูตร จะแสดงผลตามการจัดทำมคอ.2

รูปที่ 2.1 กระบวนการประเมินการเรียนการสอน CU-CAS

#### **2.2 เครื่องมือที่ใช้ในการพัฒนา**

2.2.1 ภาษาไพธอน (Python Programing Language)

ภาษาไพธอน เป็นภาษาที่ใช้ในการเขียนโปรแกรมที่นิยมใช้กันอย่างแพร่หลาย ซึ่งภาษาไพธอนเป็นภาษาที่ ้ออกแบบมาให้ใช้งานง่ายและทำให้อ่านโค้ดง่าย มีคณสมบัติในการเขียนโปรแกรมแบบไดนามิกส์ และมีคลัง โปรแกรมที่ครอบคลุมการทำงานอย่างหลากหลาย

2.2.2 คลังโปรแกรมไพไทยเอ็นแอลพี (Pythianlp)

คลังโปรแกรมไพไทยเอ็นแอลพีเป็นคลังโปรแกรมที่ใช้ในการประมวลผลข้อความ และวิเคราะห์ทางภาษา ของภาษาไทย ซึ่งเป็นคลังโปรแกรมที่อยู่ในภาษาไพธอน โดยอิงพจนานุกรมจาก thaiword.txt ใน corpus

2.2.3 คลังโปรแกรมเวิร์ดคลาวด์ (Word Cloud)

คลังโปรแกรมเวิร์ดคลาวด์เป็นคลังโปรแกรมที่อยู่ในภาษาไพธอน ซึ่งการทำงานก็คือแสดงเป็นภาพของ กลุ่มคำออกมา

2.2.4 คลังโปรแกรมรีเควส (requests)

คลังโปรแกรมรีเควส เป็นคลังโปรแกรมของภาษาไพธอน ที่เอาไว้อ่านหน้าเว็บไซต์ที่มีการทำงานคล้ายกัน กับ รีด (read) ในภาษาไพธอน ที่เอาไว้อ่านไฟล์

2.2.5 คลังโปรแกรมบิวตี้ฟูลซุป (BeautifulSoup)

คลังโปรแกรมบิวตี้ฟูลซุป คือคลังโปรแกรมของภาษาไพธอน ใช้สำหรับดึงข้อมูลจากที่อยู่html และ XML ของแต่ละเว็บไซต์ซึ่งเป็นพาร์เซอร์ที่ทำให้ง่ายและรวดเร็วในการจัดการข้อมูลหน้าเว็บ

2.2.6 แจงโก้เฟรมเวิร์ค (Django Framework)

แจงโก้เป็นเฟรมเวิร์คที่ใช้ในการสร้างเว็บแอปพลิเคชัน โดยส่วนของ Back End นั้นเป็นการพัฒนาด้วย ภาษาไพธอน และในส่วนของเฟรมเวิร์คนั้นมีส่วนประกอบทุกอย่างที่จำเป็นในการเชื่อมต่อกับฐานข้อมูล และส่วน ของ Front End ก็รองรับภาษาอื่น ๆ เช่น html เป็นต้น

2.2.7 เฮโรกุคลาวด์แอปพลิเคชันแพลตฟอร์ม (Heroku Cloud Application Platform)

เฮโรกุ เป็นคลาวด์เซิร์ฟเวอร์แอปพลิเคชันแพลตฟอร์ม ที่ให้ผู้ใช้สร้างแอปพลิเคชันได้อย่างรวดเร็ว และใช้ งานฟรีโดยรองรับภาษาโปรแกรมที่หลากหลาย รวมไปถึงภาษาไพธอนด้วย

2.2.8 กิท (Git)

กิทเป็น Version Control มีหน้าที่คอยจัดเก็บความเปลี่ยนแปลงของไฟล์ในระบบงาน ซึ่งสามารถดูประวัติย้อนหลังได้ว่ามีการเปลี่ยนแปลงอย่างไร เมื่อไหร่ถูกเปลี่ยนแปลงโดยใคร เหมาะสำหรับการ พัฒนาโปรแกรมเป็นทีม

2.2.9 กูเกิลดาต้าสตูดิโอ (Google Data Studio)

กูเกิลดาต้าสตูดิโอ เป็นระบบของกูเกิลที่เปิดให้ใช้งานฟรีเพื่อจัดทำงานเกี่ยวกับ Visualization รองรับ ข้อมูลได้หลายรูปแบบ และสามารถแก้ไขข้อมูลได้ใน ณ ขณะนั้น

### **บทที่ 3**

### **การวิเคราะห์และการออกแบบระบบ**

จากบทที่ผ่านมาได้มีการกล่าวถึงความรู้พื้นฐานที่เกี่ยวข้องมาแล้ว ในบทนี้จะกล่าวถึงการเตรียมชุดข้อมูล การประมวลผลข้อมูล การพัฒนาแดชบอร์ด และการพัฒนาเว็บแอปพลิเคชัน

#### **3.1 การเตรียมชุดข้อมูลและทำความสะอาดข้อมูล**

3.1.1 ข้อมูลการประเมิน CU-CAS

ข้อมูลการประเมิน CU-CAS ปีการศึกษา 2559 - 2561 มีทั้งหมด 23,660 รายการ ซึ่งรายละเอียดของแต่ ละรายการ มีดังต่อไปนี้

- 1. ปีการศึกษา
- 2. ภาคการศึกษา ประกอบด้วย ระบการศึกษา และภาคการศึกษา
- 3. รหัสวิชา
- 4. ชื่อย่อวิชาภาษาไทย
- 5. ชื่อย่อวิชาภาษาอังกฤษ
- 6. ตอนเรียน (section)
- 7. จำนวนนิสิตที่ลงทะเบียนเรียน
- 8. จำนวนนิสิตที่ตอบแบบประเมิน
- 9. จำนวนผู้ตอบตัวชี้วัดที่ 1 4 ตามระดับคะแนน

เมื่อพิจารณาข้อมูลเบื้องต้นพบว่าข้อมูลในปีการศึกษา 2559 ในภาคการศึกษาต้น ของระบบทวิภาค และ นานาชาติและภาคการศึกษาที่ 1 ของระบบตรีภาค มีจำนวนนิสิตที่ลงทะเบียนเรียนและจำนวนนิสิตที่ตอบแบบ ประเมิน แต่จำนวนผู้ตอบตัวชี้วัดตามระดับคะแนนของแต่ละตัวชี้วัด มีคะแนนอยู่ในระดับ 0 ทั้งหมด ซึ่งอาจเกิด ความผิดพลาดระหว่างการเก็บข้อมูล ผู้จัดทำจึงเลือกตัดรายการเหล่านี้ออกทั้งหมด เป็นจำนวน 4,544 รายการ ทำให้เหลือข้อมูล 19,116 รายการ การคำนวณค่าเฉลี่ยของตัวชี้วัดใช้การคิดคะแนนแบบค่าเฉลี่ยเลขคณิตถ่วง น้ำหนัก โดยใช้สมการ ดังต่อไปนี้

$$
KPI = \sum_{i=0}^{10} \frac{w_i x_i}{N}
$$

โดยที่ 
$$
W_{\dot{l}}
$$
 คือ ระดับจะแบบ มีค่าตั้งแต่ 0 - 10  
 $X_{\dot{l}}$  คือ จำนวนผู้ตอนนั้นระดับจะแมน  $W_{\dot{l}}$   
 $M$  ลือ ล์อนอยนั้นอบนั้นจะ

 $N$  คือ จำนวนผู้ตอบทั้งหมด

จากนั้นทำการแยกข้อมูลในรายการภาคการศึกษาออก เป็นระบบการศึกษา และภาคการศึกษา จัดทำคำสำคัญเพื่อใช้สำหรับค้นหาในแดชบอร์ด โดยคำสำคัญประกอบด้วย รหัสวิชา ชื่อย่อวิชาภาษาอังกฤษ ปี การศึกษา และภาคการศึกษา เพิ่มชื่อคณะของแต่ละรายวิชาในแต่ละรายการ และทำการเก็บข้อมูลไว้ในไฟล์ชีท ( .gsheet format ) ตามรูปแบบ ดังตารางที่ 3.1

| ชื่อคอลัมน์      | ข้อมูลที่เก็บ                                                                      | ชนิดข้อมูล             | ตัวอย่างข้อมูล                          |  |
|------------------|------------------------------------------------------------------------------------|------------------------|-----------------------------------------|--|
| Key              | คำสำคัญ ประกอบด้วย รหัสวิชา<br>ชื่อย่อวิชาภาษาอังกฤษ ปี<br>การศึกษา และภาคการศึกษา | ข้อความ                | 2301499 SENIOR<br>PROJECT 2020<br>sem 2 |  |
| Year             | ปีการศึกษา                                                                         | ตัวเลข                 | 2020                                    |  |
| Program          | ระบบการศึกษา                                                                       | ข้อความ                | Semester                                |  |
| Semester         | ภาคการศึกษา                                                                        | ข้อความ                | $\overline{2}$                          |  |
| CourseNo         | รหัสวิชา                                                                           | ข้อความ                | 2301499                                 |  |
| Course           | ชื่อย่อวิชาภาษาอังกฤษ                                                              | ข้อความ                | SENIOR PROJECT                          |  |
| Registered       | จำนวนนิสิตที่ลงทะเบียนเรียน                                                        | ตัวเลขจำนวนเต็ม        | 100                                     |  |
| Answered         | จำนวนนิสิตที่ตอบแบบประเมิน                                                         | ตัวเลขจำนวนเต็ม        | 100                                     |  |
| %ofAnswered      | จำนวนร้อยละของนิสิตที่ตอบแบบ<br>ประเมิน                                            | ตัวเลขทศนิยม 2 ตำแหน่ง | 10.00                                   |  |
| KPI1             | ค่าเฉลี่ยของตัวชี้วัดที่ 1                                                         | ตัวเลขทศนิยม 2 ตำแหน่ง | 10.00                                   |  |
| KPI <sub>2</sub> | ค่าเฉลี่ยของตัวชี้วัดที่ 2                                                         | ตัวเลขทศนิยม 2 ตำแหน่ง | 10.00                                   |  |
| KP <sub>13</sub> | ค่าเฉลี่ยของตัวชี้วัดที่ 3                                                         | ตัวเลขทศนิยม 2 ตำแหน่ง | 10.00                                   |  |
| KPI4             | ค่าเฉลี่ยของตัวชี้วัดที่ 4                                                         | ตัวเลขทศนิยม 2 ตำแหน่ง | 10.00                                   |  |
| Faculty          | คณะ                                                                                | ข้อความ                | <b>SCIENCE</b>                          |  |

ตารางที่ 3.1 รูปแบบการเก็บข้อมูลแบบประเมิน CU - CAS

3.1.2. ข้อความการแนะนำรายวิชาจากเว็บไซต์

การเตรียมข้อความการแนะนำรายวิชาจากเว็บไซต์มีลำดับขั้นตอน ดังภาพที่ 3.1

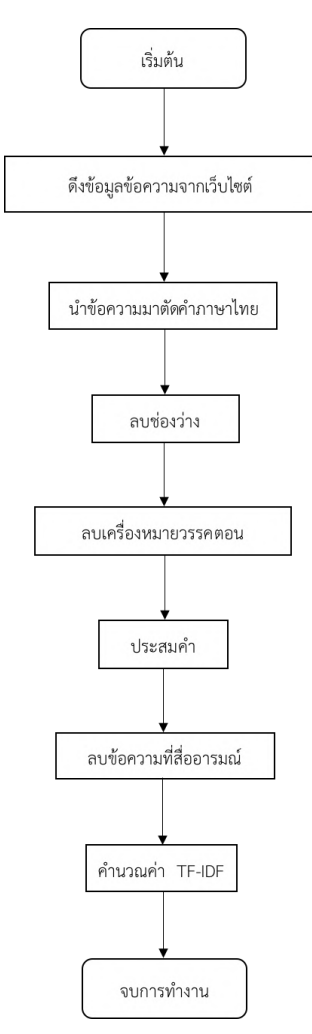

ภาพที่ 3.1 แผนภาพแสดงลำดับการเตรียมข้อมูลแนะนำรายวิชา

เว็บไซต์ที่ผู้จัดทำศึกษาและทำการเก็บข้อความแนะนำรายวิชา มีลักษณะเป็นเว็บบล็อกที่มีการแนะนำ รายวิชาเรียนศึกษาทั่วไป มีทั้งหมด 252 วิชา (รายชื่อวิชาดูเพิ่มเติมได้ที่ภาคผนวก ข) ซึ่งมีรายละเอียดดังต่อไปนี้

1. Review Gened by Paysus Chula

รวบรวมข้อมูลโดยนิสิตคณะเภสัชศาสตร์จุฬาลงกรณ์มหาวิทยาลัย มีข้อมูลข้อความ ของรายวิชาศึกษาทั่วไปทั้งหมด 21 วิชา

2. DentCU Subject Info

รวบรวมข้อมูลโดยนิสิตคณะทันตแพทยศาสตร์จุฬาลงกรณ์มหาวิทยาลัย มีข้อมูล ข้อความของรายวิชาศึกษาทั่วไปทั้งหมด 115 วิชา

3. Medic Gened Suggestion

รวบรวมข้อมูลโดยนิสิตคณะแพทยศาสตร์จุฬาลงกรณ์มหาวิทยาลัย มีข้อมูลข้อความ ของรายวิชาศึกษาทั่วไปทั้งหมด 151 วิชา

4. Review Gen-ed Chula

รวบรวมข้อมูลโดยนิสิตคณะอักษรศาสตร์จุฬาลงกรณ์มหาวิทยาลัย มีข้อมูลข้อความ ของรายวิชาศึกษาทั่วไปทั้งหมด 46 วิชา

5. POLSCI REVIEW

รวบรวมข้อมูลโดยนิสิตคณะรัฐศาสตร์จุฬาลงกรณ์มหาวิทยาลัย มีข้อมูลข้อความของ รายวิชาศึกษาทั่วไปทั้งหมด 47 วิชา

6. GENED FOR ECON

รวบรวมข้อมูลโดยนิสิตคณะเศรษฐศาสตร์จุฬาลงกรณ์มหาวิทยาลัย มีข้อมูลข้อความ ของรายวิชาศึกษาทั่วไปทั้งหมด 45 วิชา

ผู้จัดทำทำการดึงข้อมูลจากเว็บไซต์ข้างต้นมาเก็บไว้ในไฟล์ชีท (.gsheet format ) โดยเก็บรหัสวิชา และ ข้อความ ทั้งหมด 717 ข้อความ

จากนั้นผู้จัดทำจึงนำข้อความการแนะนำรายวิชาเรียนจากเว็บไซต์ข้างต้นมาใช้ในการประมวลผล ซึ่งมี ทั้งหมด 123,118 คำ โดยการตัดคำไทยผู้จัดทำได้ใช้คลังโปรแกรมไพไทยเอ็นแอลพีในการตัดคำ แต่จากการ พิจารณาผลลัพธ์เบื้องต้น และข้อความส่วนใหญ่มีระดับภาษากันเอง ไปจนถึงกึ่งทางการ ผู้จัดทำจึงได้ทำการทำ ความสะอาดข้อมูลเพิ่มเติม ดังต่อไปนี้

- 1. ลบช่องว่าง
- 2. ลบเครื่องหมายวรรคตอน
- 3. ลบคำที่สื่อความรู้สึก โดยพิจารณาคำที่ประกอบด้วย 5 อย่างเดียว และคำที่มี T 2 ตัว คือ TT
- 4. ประสมคำ

เนื่องจากข้อความมีระดับภาษากันเอง หรือภาษาพูด ส่วนใหญ่เป็นคำทับศัพท์ที่เขียนไม่ถูกต้อง แต่ เนื่องจากผู้จัดทำ ต้องการคงระดับภาษา และทำให้มีจำนวนของคำน้อยลง จึงเลือกทำการประสมคำ ด้วยวิธี ดังต่อไปนี้

- 1. ประสมคำว่าไม่และคำอื่นที่อยู่ในตำแหน่งถัดไป
- 2. ประสมคำที่เพิ่มตัวอักษรสุดท้าย เช่น มากกกก
- 3. ประสมคำและไม้ยมก
- 4. ประสมคำอื่น ๆ ส่วนใหญ่เป็นคำทับศัพท์ที่เขียนไม่ถูกต้องหรือคำภาษาอังกฤษที่เขียนเป็น ภาษาไทย แต่เนื่องจากผู้จัดทำต้องการคงระดับภาษา และต้องการให้มีจำนวนคำที่น้อย จึงเลือก ทำการประสมคำ โดยพิจารณาตามตำแหน่งของคำ ดังตารางที่ 3.2

| ตำแหน่งของคำ |       |       |            |          |                   |  |
|--------------|-------|-------|------------|----------|-------------------|--|
|              | $i+1$ | $i+2$ | คำเป้าหมาย | ความหมาย | หมายเหตุ          |  |
| เซ           | ମ     |       | เซค        | ตอนเรียน | Section           |  |
| ชิ           | ำ     |       | ชิว        | สบาย     | Chill Out (Slang) |  |

ตารางที่ 3.2 แสดงตำแหน่งของคำ คำเป้าหมาย และความหมายของคำที่พิจารณา

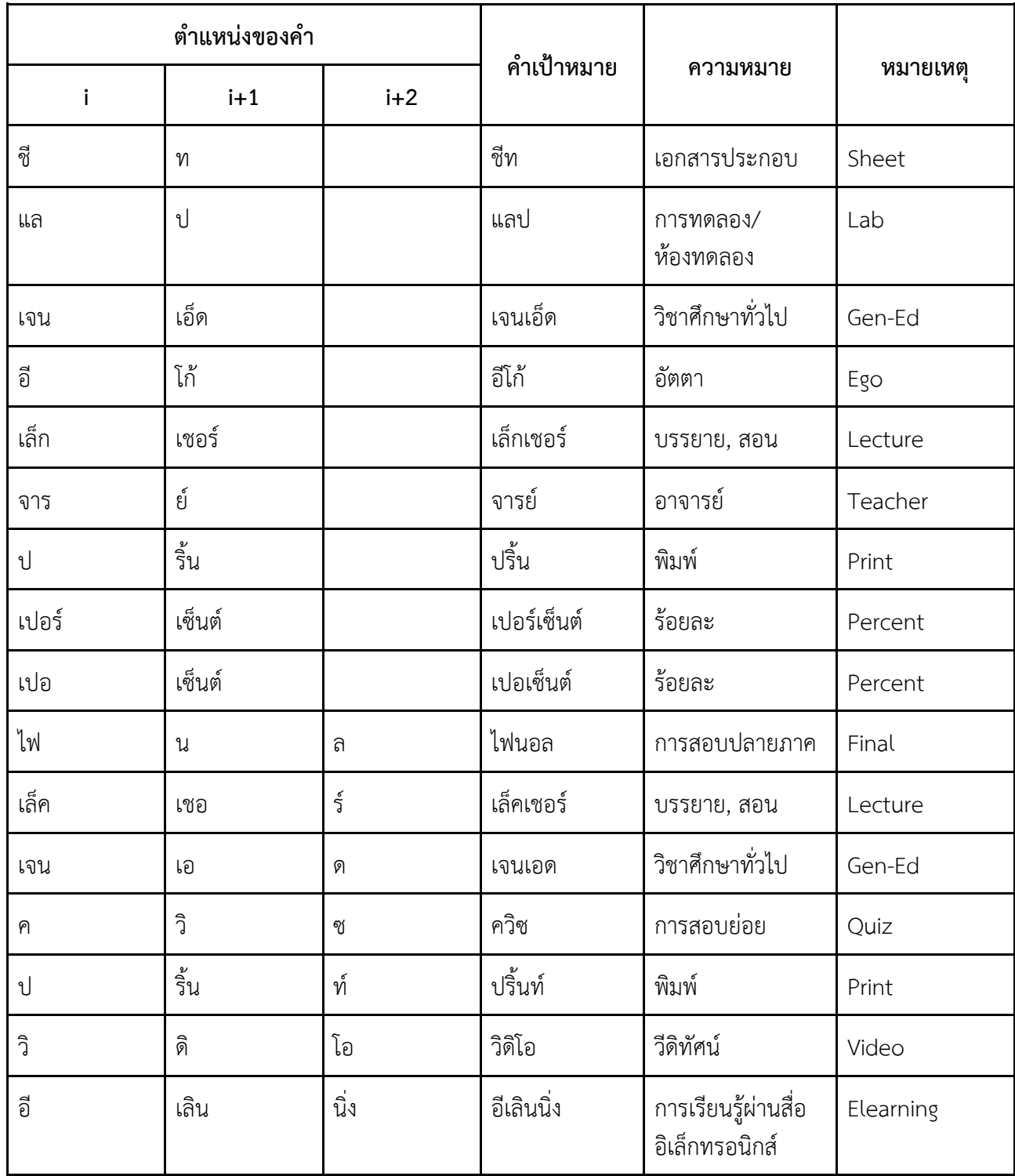

เมื่อทำการตัดส่วนที่ไม่สำคัญออก จะเหลือ 94,924 คำ จากนั้นนำข้อมูลที่ได้จากการตัดคำไปทำการคำนวณค่า TF-IDF ซึ่งขั้นตอนการคำนวณค่า TF-IDF คือ

1. นำคำที่ได้จากการตัดคำมาหาความถี่ของแต่ละคำ โดยใช้สมการต่อไปนี้

$$
tf_{i,j} = \frac{n_{i,j}}{\sum_{k} n_{k,j}}
$$

#### 2. คำนวณค่าการผกผันในความถี่ของเอกสารของแต่ละคำ โดยใช้สมการดังต่อไปนี้

$$
idf_i = \log\left(\frac{N}{df_i}\right)
$$

3. คำนวณค่า TF-IDE จากสมาการ 
$$
tf - idf = tf_{i,j} x idf_i
$$

เมื่อคำนวณค่า TF-IDF เสร็จ ผู้จัดทำทำการเก็บข้อมูลไว้ในไฟล์ชีท (.gsheet format) ในรูปแบบตาม ตารางที่ 3.3

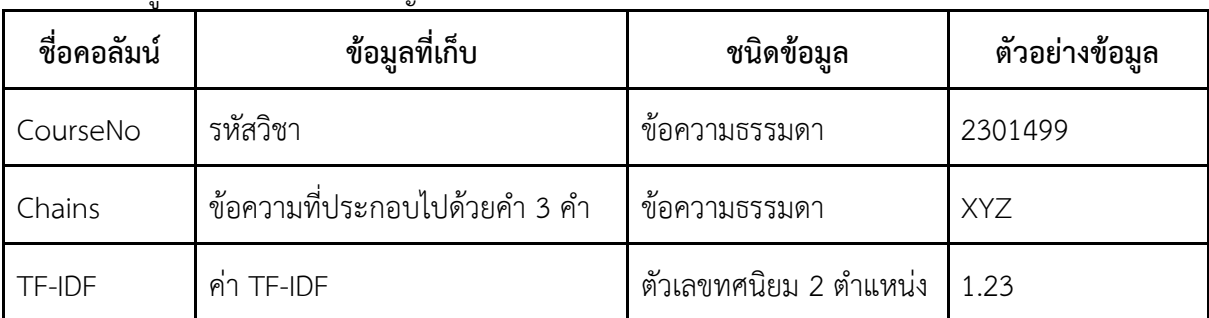

#### ตารางที่ 3.3 รูปแบบการเก็บคำสำคัญ

#### **3.2 การพัฒนาแดชบอร์ด**

ผู้จัดทำใช้ Google Data Studio เป็นเครื่องมือในการพัฒนาแดชบอร์ด เนื่องจากรองรับข้อมูลได้หลาย รูปแบบ และสามารถเชื่อมต่อกับแหล่งข้อมูลออนไลน์ได้โดยที่แดชบอร์ดประกอบไปด้วย 3 ส่วน โดยมี รายละเอียดดังต่อไปนี้

ส่วนที่ 1 แสดงรายละเอียดภาพรวมของตัววัดผล ดังภาพที่ 3.2 โดยที่

 หมายเลข 1 แสดงอันดับค่าเฉลี่ยรวมของตัวชี้วัดที่ 1-4 ของแต่ละคณะ ในรูปแบบแผนภูมิแท่ง โดยที่แกน X คือ ชื่อคณะ และแกน Y คือ ค่าเฉลี่ยรวมของตัวชี้วัดที่ 1-4

> หมายเลข 2 แสดงค่าเฉลี่ยรวมของตัวชี้วัดที่ 1-4 ของทุกคณะ ในรูปแบบตัวเลข หมายเลข 3 แสดงค่าเฉลี่ยรวมของตัวชี้วัดที่ 1-4 ที่สูงที่สุด และชื่อคณะ ในรูปแบบตัวเลข หมายเลข 4 แสดงค่าเฉลี่ยรวมของตัวชี้วัดที่ 1-4 ที่ต่ำที่สุด และชื่อคณะ ในรูปแบบตัวเลข หมายเลข 5 แสดงค่าเฉลี่ยของแต่ละตัวชี้วัดตามภาคการศึกษา ในรูปแบบแผนภูมิเส้น โดยเส้นสี

ฟ้า แสดงค่าเฉลี่ยตัวชี้วัดที่ 1 คิดเป็น, เส้นสีแดง แสดงค่าเฉลี่ยตัวชี้วัดที่ 2 ทำเป็น, เส้นสีเหลือง แสดงค่าเฉลี่ย ตัวชี้วัดที่ 3 สื่อสารเป็น, เส้นสีเขียว แสดงค่าเฉลี่ยตัวชี้วัดที่ 4 แนะนำต่อ แกน X คือ ค่าเฉลี่ยรวมของตัวชี้วัดที่ 1-4 และแกน Y คือ ปีการศึกษาและภาคการศึกษา

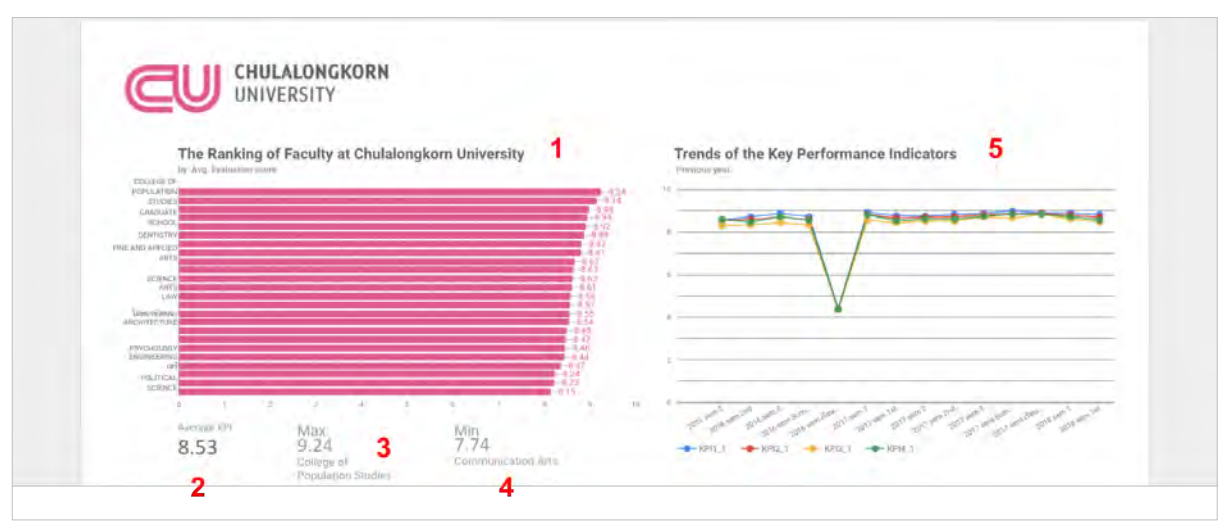

ภาพที่ 3.2 แสดงรายละเอียดภาพรวมของตัววัดผล

ส่วนที่ 2 แสดงรายละเอียดของแต่ละวิชา ดังภาพที่ 3.3 โดยที่ หมายเลข 6 ปุ่มค้นหารายละเอียดวิชา ในรูปแบบ drop down และค้นหาได้ หมายเลข 7 แสดงรหัสวิชา และชื่อย่อวิชาที่เลือกจากปุ่มค้นหา ในรูปแบบข้อความ หมายเลข 8 แสดงค่าเฉลี่ยรวมของตัวชี้วัดที่ 1-4 ในรูปแบบตัวเลข หมายเลข 9 แสดงค่าเฉลี่ยรวมของตัวชี้วัดที่ 1-4 ในรูปแบบแผนภูมิแท่ง หมายเลข 10 แสดงค่าเฉลี่ยตัวชี้วัดที่ 1 ในรูปแบบตัวเลข หมายเลข 11 แสดงค่าเฉลี่ยตัวชี้วัดที่ 2 ในรูปแบบตัวเลข หมายเลข 12 แสดงค่าเฉลี่ยตัวชี้วัดที่ 3 ในรูปแบบตัวเลข หมายเลข 13 แสดงค่าเฉลี่ยตัวชี้วัดที่ 4 ในรูปแบบตัวเลข หมายเลข 14 แสดงจำนวนนิสิตที่ลงทะเบียนเรียน ในรูปแบบตัวเลข หมายเลข 15 แสดงจำนวนนิสิตที่ตอบแบบสอบถาม ในรูปแบบตัวเลข หมายเลข 16 แสดงร้อยละของนิสิตที่ตอบแบบสอบถาม ในรูปแบบตัวเลข หมายเลข 17 แสดงจำนวนที่ใช้ในการประมวลผลเวิร์ดคลาวด์ในรูปแบบตัวเลข หมายเลข 18 ส่วนของการแสดงเวิร์ดคลาวด์ หมายเลข 19 ปุ่มกดเพื่อไปยังส่วนเพิ่มเติมในการค้นหาเวิร์ดคลาวด์จากที่อยู่ของเว็บไซต์

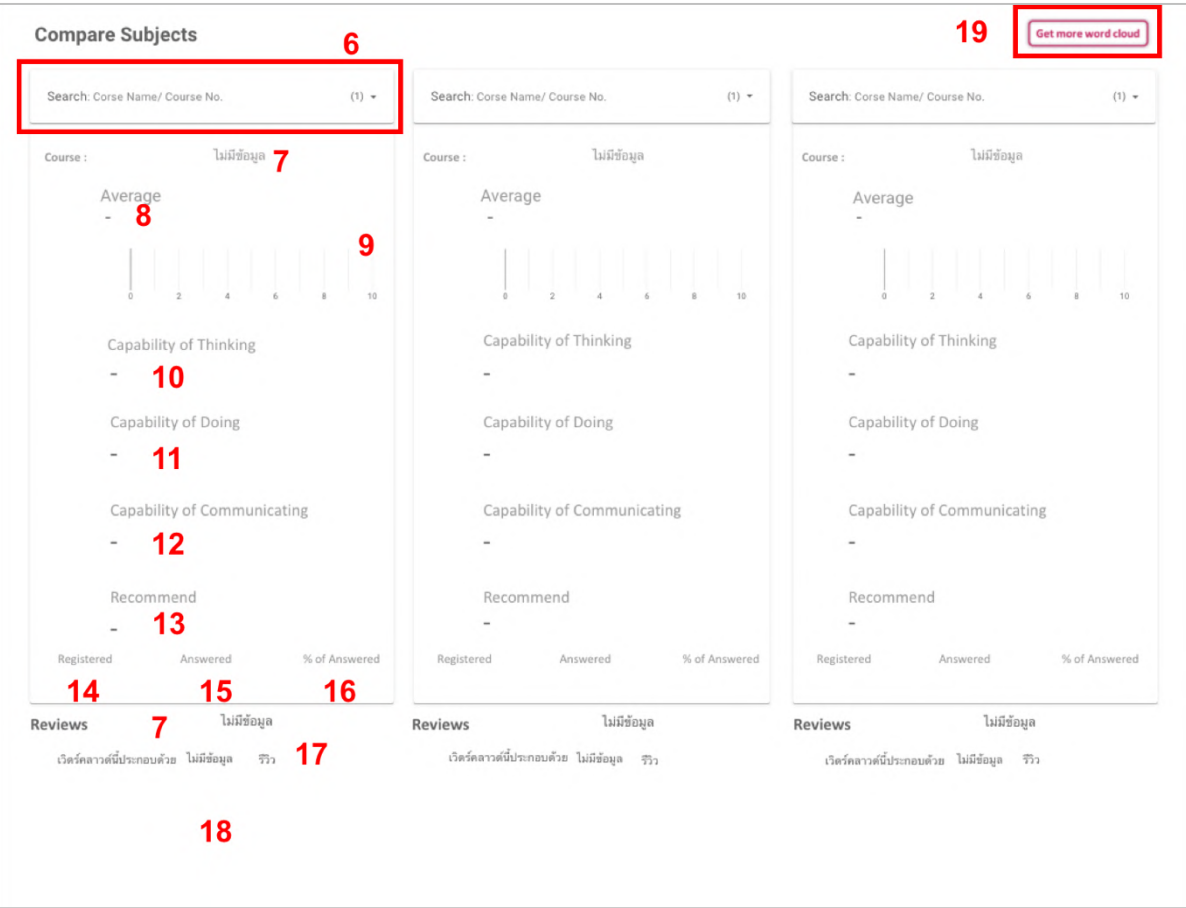

ภาพที่ 3.3 แสดงรายละเอียดของแต่ละวิชา

ส่วนที่ 3 แสดงเวิร์ดคลาวด์จากที่อยู่ของเว็บไซต์ ดังภาพที่ 3.4 โดยที่ หมายเลข 20 กล่องรับข้อความเข้า เพื่อกรอกที่อยู่ของเว็บไซต์ หมายเลข 21 ปุ่ม DONE กดเพื่อเริ่มต้นการทำงานของเว็บแอปพลิเคชัน หมายเลข 22 พื้นที่แสดงเวิร์ดคลาวด์

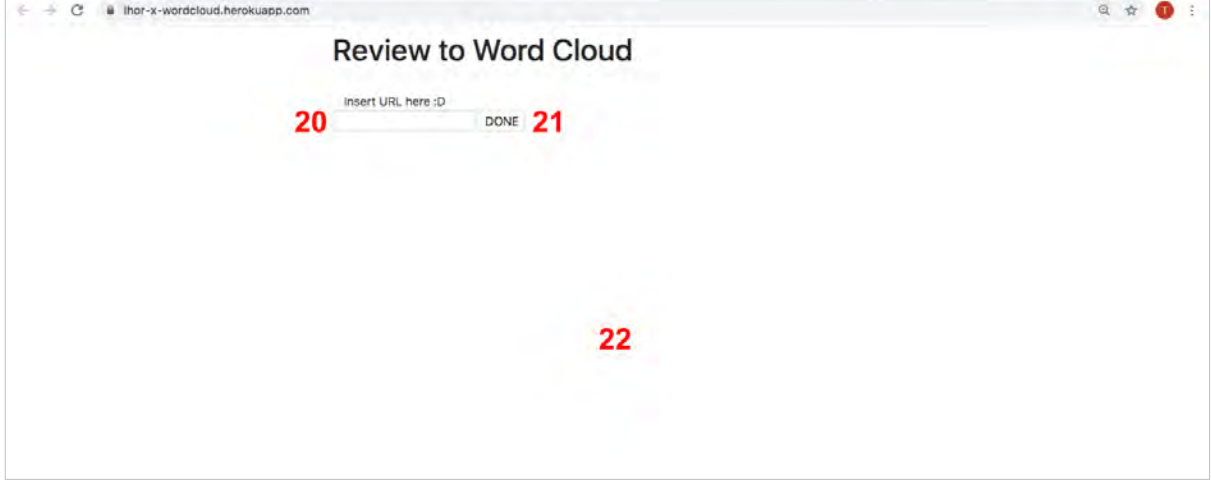

ภาพที่ 3.4 แสดงหน้าเว็บแอปพลิเคชัน

#### **3.3 การพัฒนาเว็บแอปพลิเคชัน**

ผู้จัดทำใช้แจงโก้(Django) เป็นเครื่องมือในการพัฒนาเว็บแอปพลิเคชัน ซึ่งเป็นส่วนเพิ่มเติมเพื่อให้ผู้ใช้ กรอกข้อมูลที่อยู่เว็บไซต์ที่ผู้ใช้ต้องการนำข้อมูลการแนะนำรายวิชา มาจัดทำเวิร์ดคลาวด์เพื่อดูภาพรวมของ รายวิชานั้น โดยมีโครงสร้างการทำงาน ดังภาพที่ 3.5

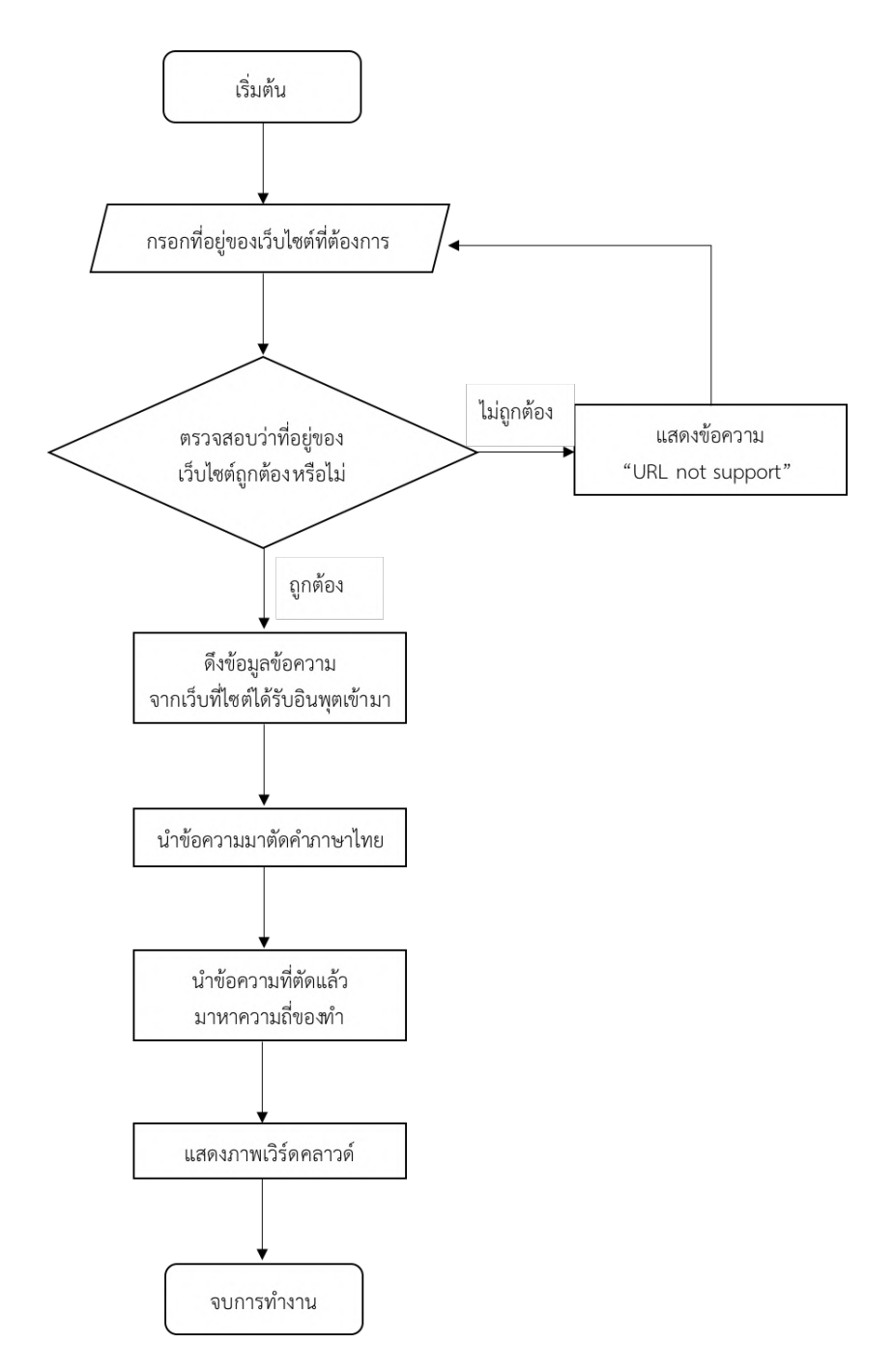

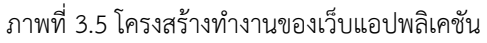

การดึงข้อมูลจากเว็บไซต์ใช้คลังโปรแกรมรีเควส และคลังโปรแกรมบิวตี้ฟูลซุป เป็นเครื่องมือในการทำงาน โดยพิจารณาจากที่อยู่ของเว็บไซต์แล้วทำการดึงข้อมูลจากตัวแปรที่เก็บข้อมูลการแนะนำรายวิชาในส่วนที่ต้องการ ศึกษา โดยมีรูปแบบการพิจารณาในการดึงข้อมูล ดังตาราง 3.4

ตาราง 3.4 รูปแบบของที่อยู่เว็บไซต์

| ชื่อเว็บไซต์                    | ที่อยู่เว็บไซต์                                         | ตำแหน่งที่อยู่<br>เว็บไซต์ ที่พิจารณา | ค่าของที่อยู่เว็บไซต์<br>ที่พิจารณา | ตัวแปรที่<br>เก็บข้อมูล |
|---------------------------------|---------------------------------------------------------|---------------------------------------|-------------------------------------|-------------------------|
| Review Gened<br>by Paysus Chula | http://genedxpaysus.blogs<br>pot.com/                   | $7 - 10$                              | gene                                | span                    |
| DentCU Subject<br><b>Info</b>   | https://sites.google.com/sit<br>e/dentcusubjectinfo/    | $8 - 11$                              | site                                | p                       |
| Review Gen-ed<br>Chula          | http://vichakarnartscu.blog<br>spot.com                 | $7 - 10$                              | vich                                | span                    |
| Medic Gened<br>Suggestion       | https://sites.google.com/sit<br>e/medicgenedsuggestion/ | $8 - 11$                              | site                                | p                       |
| POLSCI REVIEW                   | https://polscireview.wordp<br>ress.com/                 | $8 - 11$                              | poli                                | span                    |
| <b>GENED FOR</b><br><b>ECON</b> | https://genedforecon.word<br>press.com/                 | $8 - 11$                              | gene                                | span                    |

#### การพิจารณาตำแหน่งที่อยู่ของเว็บไซต์

ตำแหน่งที่อยู่ของเว็บไซต์จะมีค่าเริ่มที่ 0 ตัวอย่างที่อยู่ของเว็บไซต์เช่น http://genedxpaysus.Blogspot. com/ หากอักขระตำแหน่งที่ 7-10 ตรงกับคำว่า gene จะทำการดึงข้อมูลที่เก็บอยู่ในตัวแปร span

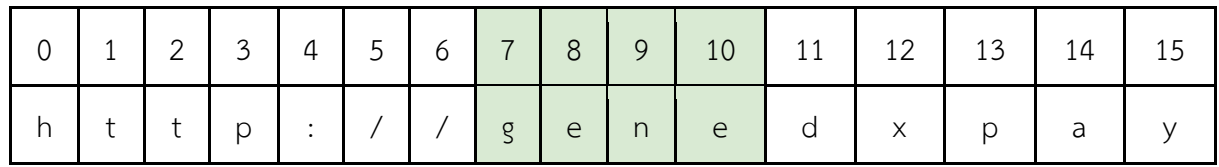

#### **รูปแบบการทำงาน**

1. เว็บไซต์ Review Gened by Paysus Chula มีโครงสร้างข้อมูลดังภาพที่ 3.6 ผู้จัดทำทำการดึง ข้อมูลโดยพิจารณาจากที่อยู่เว็บไซต์ที่ http://genedxpaysus.blogspot.com/ หากตัวอักษร ของที่อยู่เว็บไซต์ลำดับที่7 – 10 มีค่าเท่ากับ gene จะทำการดึงข้อความจากตัวแปร span ที่เป็น ตัวแปรที่เก็บข้อมูลส่วนที่เป็นข้อความการแนะนำรายวิชา จากนั้นนำข้อความที่ดึงมา ไปทำการ ตัดคำ คำนวณความถี่ของคำ และแสดงผลเป็นเวิร์ดคลาวด์

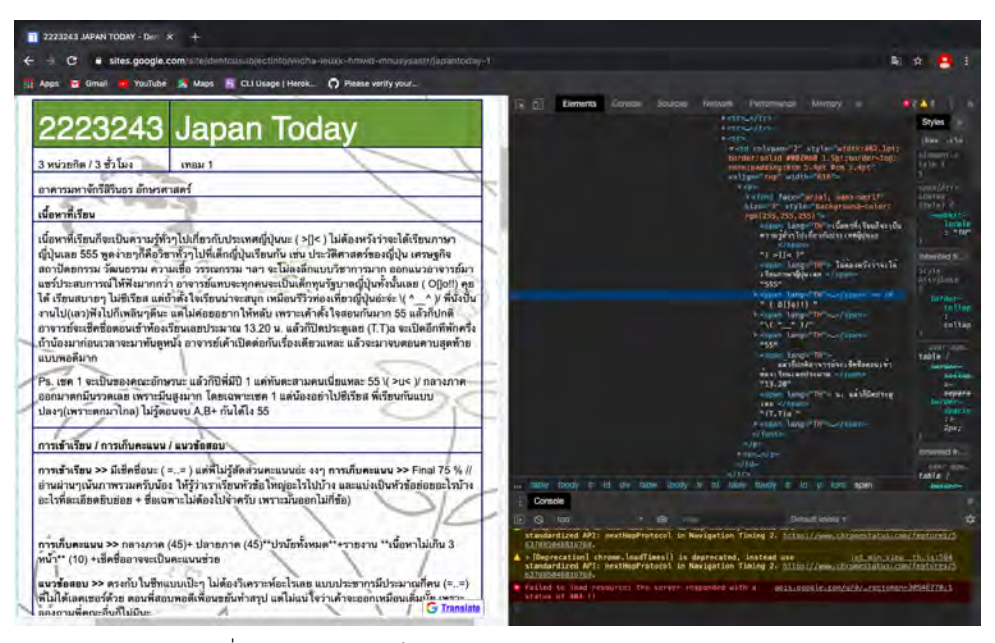

ภาพที่ 3.6. โครงสร้างเว็บไซต์ Review Gened by Paysus Chula

2. เว็บไซต์ DentCU Subject Info มีโครงสร้างข้อมูลดังภาพที่ 3.7 ผู้จัดทำทำการดึงข้อมูลโดย พิจารณาจากที่อยู่เว็บไซต์ที่ https://sites.google.com/site/dentcusubjectinfo/ หาก ตัวอักษรของที่อยู่เว็บไซต์ลำดับที่ 8 - 11 มีค่าเท่ากับ site จะทำการดึงข้อความจากตัวแปร p ที่ เป็นตัวแปรที่เก็บข้อมูลส่วนที่เป็นข้อความการแนะนำรายวิชา จากนั้นนำข้อความที่ดึงมา ไปทำ การตัดคำ คำนวณความถี่ของคำ และแสดงผลเป็นเวิร์ดคลาวด์

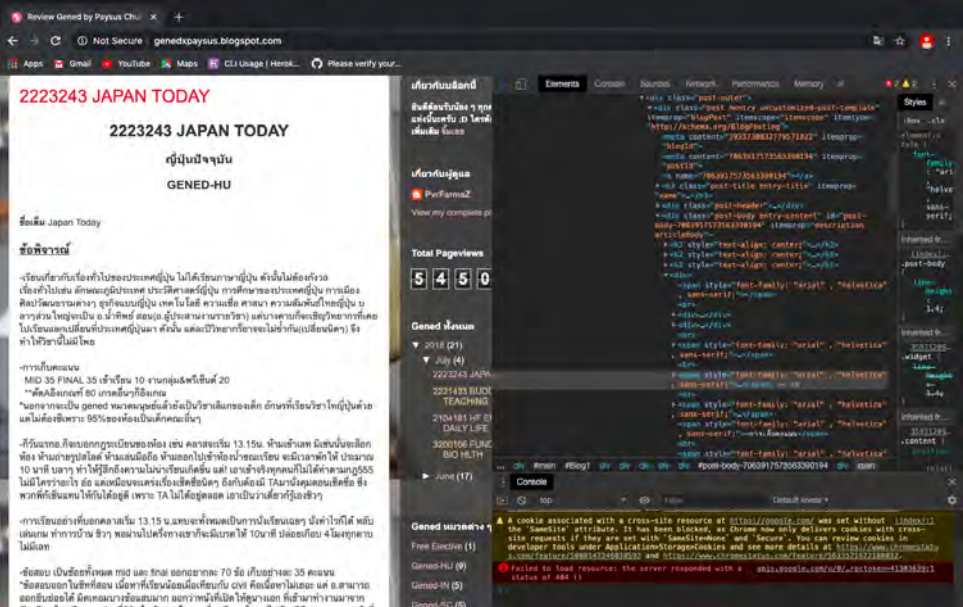

ภาพที่ 3.7. โครงสร้างเว็บไซต์ DentCU Subject Info

3. เว็บไซต์ Medic Gened Suggestion มีโครงสร้างข้อมูลดังภาพที่ 3.8 ผู้จัดทำทำการดึงข้อมูลโดย พิจารณาจากที่อยู่เว็บไซต์ที่ https://sites.google.com/site/medicgenedsuggestion/ หาก ตัวอักษรของที่อยู่เว็บไซต์ลำดับที่ 8 - 11 มีค่าเท่ากับ site จะทำการดึงข้อความจากตัวแปร p ที่ เป็นตัวแปรที่เก็บข้อมูลส่วนที่เป็นข้อความการแนะนำรายวิชา จากนั้นนำข้อความที่ดึงมา ไปทำ การตัดคำ คำนวณความถี่ของคำ และแสดงผลเป็นเวิร์ดคลาวด์

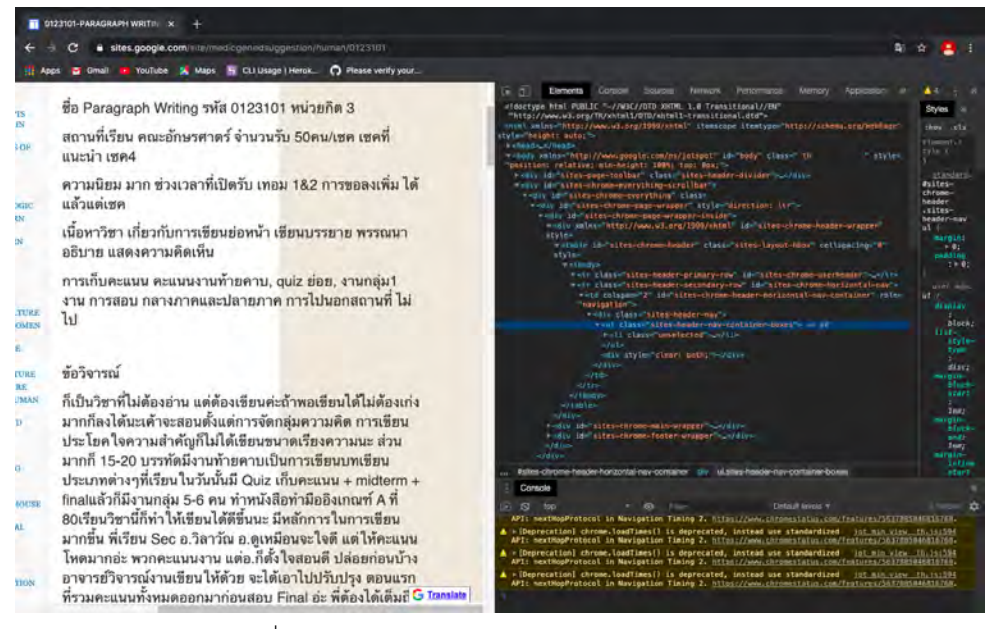

ภาพที่ 3.8 โครงสร้างเว็บไซต์ Medic Gened Suggestion

4. เว็บไซต์ Review Gen-ed Chula มีโครงสร้างข้อมูลดังภาพที่ 3.9 ผู้จัดทำทำการดึงข้อมูลโดย พิจารณาจากที่อยู่เว็บไซต์ที่ http://vichakarnartscu.blogspot.com หากตัวอักษรของที่อยู่ เว็บไซต์ลำดับที่ 7 - 10 มีค่าเท่ากับ vich จะทำการดึงข้อความจากตัวแปร span ที่เป็นตัวแปรที่ เก็บข้อมูลส่วนที่เป็นข้อความการแนะนำรายวิชา จากนั้นนำข้อความที่ดึงมา ไปทำการตัดคำ และ คำนวณความถี่ของคำ แสดงผลเป็นเวิร์ดคลาวด์

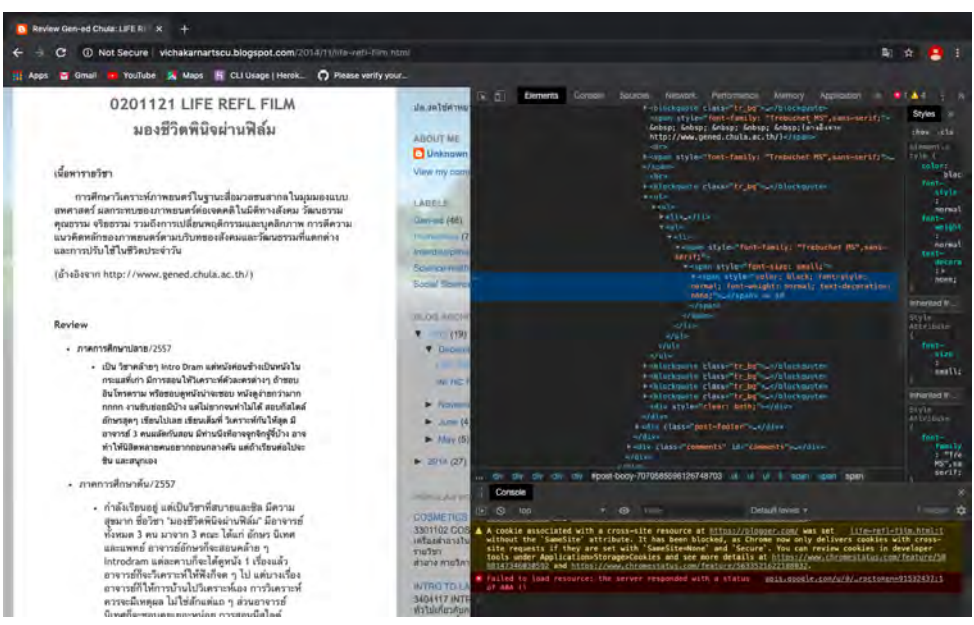

ภาพที่ 3.9 โครงสร้างเว็บไซต์ Review Gen-ed Chula

5. เว็บไซต์POLSCI REVIEW มีโครงสร้างข้อมูลดังภาพที่3.10 ผู้จัดทำทำการดึงข้อมูลโดยพิจารณา จากที่อยู่เว็บไซต์ที่ https://polscireview.wordpress.com/ หากตัวอักษรของที่อยู่เว็บไซต์ ลำดับที่8 - 11 มีค่าเท่ากับ poli จะทำการดึงข้อความจากตัวแปร span ที่เป็นตัวแปรที่เก็บข้อมูล ส่วนที่เป็นข้อความการแนะนำรายวิชา จากนั้นนำข้อความที่ดึงมา ไปทำการตัดคำ และคำนวณ ความถี่ของคำ แสดงผลเป็นเวิร์ดคลาวด์

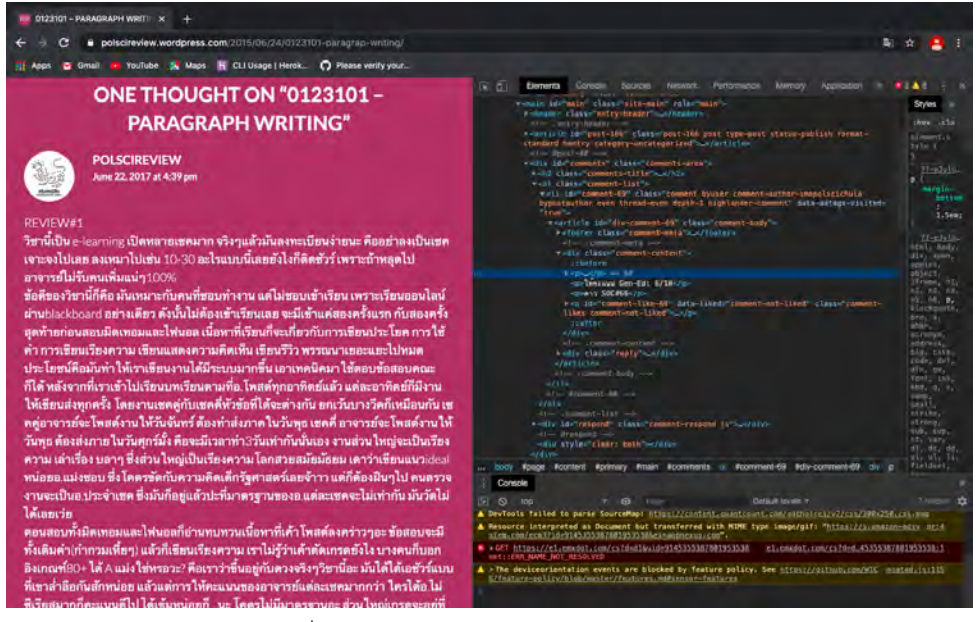

ภาพที่ 3.10 โครงสร้างเว็บไซต์POLSCI REVIEW

6. เว็บไซต์ GENED FOR ECON มีโครงสร้างข้อมูลดังภาพที่ 3.11 ผู้จัดทำทำการดึงข้อมูลโดย พิจารณาจากที่อยู่เว็บไซต์ที่ https://genedforecon.wordpress.com/ หากตัวอักษรของที่อยู่ เว็บไซต์ลำดับที่ 8 -11 มีค่าเท่ากับ gene จะทำการดึงข้อความจากตัวแปร span ที่เป็นตัวแปรที่ เก็บข้อมูลส่วนที่เป็นข้อความการแนะนำรายวิชา จากนั้นนำข้อความที่ดึงมา ไปทำการตัดคำ และ คำนวณความถี่ของคำ แสดงผลเป็นเวิร์ดคลาวด์

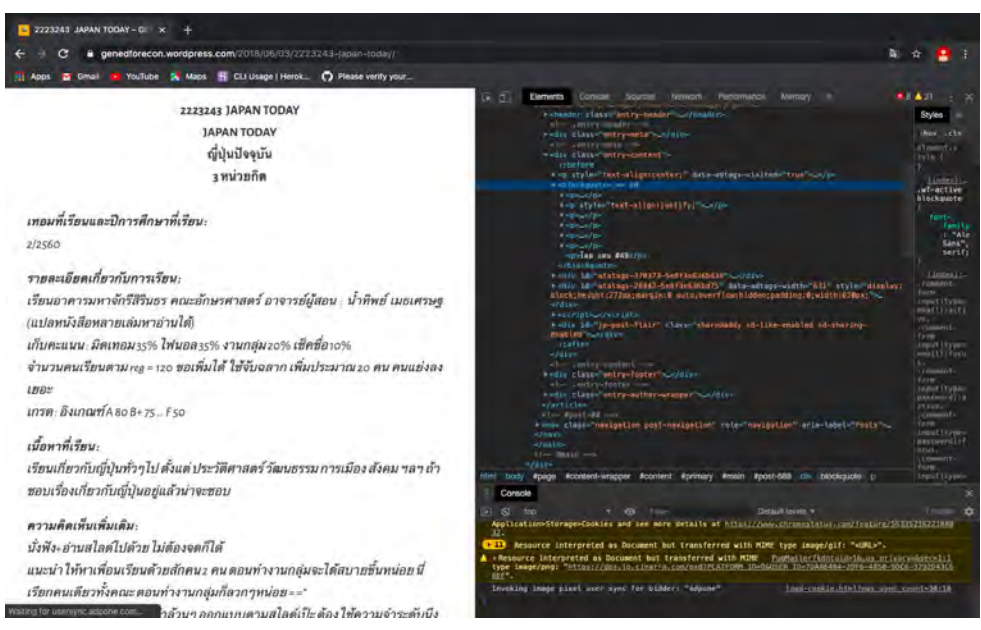

ภาพที่ 3.11 โครงสร้างเว็บไซต์GENED FOR ECON

ผู้จัดทำใช้แจงโก้เป็นเครื่องมือในการกำหนดและออกแบบส่วนต่อประสานผู้ใช้ ดังภาพที่ 3.12 และใช้เฮ โรกุ (Heroku) เป็นคลาวด์เซิร์ฟเวอร์เพื่อทำการดีพลอยเว็บแอปพลิเคชัน ในส่วนนี้ต้องมีการเรียกใช้งานกิท (Git) ด้วย เพื่อเป็นตัวช่วยในการติดตั้งเว็บแอปพลิเคชันให้สำเร็จ

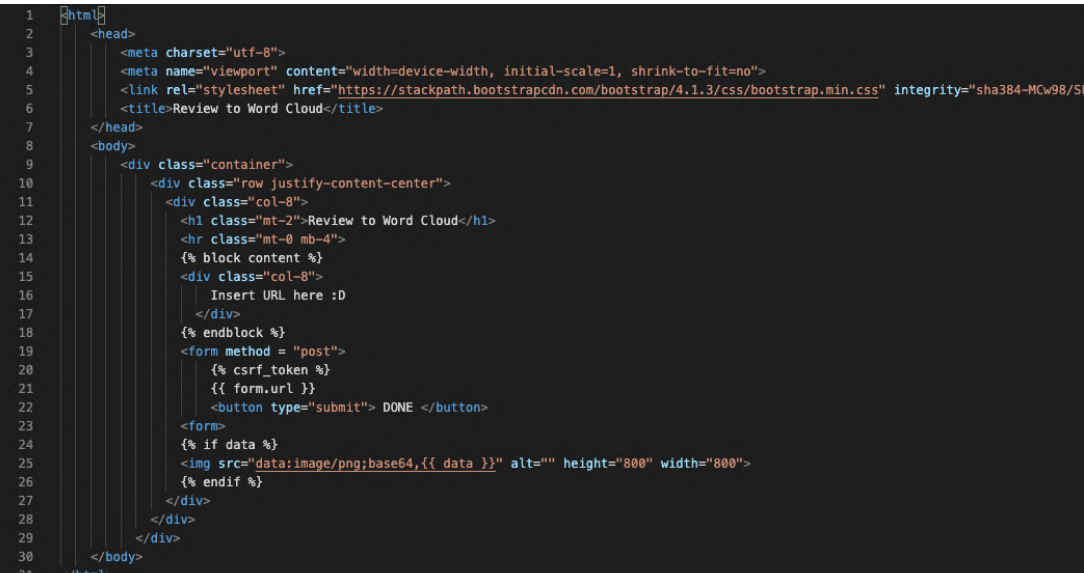

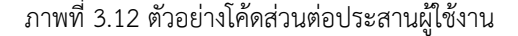

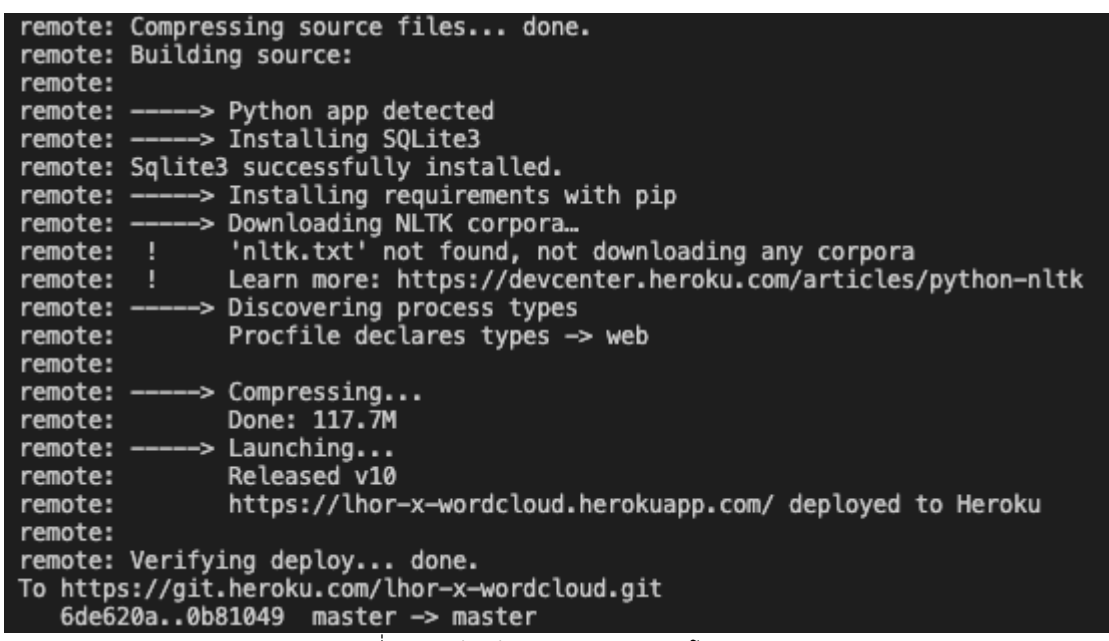

ภาพที่ 3.13 ตัวอย่างการทำงานของเฮโรกุและกิท

โดยที่เว็บแอปพลิเคชันใช้แจงโก้และเฮโรกุพัฒนาขึ้นมานั้นจะประกอบไปด้วยกล่องรับอินพุตเพื่อกรอกที่ อยู่ของเว็บไซต์ ปุ่ม DONE เพื่อทำการส่งค่าอินพุตที่รับเข้ามา โดยมีเงื่อนไข คือ ต้องเป็นโพสต์สาธารณะ ไม่ว่าจะ เป็นเฟซบุ๊กส่วนตัว แฟนเพจ หรือเฟซบุ๊กกรุ๊ป ฟังก์ชันการใช้งานของเว็บแอปพลิเคชันนี้คือ ผู้ใช้งานสามารถใส่ที่อยู่ ของเว็บไซต์ที่ต้องการ(อยู่ภายในขอบเขตของเว็บไซต์ที่กำหนด) เมื่อกดที่ปุ่ม DONE จะแสดงภาพเวิร์ดคลาวด์

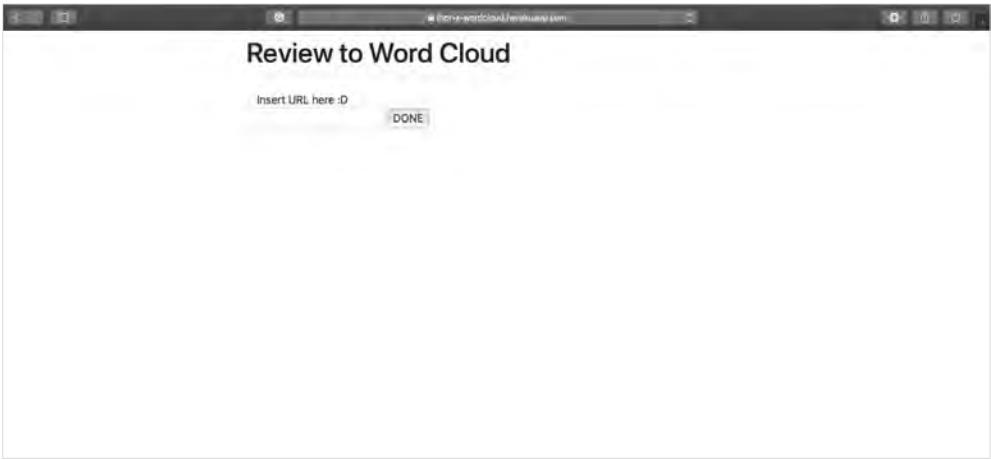

ภาพทึ่ 3.14 ตัวอย่างของเว็บแอปพลิเคชันที่ได้ใช้แจงโก้และเฮโรกุพัฒนา
# **บทที่ 4**

# **ผลการวิจัย**

ในบทนี้จะกล่าวถึงผลการวิจัยของข้อมูล แดชบอร์ด และเว็บแอปพลิเคชัน ซึ่งมีรายละเอียดดังนี้

# **4.1 ผลการตอบแบบสอบถามปัจจัยที่มีผลต่อการลงทะเบียนเรียน**

มีผู้ตอบแบบสอบถามทั้ง 396 คน ซึ่งมีรายละเอียดดังตารางที่ 4.1 และ ตารางที่ 4.2

ตารางที่ 4.1 ข้อมูลทั่วไปของผู้ตอบแบบสอบถาม

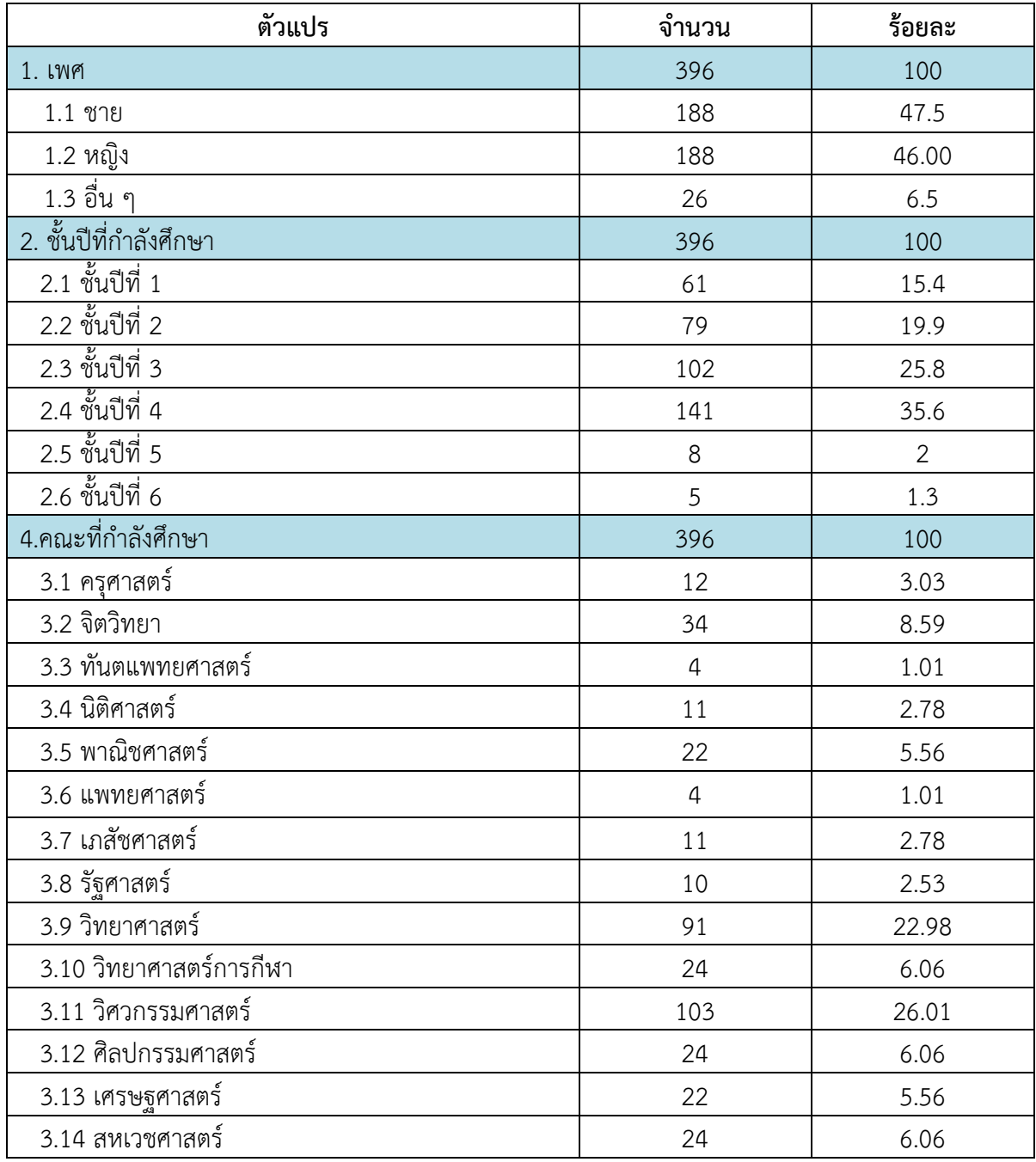

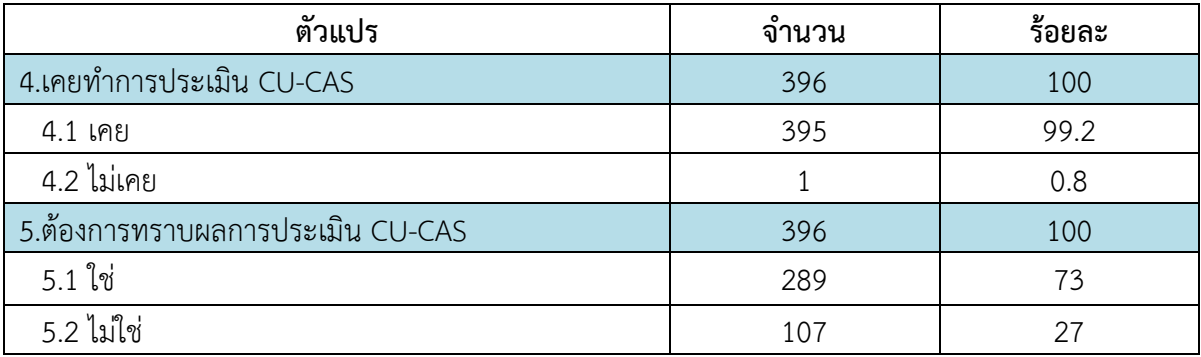

ตารางที่ 4.2 ปัจจัยที่มีผลต่อการลงทะเบียนเรียน

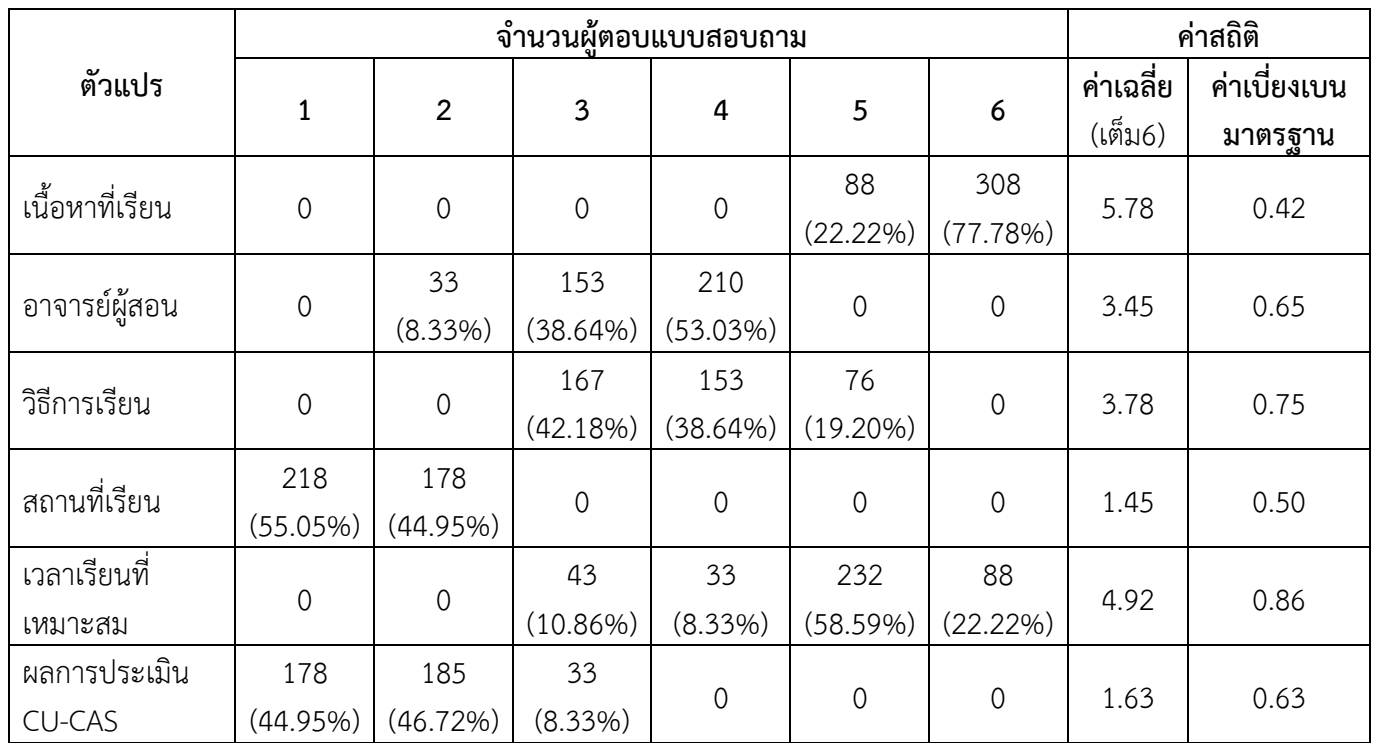

หมายเหตุ1 คือส่งผลต่อการลงทะเบียนเรียนน้อยที่สุด, 6 คือส่งผลต่อการลงทะเบียนเรียนมากที่สุด

จากตารางข้างต้นพบว่าปัจจัยที่ส่งผลต่อการลงทะเบียนเรียนมากที่สุด คือ เนื้อหาที่เรียน ซึ่งมีผู้ตอบ แบบสอบถามให้เป็นปัจจัยที่สำคัญมากที่สุด (ระดับ 6) จำนวน 308 คน คิดเป็นร้อยละ 77.78 คิดเป็นค่าเฉลี่ย 5.78 เวลาเรียนที่เหมาะสม เป็นปัจจัยลำดับที่ 2 มีค่าเฉลี่ย 4.92 วิธีการเรียน เป็นปัจจัยลำดับที่ 3 มีค่าเฉลี่ย 3.78 อาจารย์ผู้สอน เป็นปัจจัยลำดับที่ 4 มีค่าเฉลี่ย 3.45 ผลการประเมิน CU-CAS เป็นปัจจัยลำดับที่ 5 มีค่าเฉลี่ย 1.63 สถานที่เรียน เป็นปัจจัยลำดับที่ 6 มีค่าเฉลี่ย 1.45

ปัจจัยอื่นๆ ที่มีผลต่อการลงทะเบียนเรียนคือ

- 1. ข้อความการแนะนำรายวิชาในอินเทอร์เน็ต
- 2. เกรดที่ได้รับ
- 3. สมาชิกร่วมชั้นเรียน

เว็บไซต์ที่เคยอ่านการแนะนำรายวิชารายวิชาเรียนในอินเทอร์เน็ต

- 1. ข้อความการแนะนำรายวิชาของคณะทันตแพทยศาสตร์
- 2. ข้อความการแนะนำรายวิชาของคณะแพทยศาสตร์
- 3. ข้อความการแนะนำรายวิชาของคณะเภสัชศาสตร์
- 4. ข้อความการแนะนำรายวิชาของคณะรัฐศาสตร์
- 5. ข้อความการแนะนำรายวิชาของคณะเศรษฐศาสตร์
- 6. ข้อความการแนะนำรายวิชาของคณะอักษรศาสตร์

#### **4.2 การตัดคำ**

ตัวอย่างผลลัพธ์จากการตัดคำ โดยแสดงถึงข้อความจริง ผลลัพธ์ที่ได้จากการตัดคำ และผลลัพธ์ที่ได้จาก การลบส่วนที่ไม่สำคัญออกและการประสมคำ โดยผลลัพธ์ที่ได้จากการตัดคำจะนำไปคำนวณหาค่า TF IDF และ สร้างเวิร์ดคลาวด์

**ตัวอย่างที่1** ข้อความแนะนำรายวิชา 2233009 SPANISH COMM จาก Dent Subject Info

วิชานี้น่าเรียนมากๆๆๆๆๆ เราชอบมากเลย เป็นวิชาเดียวที่ไม่เคยขาด คลาสเล็กๆ 30-40 คน เป็นกันเอง เราไปเรียนคนเดียว เลยได้เพื่อนคณะอื่นเยอะมาก มีจับกลุ่มเล่นเกมทกอาทิตย์ สนุก ตลก มาก แต่บางครั้งแอบง่วง 55 เพราะมันเรียน 3 ชั่วโมงเต็ม อาจารย์ชอบเอาเพลงสเปนมาเปิด ให้ฟัง แล้ว แจกขนมด้วย รู้สึกมันจะมี 2 sec นะ อาจารย์อีก sec จะโหดกว่านิดหน่อย แต่ว่าสอนดี ลืมบอกว่าวิชานี้ รวมๆแล้วท่องศัพท์เยอะมากกกกกกก!!! แต่มันต้องท่องไปสอบ quiz อยู่แล้ว เพราะฉะนั้น ถ้าไม่ดอง ศัพท์เอาไว้ ตอนสอบเราก็จำได้เอง (พี่แน้ท)

ภาพที่ 4.1 ข้อความแนะนำรายวิชา 2233009 SPANISH COMM จาก Dent Subject Info

['วิชา', 'นี้', 'น่า', 'เรียน', 'มาก', 'ๆๆๆๆๆ', ' ', 'เรา', 'ชอบ', 'มาก', 'เลย', ' ', 'เป็น', 'ดียว', 'ที่', 'ใม่', 'เคย', 'ขาด', ' ', 'คลาส', 'เล็ก', 'ๆ', ' ', ' ้<br>30'. '-'. '40'. ' '. 'คน'. ' '. 'เป็นกันเอง'. ' '. 'เรา'. 'ไป'. 'เรียน'. 'คนเดียว'. ' '. 'เลย'. 'เพื่อน'. 'คณะ'. 'อื่น'. 'เยอะ'. 'มาก'. ' '. 'มี'. 'จับกลุ่ม'. ้'เล่น', 'เกม', 'ทก', 'อาทิตย์', ' ', 'สนก', ' ', 'ตลก', 'มาก', ' ', 'แต่', 'บางครั้ง', 'แอบ', 'จ่วง', ' ', '55', ' ', 'เพราะ', 'มัน', 'เรียน', ' ', '3', ' ', 'ชั่วโมง', 'เต็ม', ' ', 'อาจารย์', 'ชอบ', 'เอา', 'เพลง', 'สเปน', 'มา', 'เปิด', 'ให้', 'ฟัง', ' ', 'แล้ว', 'แจก', 'ขนม', 'ด้วย', ' ', 'รัสึก', 'มัน', 'จะ', 'มี่', ' ', '2', ' ', 'sec'. ''. 'นะ'.''. 'อาจารย์'. 'อีก'. ' '. 'sec'. ' '. 'จะ'. 'โหด'. 'กว่า'. 'นิดหน่อย'. ' '. 'แต่ว่า'. 'สิ้ม'. 'บอ'. 'กว่า'. 'วิชา'. 'นี้'. 'รวม'. 'ๆ'. ี่ "แล้ว', 'ท่อง', 'ศัพท์', 'เยอะ', 'มาก', 'กก', 'กก', 'กก', '!!!', ' ', 'แต่', 'มัน', 'ต้อง', '',l'สอบ', '', 'quiz', ' ', 'อย่แล้ว', ' ', 'เพราะฉะนั้น', ' ', ' 'ถ้า', 'ไม่', 'ดอง', 'ศัพท์', 'เอาไว้', ' ', 'ตอน', 'สอบ', 'เรา', 'ก็', 'จำได้', 'เอง'1

ภาพที่ 4.2 ผลลัพธ์การตัดคำของข้อความแนะนำรายวิชา 2233009 SPANISH COMM จาก Dent Subject Info

['วิชา', 'นี้', 'น่า', 'เรียน', 'มากๆๆๆๆๆ', 'เรา', 'ซอบ', 'มาก', 'เลย', 'เป็น', 'วิชา', 'เดี๋ยว', 'ที่', 'ไม่เคย', 'ขาด', 'คลาส', 'เล็กๆ', '30', '40', 'คน', 'เป็น กันเอง', 'เรา', 'ไป', 'เรียน', 'คนเดียว', 'เลย', 'ได้', 'เพื่อน', 'คณะ', 'อื่น', 'เยอะ', 'มาก', 'จับกลุ่ม', 'เล่น', 'เกม', 'ทก', 'อาทิตย์', 'สนก', 'ตลก', 'มาก', 'แต่', 'บางครั้ง', 'แอบ', 'ง่วง', 'เพราะ', 'มัน', 'เรียน', '3', 'ชั่วโมง', 'เต็ม', 'อาจารย์', 'ชอบ', 'เอา', 'เพลง', 'สเปน', 'มา', 'เปิด', 'ให้', 'ฟัง', 'แล้ว', 'แจก', 'ขนม', 'ด้วย', 'ัรูสึก', 'มัน', 'จะ', 'มี', '2', 'sec', 'นะ', 'อาจารย์', 'อีก', 'sec', 'จะ', 'โหด', 'กว่า', 'นิดหน่อย', 'แต่ว่า', 'สอน', 'ดี', 'ลืม', ี 'บอ', 'กว่า', 'วิชา', 'นี้', 'รวมๆ', 'แล้ว', 'ท่อง', 'ศัพท์', 'เยอะ', 'มากกกกกกก', 'แต่', 'มัน', 'ต้อง', 'ท่อง', 'ไป', 'สอบ', 'quiz', 'อยู่แล้ว', "เพราะฉะนั้น", "ถ้า", "ไม่ดอง", "ศัพท์", "เอาไว้", "ตอน", "สอบ", "เรา", "ก็", "จำได้", "เอง"]

ภาพที่ 4.3 ผลลัพธ์การตัดคำของข้อความแนะนำรายวิชา 2233009 SPANISH COMM จาก Dent Subject Info โดยลบส่วนที่ไม่สำคัญ และประสมคำ

**ตัวอย่างที่2** ข้อความแนะนำรายวิชา 3401102 TAX LAW DLY LIFE จาก GENED FOR ECON

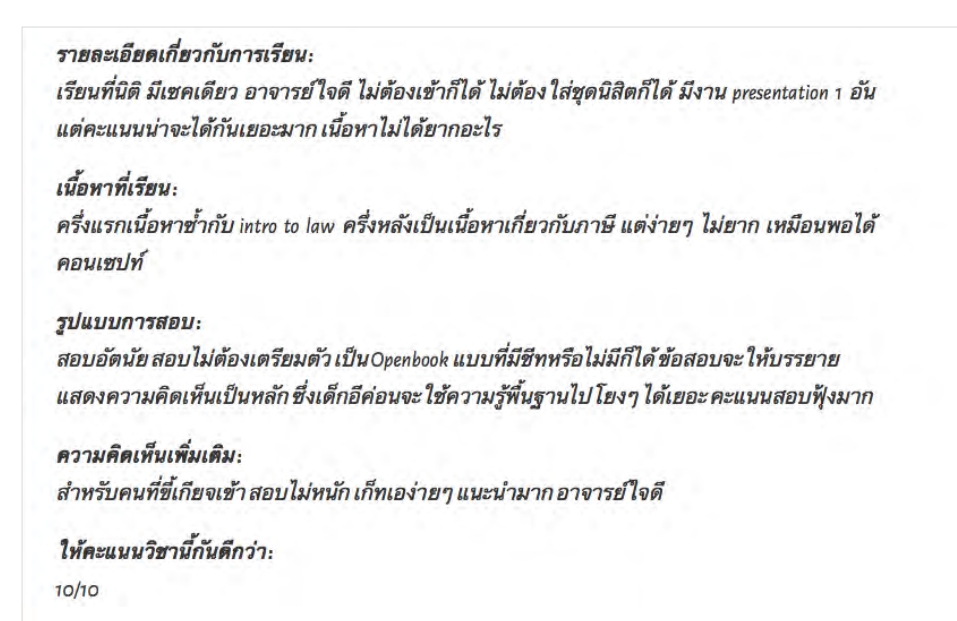

ภาพที่ 4.4 ข้อความแนะนำรายวิชา 3401102 TAX LAW DLY LIFE จาก GENED FOR ECON

-<br>[รี', 'ยน', 'ที่', 'นิติ', ' ', 'มี', 'เซ', 'ค', 'เดียว', ' ', 'อาจารย์', 'ใจดี', ' ', 'ไม่ต้อง', 'ไม่ต้อง', 'ใส่', 'ซด', 'ก็ได้', ' ', 'มี', 'งาน', ' ', 'presentation', ' ', '1', ' ', 'อัน', ' ', 'แต่', 'คะแนน', 'น่าจะ', 'ได้กัน', 'เยอะ', 'มาก', ' ', 'เนื้อ', 'หาไม่', 'ได้', 'ยาก', 'อะไร', ' ', 'ครึ่ง', 'แรก', ้'เนื้อหา', 'ซ้ำ', 'กับ', ' ', 'intro', ' ', 'to', ' ', 'law', ' ', 'ครึ่งหลัง', 'เป็น', 'เนื้อหา', 'ลาษี', ' ', 'แต่', 'จ่ายๆ', ' ', 'ไม่', 'ยาก', ' ', 'เหมือน', ีพอได้', 'คอน', 'เซ', 'ปท์', ' ', 'สอบ', 'อัตนัย', ' ', 'สอบ', 'ไม่ต้อง', 'เตรียมตัว', ' ', 'เป็น', ' ', 'Openbook', ' ', 'แบบ', 'ที่', 'มี', 'ซี', 'ท', 'หรือไม่', 'มี', 'ก็ได้', ' ', 'ข้อสอบ', 'จะ', 'ให้', 'บรรยาย', 'แสดงความคิดเห็น', 'เป็นหลัก', ' ', 'ซึ่ง', 'เด็ก', 'อี', 'ค่อน', 'จะ', 'ใช้', 'ความรู้', 'พื้นฐาน', 'ไป', 'โยง', 'ๆ', ' ', 'ได้', 'เยอะ', ' ', 'คะแนน', 'สอบ', 'ฟัง', 'มาก', ' ', 'สำหรับ', 'คน', 'ที่', 'ขี้เกียจ', 'เข้ว', ' ', 'สอบ', 'ไม่', 'หนัก', ' ', 'เก็ท', 'เอ', 'ง่ายๆ', "". "แนะนำ". "มาก". "". "อาจารย์". "ใจดี"1

#### ภาพที่ 4.5 ผลลัพธ์การตัดคำของข้อความแนะนำรายวิชา 3401102 TAX LAW DLY LIFE จาก GENED FOR ECON

้ [รี่', 'ยน', 'ที่', 'นิติ', 'มี', 'เตค', 'เดียว', 'อาจารย์', 'ใจดี', 'ไม่ต้อง', 'เก็ได้', 'ไส่', 'สัต', 'ซีเต็ก', 'มี', 'บีเน', 'oresentation', '1', ี 'อัน', 'แต่', 'คะแนน', 'น่าจะ', 'ได้กัน', 'เยอะ', 'มาก', 'เนื้อ', 'หาไม่', 'ได้', 'ยาก', 'อะไร', 'คริ่ง', 'แรก', 'เนื้อหา', 'ซ้ำ', 'กับ', 'intro', 'to', 'law', 'ครึ่งหลัง', 'เป็น', 'เนื้อหา', 'เกี่ยวกับ', 'ภาษี', 'แต่', 'ง่ายๆ', 'ยาก', 'เหมือน', 'พอได้', 'คอน', 'เท่', 'สอบ', 'อัตนัย', 'สอบ', 'ไม่ต้อง', 'เตรียม ตัว', 'เป็น', 'Openbook', 'แบบ', 'ที่', 'มี', 'ชีท', 'หรือไม่', 'มี', 'ก็ได้', 'ข้อสอบ', 'จะ', 'ให้', 'บรรยาย', 'แสดงความคิดเห็น', 'เป็นหลัก', 'ซึ่ง', 'เด็ก', ' อี', 'ค่อน', 'จะ', 'ใช้', 'ความรู้', 'พื้นฐาน', 'ไป', 'โยงๆ', 'ได้', 'เยอะ', 'คะแนน', 'สอบ', 'ฟุ้ง', 'มาก', 'สำหรับ', 'คน', 'ที่', 'ขี้เกียจ', 'เข้า', 'สอบ', "ไม่หนัก', 'เก็ท', 'เอ', 'ง่ายๆ', 'แนะนำ', 'มาก', 'อาจารย์', 'ใจดี']

ภาพที่ 4.6 ผลลัพธ์การตัดคำของข้อความแนะนำรายวิชา 3401102 TAX LAW DLY LIFE จาก GENED FOR ECON

โดยลบส่วนที่ไม่สำคัญ และประสมคำ

**ตัวอย่างที่3** ข้อความแนะนำรายวิชา 3700105 Food Sci ART จาก Review Gen-ed Chula

● วิชานี้เรียนเกี่ยวกับอาหาร มีหลากหลายหัวข้อ เช่น อาหารสมนไพร กาแฟ อาหารสายการบิน ฯลฯ แต่ละคาบก็สอนแต่ละหัวข้อ บางคาบก็มีของกินมา ให้ทานกันด้วย มีวิทยากรจากภายนอกมาสอนบาง คาบ อาจารย์ยิ่งศักดิ์ก็มาสอนด้วย เป็นวิชาเล็คเชอ ร์ มีทำงานง่ายๆชิ้นนึง เป็นเหมือนเขียนรีวิวสิ่งที่ เรียนมา มีสอบทั้งกลางภาคปลายภาค เป็นทั้งช้อย ส์และข้อเขียน ไม่ยากมาก จำจากเล็คเชอร์มาก็ ทำได้ แล้วก็มีบางข้อให้แสดงความเห็นนิดหน่อย เรียนห้องรวมที่สหเวช มีเช็คชื่อทกคาบและบาง คาบมีควิช

ภาพที่ 4.7 ข้อความแนะนำรายวิชา 3700105 Food Sci ART จาก Review Gen-ed Chula

['วิชา', 'นี้', 'เรียน', 'เกี่ยวกับ', 'อาหาร', ' ', 'มี', 'หลากหลาย', 'หัวข้อ', ' ', 'ช่น', ' ', 'อาหาร', '', 'กาแฟ', ' ', 'อาหาร', 'สายการบิน', ' '. 'ฯลฯ'. ' '. 'แต่ละ'. 'คาบ'. 'ก็'. 'สอน'. 'แต่ละ'. 'หัวข้อ'. ' '. 'บาง'. 'คาบ'. 'ก็'. 'ของกิน'. 'มา'. 'ให้ทาน'. 'กัน'. 'ด้วย'. ' '. 'มี'. 'วิทยากร'. 'จาก'. 'ภายนอก'. 'มา'. 'สอน'. 'บาง'. 'คาบ'. ' '. 'อาจารย์'. 'ยิ่ง'. 'ศักดิ์'. 'ก็'. 'มา'. 'สอน'. 'ด้วย'. ' '. 'เป็น'. 'วิชา'. 'เล็ค'. 'เซอ'. 'ร์'. ' '. 'มี'. 'ทำงาน'. 'ง่ายๆ', 'ชิ้น', 'นิ่ง', ' ', 'เป็น', 'เหมือน', 'เขียน', 'รีวิว', 'สิ่ง', 'ที่', 'เรียน', 'มา', ' ', 'มีน', 'ทั้ง', 'กลาง', 'ภาค', 'บลาย', 'ภาค', ' ', 'เป็น', 'ทั้ง', 'ช้อยส์', 'และ', 'ข้อเขียน', ' ', 'ไม่', 'ยาก', 'มาก', ' ', 'จำจาก', 'เล็ค', 'เชอ', 'ร์', 'มา', 'ก็', 'ทำได้', '', 'แล้วก็', 'มี', 'บาง', 'ข้อ', 'ให้', 'แสดง', 'ความเห็น', 'นิดหน่อย', ' ', 'เรียน', 'ห้อง', 'รวม', 'ที่', 'สห', 'เวช', ' ', 'มี', 'เช็ค', 'ชื่อ', 'ทก', 'คาบ', 'นับ', 'ก', 'บาง', 'กาบ', 'มี', 'ค', 'วิ', 'ซ']

#### ภาพที่ 4.8 ผลลัพธ์การตัดคำของ3700105 Food Sci ART จาก Review Gen-ed Chula

['วิชา', 'นี้', 'เรียน', 'เกี่ยวกับ', 'อาหาร', 'มี', 'หลากหลาย', 'หัวข้อ', 'เช่น', 'อาหาร', 'สมนไพร', 'กาแฟ', 'อาหาร', 'สายการบิน', 'ฯลฯ', 'แต่ละ', 'คาบ'. 'ก็'. 'สอน'. 'แต่ละ'. 'หัวข้อ'. 'บาง'. 'คาบ'. 'ก็'. 'มี'. 'ของกิน'. 'มา'. 'ให้ทาน'. 'กัน'. 'ด้วย'. 'มี'. 'วิทยากร'. 'จาก'. 'ภายนอก'. 'มา'. 'สอน'. 'บาง', 'คาบ', 'อาจารย์', 'ยิ่ง', 'ศักดิ์', 'ก็', 'มา', 'สอน', 'ด้วย', 'เป็น', 'วิชา', 'เล็คเชอร์', 'มี', 'ทำงาน', 'ง่ายๆ', 'ชิ้น', 'เป็น', 'เหมือน', 'เขียน', ้รีวิว', 'สิ่ง', 'ที่', 'เรียน', 'มา', 'มี', 'สอบ', 'ทั้ง', 'กลาง', 'ภาค', 'ปลาย', 'ภาค', 'เป็น', 'ทั้ง', 'ช้อยส์', 'และ', 'ข้อเขียน', 'ไม่ยาก', 'มาก', 'จำจาก', "เล็คเชอร์', 'มา', 'ก็', 'ทำได้', 'แล้วก็', 'มี', 'บาง', 'ข้อ', 'ให้', 'แสดง', 'ความเห็น', 'นิดหน่อย', 'เรียน', 'ห้อง', 'รวม', 'ที่', 'สห', 'เวช', 'มี', 'เช็ค', 'ชื่อ', 'ทุก', 'คาบ', 'และ', 'บาง', 'คาบ', 'มี่', 'ควิซ']

ภาพที่ 4.9 ผลลัพธ์การตัดคำของ3700105 Food Sci ART จาก Review Gen-ed Chula โดยลบส่วนที่ไม่สำคัญ และ ประสมคำ

#### **4.3 เวิร์ดคลาวด์จากข้อมูลการแนะนำรายวิชา**

จากการประมวลผลได้ข้อความที่ประกอบไปด้วยคำ 3 คำ ทั้งหมด 157 วิชา และข้อความจำนวน 93,490 ข้อความ ซึ่งในแต่ละรายการประกอบไปด้วย รหัสวิชา ข้อความ และค่า TF-IDF

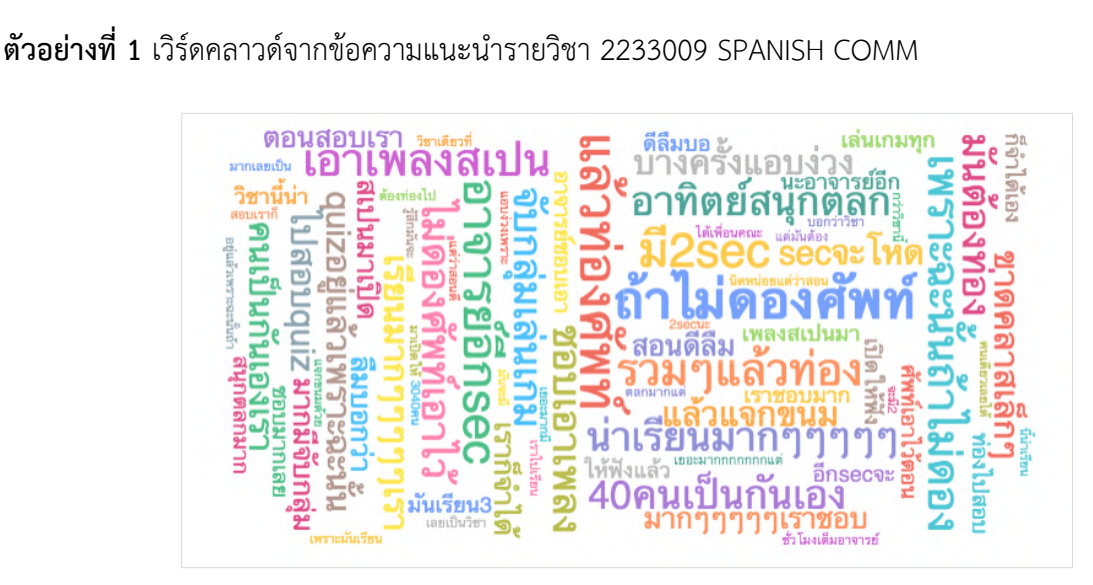

ภาพที่ 4.10 เวิร์ดคลาวด์จากข้อความแนะนำรายวิชา 2233009 SPANISH COMM

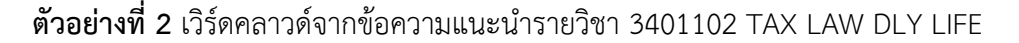

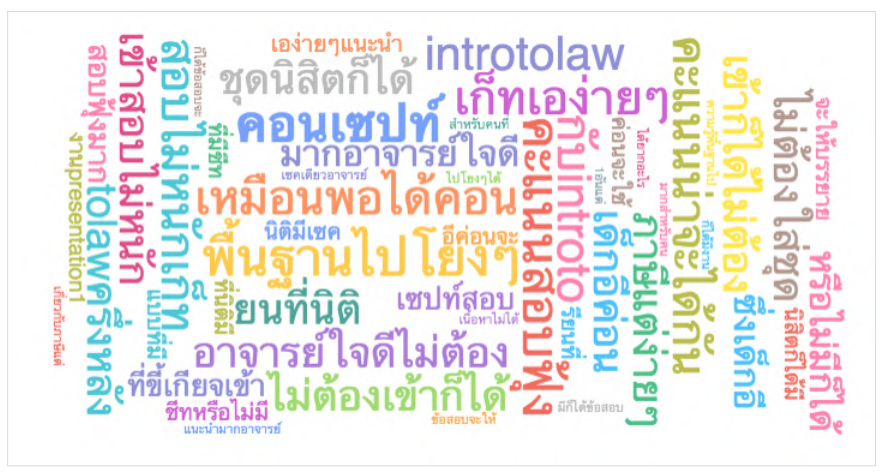

ภาพที่ 4.11 เวิร์ดคลาวด์จากข้อความแนะนำรายวิชา 3401102 TAX LAW DLY LIFE

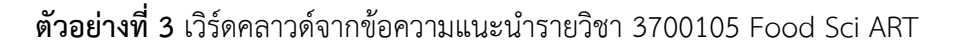

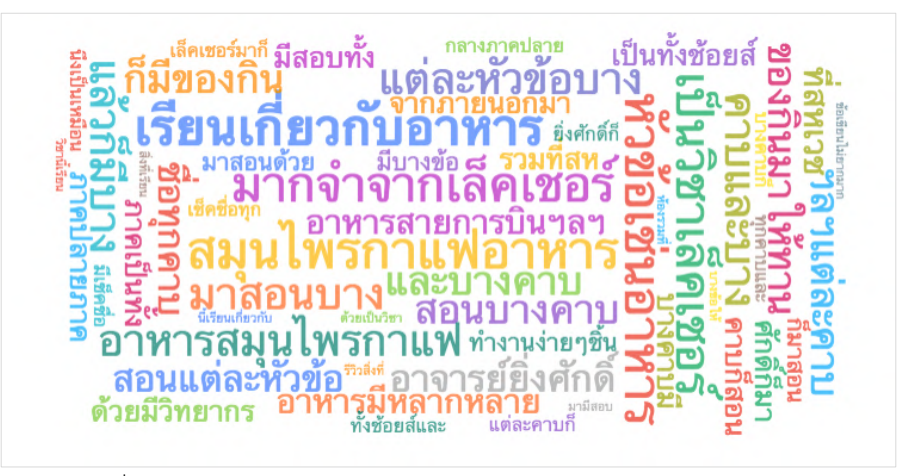

ภาพที่ 4.12 เวิร์ดคลาวด์จากข้อความแนะนำรายวิชา 3700105 Food Sci ART

#### **4.4 แดชบอร์ด ( Dashboard )**

แดชบอร์ดที่ผู้จัดทำได้พัฒนาขึ้น มีส่วนประกอบของของแดชบอร์ด ดังนี้

4.2.1. แผนภาพแสดงอันดับของแต่ละคณะในจุฬาลงกรณ์มหาวิทยาลัย

แผนภาพนี้แสดงอันดับของแต่ละคณะในจุฬาลงกรณ์มหาวิทยาลัย โดยใช้ค่าเฉลี่ยรวมของ ตัวชี้วัดที่ 1-4 ในการจัดอันดับของแต่ละคณะ มีค่าตั้งแต่ 0 - 10 โดยค่าเฉลี่ยรวมของตัวชี้วัดที่ 1-4 ทุกคณะมีค่า 8.37 ค่าเฉลี่ย รวมของตัวชี้วัดที่ 1-4 ที่สูงสุดที่สุด คือ 9.24 วิทยาลัยประชากร และค่าเฉลี่ยรวมของตัวชี้วัดที่ 1- 4 ต่ำสุดคือ 7.74 คณะนิเทศศาสตร์

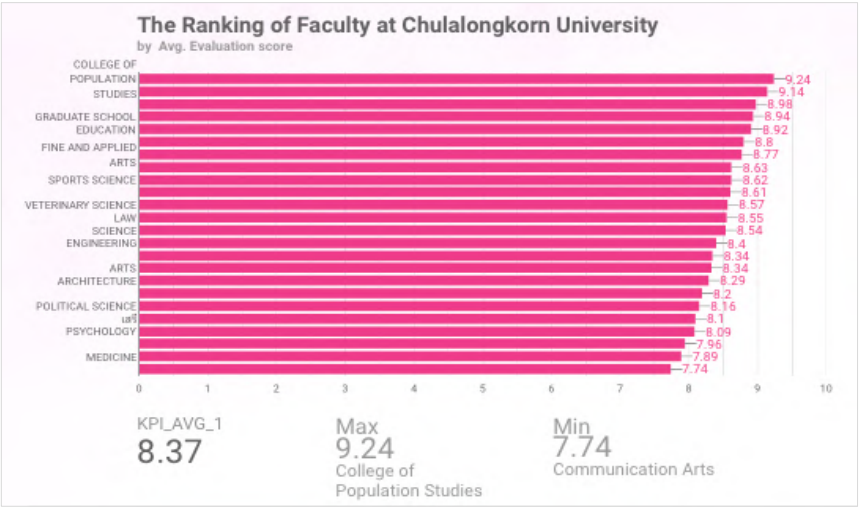

ภาพที่ 4.13 แผนภาพแสดงอันดับของแต่ละคณะในจุฬาลงกรณ์มหาวิทยาลัย

# 4.2.2. แผนภาพแสดงแนวโน้มของตัวชี้วัดในแต่ละภาคการศึกษา

แผนภาพนี้แสดงค่าเฉลี่ยของแต่ละตัวชี้วัดในแต่ละภาคการศึกษาที่แตกต่างกัน เพื่อให้เห็น แนวโน้มและการเปลี่ยนแปลงของค่าเฉลี่ยของแต่ละตัวชี้วัดในเวลาที่แตกต่างกัน โดยแต่ละตัวชี้วัดจะใช้สีที่ แตกต่างกัน

การเปลี่ยนแปลงของค่าเฉลี่ยของแต่ละ มีการเปลี่ยนแปลงไปในทิศทางเดียวกัน โดยส่วนใหญ่มี ค่าเฉลี่ยอยู่ในช่วง 8-9 คะแนน โดยที่ในทุกภาคการศึกษาค่าเฉลี่ยของตัวชี้วัดที่ 1 มีค่าเฉลี่ยสูงที่สุด และ ค่าเฉลี่ย ของตัวชี้วัดที่ 3 มีค่าเฉลี่ยต่ำที่สุด

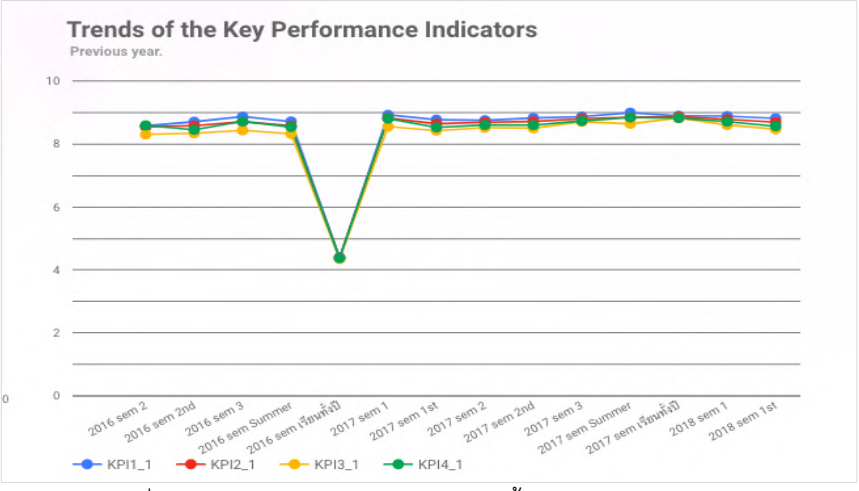

ภาพที่ 4.14 แผนภาพแสดงแนวโน้มของตัวชี้วัดในแต่ละภาคการศึกษา

#### 4.2.3. ส่วนเปรียบเทียบรายวิชา

ส่วนเปรียบเทียบรายวิชา สามารถเปรียบเทียบได้มากสุด 3 วิชา โดยใช้ชื่อย่อภาษาอังกฤษ หรือรหัสวิชา ในการค้นหา เพื่อค้นหารายวิชาที่ต้องการ โดยในแต่ละคอลัมน์จะแสดงค่าเฉลี่ยแต่ละตัวชี้วัดของรายวิชานั้น จำนวนนิสิตที่ลงทะเบียนเรียน จำนวนนิสิตที่ตอบแบบประเมิน ร้อยละจำนวนนิสิตที่ตอบแบบประเมิน และเวิร์ด คลาวด์ข้อความการแนะนำรายวิชาที่ได้จากเว็บไซต์ที่ศึกษา

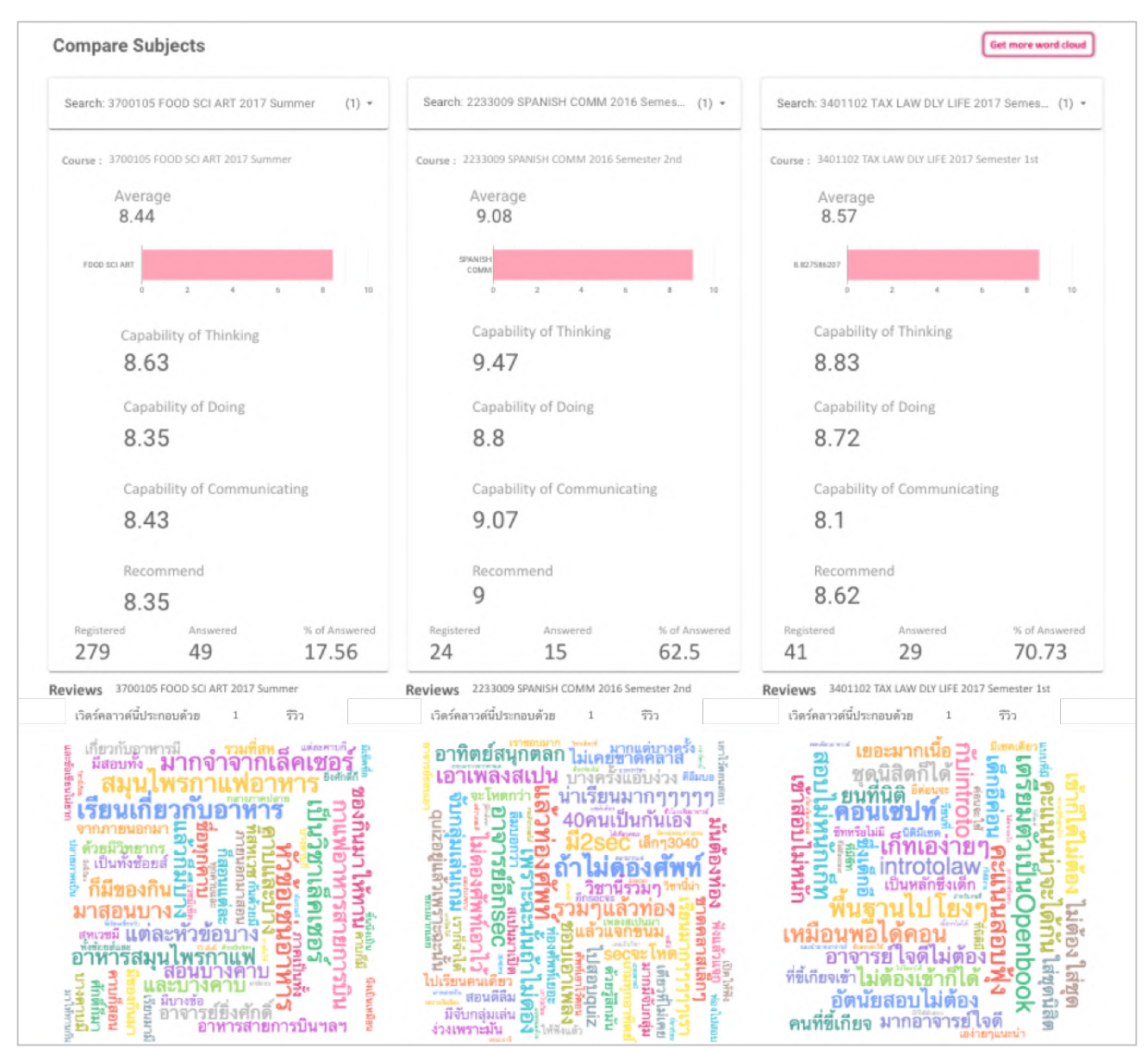

ภาพที่ 4.15 ส่วนเปรียบเทียบรายวิชา

# **4.5 เว็บแอปพลิเคชัน ( Web-Application )**

นอกจากเว็บแอปพลิเคชันนี้รองรับที่อยู่เว็บไซต์จาก 6 เว็บไซต์ที่ได้กล่าวไว้ข้างต้น ยังสามารถรองรับที่อยู่ เว็บไซต์ประเภท https://m.facebook.com โดยมีเงื่อนไข คือ โพสต์ต้องเป็นโพสต์สาธารณะ ไม่ว่าจะเป็นเฟซบุ๊ก ส่วนตัว แฟนเพจ หรือเฟซบุ๊กกรุ๊ป เว็บแอปพลิเคชันนี้มีฟังก์ชันการทำงานคือ กรอกที่อยู่เว็บไซต์ที่ต้องการสร้าง เวิร์ดคลาวด์จากนั้นกดปุ่ม DONE หลังจากนั้นระบบจะแสดงภาพเวิร์ดคลาวด์ขึ้นมาดังภาพที่ 4.16 และ 4.17

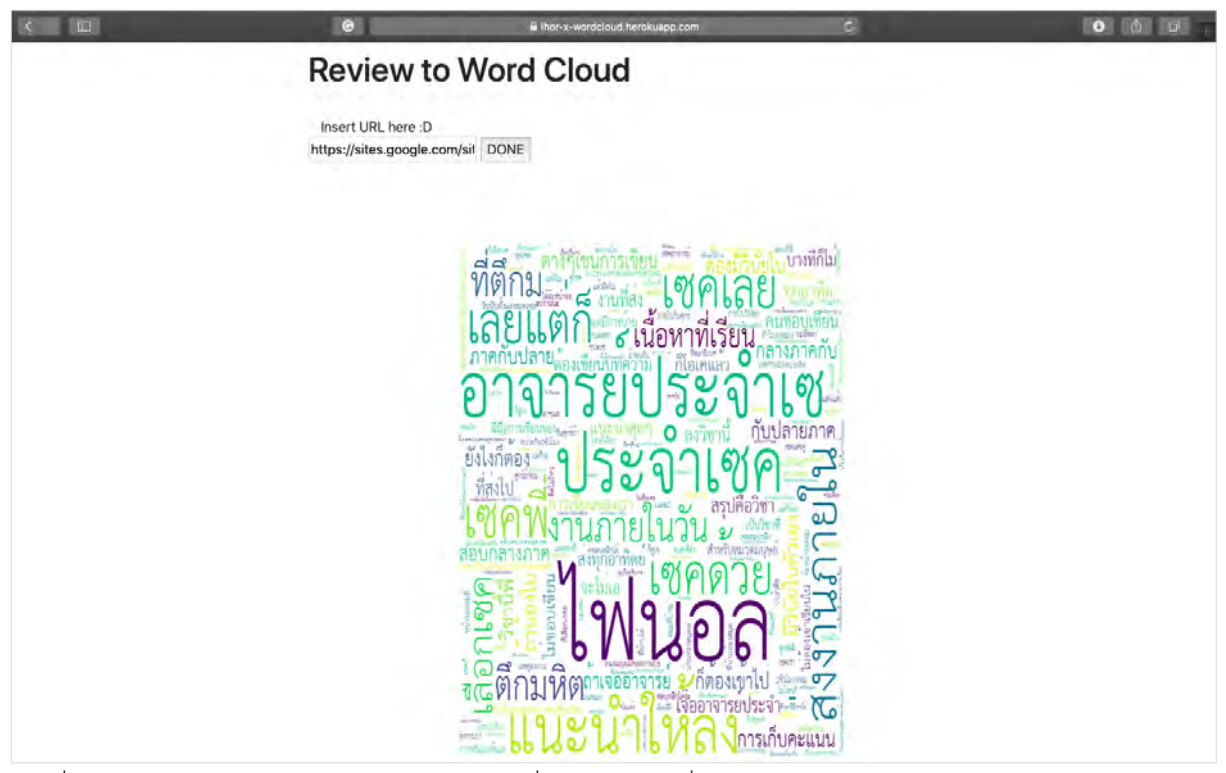

ภาพที่ 4.16 ผลลัพธ์การทำงานของเว็บแอปพลิเคชัน เมื่อใส่อินพุตเป็นที่อยู่ของเว็บไซต์DentCU Subject Info วิชา 0123101 PARAGRAP WRITING

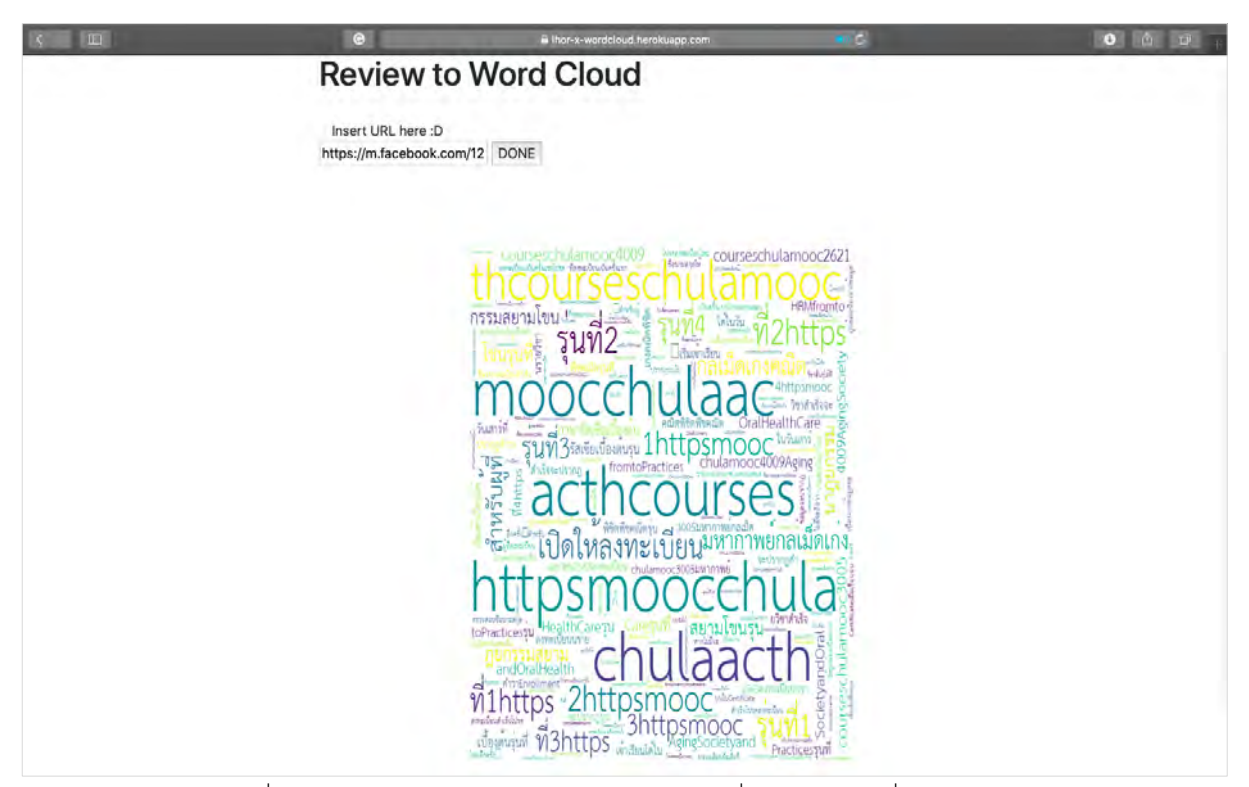

ภาพที่ 4.17 ผลลัพธ์การทำงานของเว็บแอปพลิเคชัน เมื่อใส่อินพุตเป็นที่อยู่ของเว็บไซต์ https://m.facebook.com/120226451936743/posts/553811435244907/?d=n ที่โพสต์เปิดเป็นสาธารณะ

#### **4.6 ผลการทดสอบระบบ**

4.6.1 กรณีทดสอบ

การทดสอบระบบผู้จัดทำทำการทดสอบแบบ Functional Testing โดยใช้การทดสอบแบบกล่องดำ (Black Box Testing) เพื่อทดสอบการทำงานของแดชบอร์ดและเว็บแอปพลิเคชันว่าทำได้ตามผลลัพธ์ที่คาดหวัง หรือไม่

ตารางที่ 4.3 กรณีทดสอบ

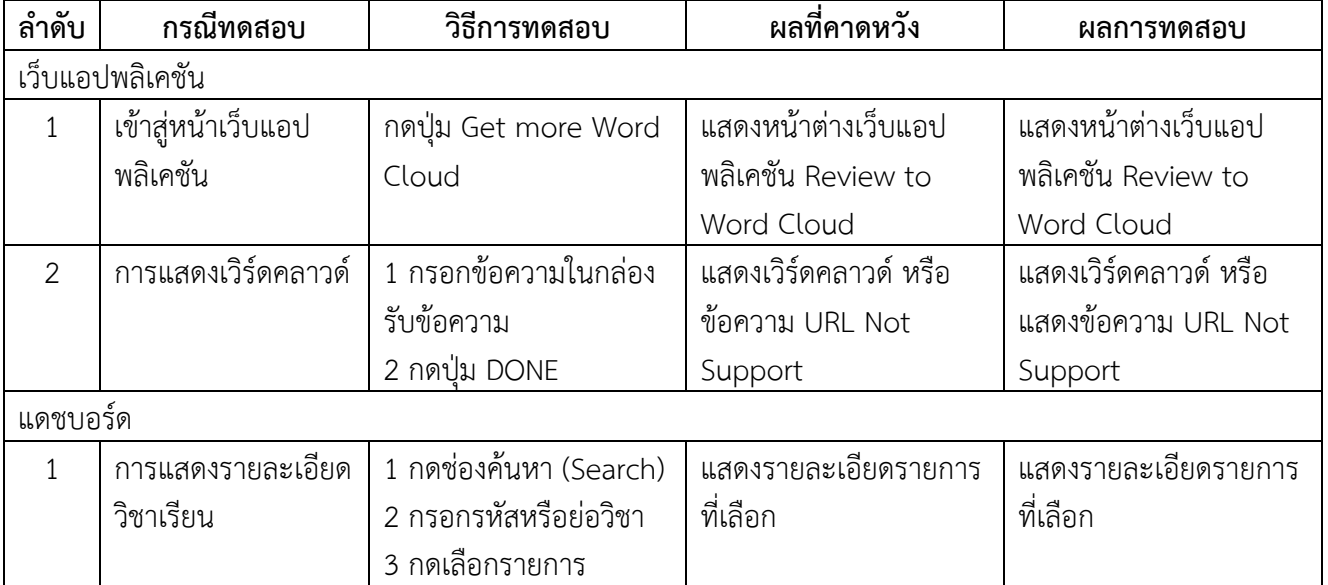

# **บทที่ 5**

# **ข้อสรุปและข้อเสนอแนะ**

ในบทนี้จะกล่าวถึงข้อสรุปของผลวิจัยในบทที่ 4 ปัญหาและอุปสรรค และข้อเสนอแนะในการวิจัยครั้งนี้

## **5.1 ข้อสรุป**

จากผลการวิจัยในบทที่ 4 พบว่าคะแนน CU-CAS และข้อความการแนะนำรายวิชาในเว็บไซต์ เป็นสิ่งที่ นิสิตสนใจและเป็นปัจจัยในการเลือกรายวิชาเรียนในการลงทะเบียนเรียน โดยการจัดทำแดชบอร์ดและเว็บแอป พลิเคชันในครั้งนี้ เป็นการนำข้อมูลทั้งสองส่วนมาจัดทำให้อยู่ในรูปแบบที่ดูและเข้าใจได้ง่าย ซึ่งแดชบอร์ดและเว็บ แอปพลิเคชัน สามารถประมวลแสดงผลข้อมูลที่ศึกษาได้อย่างถูกต้อง เป็นไปตามที่ผู้จัดทำคาดหวัง มีรูปแบบที่ เข้าใจได้ง่ายยิ่งขึ้น ซึ่งเป็นไปตามวัตถุประสงค์ของผู้จัดทำและผู้จัดทำพบว่าข้อมูลการประเมิน CU - CAS และเวิร์ด คลาวด์ที่ได้จากข้อความการแนะนำรายวิชาในเว็บไซต์ที่ผู้จัดทำได้ทำการเก็บรวบรวมมามีความสัมพันธ์กัน โดยที่ เนื้อหาในข้อความที่แนะนำรายวิชาเรียนจะกล่าวถึง การแนะนำต่อ วิธีการเรียน ประโยชน์ที่ได้จากการเรียน ซึ่ง เป็นไปตามคุณลักษณะของแต่ละดัชนีชี้วัดของแบบประเมิน CU-CAS

## **5.2 ปัญหาและอุปสรรค**

1. ด้านอปกรณ์คอมพิวเตอร์ คอมพิวเตอร์ประมวลผลช้า เนื่องจากข้อมูลในการวิจัยมีจำนวนไฟล์ที่เยอะ และขนาดไฟล์ค่อนข้างใหญ่ส่งผลให้ใช้เวลานานในการดีพลอยเว็บแอปพลิเคชัน

2. อุปสรรคทางด้านเวลา สมาชิกในกล่มมีเวลาที่ไม่ค่อยตรงกัน เนื่องจากตารางเรียนและกิจกรรมต่าง ๆ ไม่ตรงกัน

3. อุปสรรคทางด้านการสื่อสาร มีการสื่อสารผิดพลาดของสมาชิกในกลุ่มเล็กน้อย ทำให้สมาชิกในกลุ่ม เข้าใจไม่ตรงกัน และส่งผลให้การดำเนินงานมีความล่าช้า

## **5.3 ข้อเสนอแนะ**

หลังจากที่ได้ให้ผู้ใช้งานลองใช้แดชบอร์ดและเว็บแอปพลิชัน ทำให้ผู้จัดได้รับข้อเสนอแนะและความ คิดเห็นต่าง ๆ จากผู้ใช้งานว่าแดชบอร์ดมีการประมวลผลช้า อยากให้พัฒนาให้มีการแสดงผลที่เร็วขึ้นกว่านี้ส่วน ้ ของเว็บแอปพลิเคชัน ผ้ใช้งานต้องการดึงข้อมลจากกล่มเฟซบักที่เป็นกล่มปิดในส่วนของคอมเมนต์จากโพสต์นั้น ๆ มาด้วย เช่น ความคิดเห็นจากเฟซบุ๊กกลุ่มผู้เรียนกลุ่มปิดของ Chula Mooc ในวิชาต่าง ๆ ที่มีการถามตอบกัน และ ส่วนนี้จะนำไปพัฒนาต่อในอนาคต เพื่อที่จะได้นำข้อมูลในส่วนนี้มาวิเคราะห์และพัฒนาหลักสูตร

**หมายเหตุ**โครงงานนี้ได้ไปนำเสนอที่การประชุมวิชาการ International Conference of Innovative Technologies and Learning (ICITL'19) ณ มหาวิทยาลัยอาร์กติกแห่งนอร์เวย์ (UiT The Arctic University of Norway) ประเทศนอร์เวย์ระหว่างวันที่ 2-5 ธันวาคม 2562 (ดูรายละเอียดที่ ภาคผนวก จ)

#### **อ้างอิง**

- [1] Anika Gupta, D. Garg, P.K.: Analysis of students' ratings of teaching quality to understand the role of gender and socio-economic diversity in higher education. In: IEEE Transactions on Education, pp. 319–327. IEEE (2018).
- [2] Cherapanukorn, V., Charoenkwan, P.: Word cloud of online hotel reviews in Chiangmai for customer satisfaction analysis. In: 2017 International Conference on Digital Arts, Media and Technology (ICDAMT), pp. 146–151. IEEE (2017).
- [3] Google: Google data studio. https://datastudio.google.com/, accessed: 2019-07-31.
- [4] Li, T., Chen, Y., Zhang, and C.: A novel word cloud graph system design for movie comments. In: 2018 International Conference on Cloud Computing, Big Data and Blockchain (ICCBB), pp. 1–5. IEEE (2018).
- [5] Pahwa, B., Taruna, S., Kasliwal, N.: A novel approach for aspect level sentiment analysis. In: 2018 International Conference on Computing, Power and Communication Technologies (GUCON), pp. 1025–1028. IEEE (2018).
- [6] Renato Toasa, Marisa Maximiano, D.G.: Data visualization techniques for real time information a custom and dynamic dashboard for analyzing surveys' results. In: 2018  $13<sup>th</sup>$  Iberian Conference on Information Systems and Technologies (CISTI), pp. 1–6. IEEE (2018).
- [7] Reyes-Foster, B.M., DeNoyelles, A.: Influence of word clouds on critical thinking in online discussions: A content analysis. Journal of Teaching and Learning with Technology 5(1), 16–32 (2016).
- [8] Roberts, J.C., Headleand, C., Ritsos, P.D.: Sketching designs using the five design sheet methodology. IEEE transactions on visualization and computer graphics 22(1), 419– 428 (2015).
- [9] Seet, C.H., Hong, H.Y.: Understanding the effects of online collaborative knowledgebuilding activities on pre-service teachers' views of learning: A case study using triple cross-validation analysis. In: International Conference on Innovative Technologies and Learning, pp. 51–60. Springer (2018).
- [10] Shi, C., Fu, S., Chen, Q., Qu, H.: Vismooc: Visualizing video clickstream data from massive open online courses. In: 2014 IEEE Conference on Visual Analytics Science and Technology (VAST), pp. 277–278. IEEE (2014).
- [11] Shi, C., Fu, S., Chen, Q., Qu, H.: Vismooc: Visualizing video clickstream data from massive open online courses. In: 2015 IEEE Pacific visualization symposium (PacificVis), pp. 159–166. IEEE (2015).
- [12] University, C.: Cu-cas : main page. https://www.cas.chula.ac.th/cas/, accessed: 2019- 07-31.
- [13] สำนักบริหารวิชาการ จุฬาลงกรณ์มหาวิทยาลัย.(2018).ระบบการประเมินการเรียนการสอนออนไลน์ CU CAS.http://www.academic.chula.ac.th/newoaa/cucas.html, accessed: 2019-07-31.
- [14] Review Gened by Paysus Chula : main page. http://genedxpaysus.blogspot.com/p/homepage.html , accessed: 2019-11-07.
- [15] DentCU Subject Info : main page. https://sites.google.com/site/dentcusubjectinfo/, accessed: 2019-11-07.
- [16] Medic Gened Suggestion : main page. https://sites.google.com/site/medicgened suggestion/information, accessed: 2019-11-07.
- [17] Review Gen-ed Chula : main page. http://vichakarnartscu.blogspot.com/search/ label/Gen-ed, accessed: accessed: 2019-11-07.
- [18] POLSCI REVIEW : main page. https://polscireview.wordpress.com/gen-ed/, accessed: 2019-11-07.
- [19] GENED FOR ECON : main page. https://genedforecon.wordpress.com, accessed: 2019-11-07.
- [20] lukkiddd.(2018). TF-IDF คำไหนสำคัญนะ?. https://lukkiddd.com/tf-idf-คำไหนสำคัญนะdd1e1568312e, accessed: 2019-12-01.
- [21] Chakrit.(2019). TF-IDF. https://www.softnix.co.th/2019/05/28/tf-idf-ทำงานยังไง/, accessed: 2019-12-01.

**ภาคผนวก**

#### **ภาคผนวก ก แบบเสนอหัวข้อโครงงาน รายวิชา 2301399 Project Proposal ปีการศึกษา 2562**

ชื่อโครงงาน (ภาษาไทย) การสร้าง Visualization เพื่อให้ข้อมูลแก่ผู้เรียนที่จะเลือกลงทะเบียนเรียนวิชาศึกษา ทั่วไป กรณีศึกษาจุฬาลงกรณ์มหาวิทยาลัย

ชื่อโครงงาน (ภาษาอังกฤษ) A Data Visualization for Helping Students Decide Which General Education Courses to Enroll: Case of Chulalongkorn University

อาจารย์ที่ปรึกษา รองศาสตรจารย์ดร.นกุล คูหะโรจนานนท์ ผู้ดำเนินการ 1. นางสาวธนพร ริมหนองอ่าง เลขประจำตัวนิสิต 5933627223 2. นางสาวจิดาภา ดิลกปภาพัฒน์ เลขประจำตัวนิสิต 5933610523 สาขาวิชา วิทยาการคอมพิวเตอร์ภาควิชาคณิตศาสตร์และวิทยาการคอมพิวเตอร์ คณะวิทยาศาสตร์จุฬาลงกรณ์มหาวิทยาลัย \_\_\_\_\_\_\_\_\_\_\_\_\_\_\_\_\_\_\_\_\_\_\_\_\_\_\_\_\_\_\_\_\_\_\_\_\_\_\_\_\_\_\_\_\_\_\_\_\_\_\_\_\_\_\_\_\_\_\_\_\_\_\_\_\_\_\_\_\_\_\_\_\_

#### **หลักการและเหตุผล**

ในปัจจุบันโลกและสังคมมีการเปลี่ยนแปลงอย่างรวดเร็วและต่อเนื่อง ส่งผลให้จำนวนและความสำคัญของ ข้อมูลเพิ่มขึ้นเป็นอย่างมาก เห็นได้จากการที่องค์กรต่าง ๆ ได้นำข้อมูลภายในองค์กรที่มีอยู่เป็นจำนวนมากมา วิเคราะห์โดยการใช้กระบวนการวิเคราะห์ข้อมูล เหมืองข้อมูล การสร้างภาพข้อมูล และวิธีการทางสถิติเป็นต้น [1, 9] มาจัดการกับข้อมูลที่มีอยู่ให้มีประสิทธิภาพมากขึ้น เพื่อให้ได้ข้อมูลที่เป็นประโยชน์ในด้านต่าง ๆ ต่อองค์กร จุฬาลงกรณ์มหาวิทยาลัย ก็เป็นอีกองค์กรหนึ่งที่นำ Chulalongkorn University, Course Administration System (CU-CAS) [12] มาใช้เพื่อช่วยในการสร้างประมวลรายวิชาของผู้สอน และการประเมินผลการเรียนการ สอนออนไลน์เพื่อนำข้อมูลเหล่านี้ไปใช้ในการบริหารหลักสูตรการเรียนการสอนของมหาวิทยาลัย คณะผู้จัดทำ เล็งเห็นว่าข้อมูลในส่วนนี้และข้อความการแนะนำรายวิชาเรียนที่ได้จากเว็บไซต์ต่างๆ [13,14,15,16, 17,18] มี เป็นจำนวนมากและยังไม่มีโครงสร้างเชื่อมความสัมพันธ์ของข้อมูล การวิเคราะห์ผล การประมวลผล และการ แสดงผลในรูปแบบที่สามารถเข้าใจได้ง่ายเพื่อนำผลลัพธ์ที่ได้ไปหาความสัมพันธ์และแนวโน้มของข้อมูล ทำให้เข้าใจ พฤติกรรมในการเรียนรู้ของนิสิตได้มากขึ้น และนำกลับมาวางแผน และปรับกลยุทธ์ในการเรียนการสอนได้และใน แง่ของนิสิตสามารถนำผลจากการประเมินการเรียนการสอนมาช่วยในการตัดสินใจลงทะเบียนเรียนในครั้งต่อ ๆ ไป ได้ผู้จัดทำจึงได้นำข้อมูลเหล่านี้มาวิเคราะห์ด้วยวิธีการทางสถิติและจัดทำการสร้างภาพข้อมูล [6,8,10,11] ใน รูปแบบของแดชบอร์ด [3] ซึ่งจะแสดงภาพรวมของผลการประเมินและเวิร์ดคาลวด์[2,4,5,7] ของข้อความการ แนะนำรายวิชาเรียน โดยใช้แบบจำลองของมาร์คอฟ [19,20]

#### **วัตถุประสงค์**

- 1. เพื่อวิเคราะห์หาแนวโน้มของข้อมูลจากข้อมูลการประเมิน CU-CAS
- 2. เพื่อวิเคราะห์และหาความสัมพันธ์ของข้อมูลการประเมิน CU-CAS และข้อมูลการแนะนำรายวิชาใน เว็บไซต์ที่ศึกษา
- 3. จัดทำการสร้างภาพข้อมูลในรูปแบบของแดชบอร์ดเพื่อช่วยในการตัดสินใจลงทะเบียนเรียนในครั้งต่อ ๆ ไป

## **ขอบเขตของโครงงาน**

- ชุดข้อมูล : 1. ข้อมูลการประเมิน CU-CAS ปีการศึกษา 2559 2561
	- 2. ข้อความการแนะนำรายวิชาจากเว็บไซต์
		- Review Gened by Paysus Chula
		- DentCU Subject Info
		- Medic Gened Suggestion
		- Review Gen-ed Chula
		- POLSCI REVIEW
		- GENED FOR ECON
- กลุ่มตัวอย่าง : นิสิตจำนวน 395 คน จากคณะวิทยาศาสตร์วิศวกรรมศาสตร์ สถาปัตยกรรมศาสตร์พาณิชยศาสตร์และการบัญชีเศรษฐศาสตร์อักษรศาสตร์ วิทยาศาสตร์การกีฬา

## **วิธีการดำเนินงาน**

- **1. ขั้นตอนการดำเนินงาน**
	- 1. ศึกษางานวิจัยที่เกี่ยวข้อง
	- 2. ศึกษาการใช้งานของ Tableau , Google Data Studio
	- 3. จัดเตรียมชุดข้อมูล
	- 4. รวบรวมความต้องการจากกลุ่มตัวอย่าง
	- 5. ออกแบบหน้าจอผู้ใช้
	- 6. สร้างและพัฒนาแดชบอร์ด
	- 7. ทดสอบการใช้งานและการแสดงผลของแดชบอร์ด โดยกลุ่มตัวอย่าง
	- 8. แก้ไขและปรับปรุงแดชบอร์ด
	- 9. วิเคราะห์และประมวลผลข้อมูล
	- 10. สรุปผลและเขียนรายงาน

#### **2. ระยะเวลาการดำเนินการ**

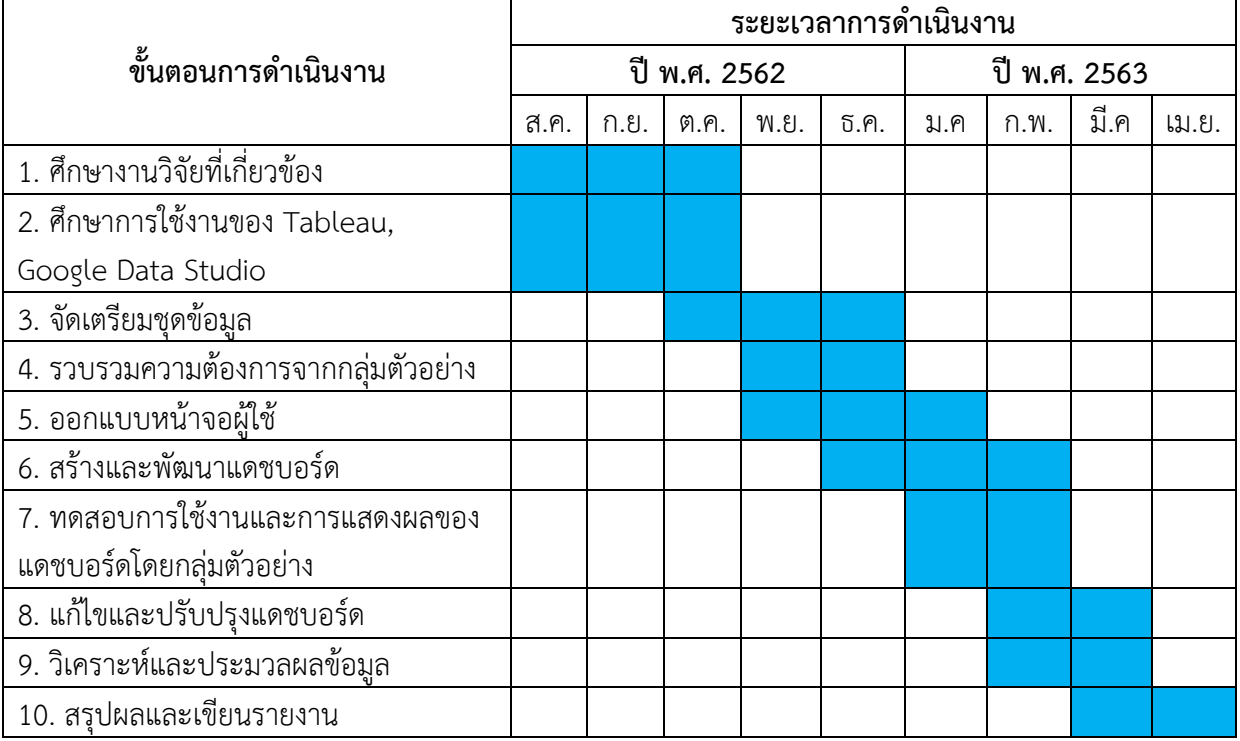

# **ประโยชน์ที่คาดว่าจะได้รับ ประโยชน์ต่อตัวนิสิตที่ทำโครงงาน**

- 1. ได้พัฒนาทักษะการเขียนโปรแกรม โดยใช้ภาษาไพธอน
- 2. ได้เรียนรู้และพัฒนาทักษะการวิเคราะห์และประมวลผลข้อมูล
- 3. ได้เรียนรู้และพัฒนาทักษาการใช้งาน Tableau และ Data Studio
- 4. ได้ฝึกการทำงานอย่างเป็นระบบ มีแบบแผนที่ชัดเจน

# **ประโยชน์ที่ได้จากโครงงานที่พัฒนาขึ้น**

- 1. มีแดชบอร์ดเพื่อช่วยในการตัดสินใจลงทะเบียนเรียนในครั้งต่อ ๆ ไปแก่นิสิตจฬาลงกรณ์ มหาวิทยาลัย
- 2. ผู้ใช้ได้ความสัมพันธ์ของข้อมูลจากการประเมิน CU CAS และข้อมูลการแนะนำรายวิชาในเว็บไซต์ที่ ศึกษา

# **อุปกรณ์และเครื่องมือที่ใช้**

# **ฮาร์ดแวร์**

1. Macbook Air

## macOS Sierra

Display 13.3-inch (diagonal) LED-backlit glossy widescreen display with support for millions of colors Supported resolutions: 1440 by 900 (native), 1280 by 800, 1152 by 720, and 1024 by 640 pixels at 16:10 aspect ratio and 1024 by 768 and 800 by 600 pixels at 4:3 aspect ratio

Storage 128GB PCIe-based flash storage

Processor 1.6GHz dual-core Intel Core i5 (Turbo Boost up to 2.7GHz) with 3MB shared L3 cache

Memory 4GB of 1600MHz LPDDR3 onboard memory (8GB maximum)

Graphics and Video Support

Intel HD Graphics 6000Dual

display and video mirroring: Simultaneously supports full native resolution on the built-in display and up to 3840 by 2160 pixels on an external display, both at millions of colors.

- 2. IPAD PRO รุ่น 11 นิ้ว
- 3. เครื่องพิมพ์

#### **ซอฟต์แวร์**

- 1. Google Data Studio
- 2. Tableau Desktop 2019.2
- 3. Tableau Prep Builder 2019.2
- 4. Microsoft Excel
- 5. **G**oogle Colab

#### **งบประมาณ**

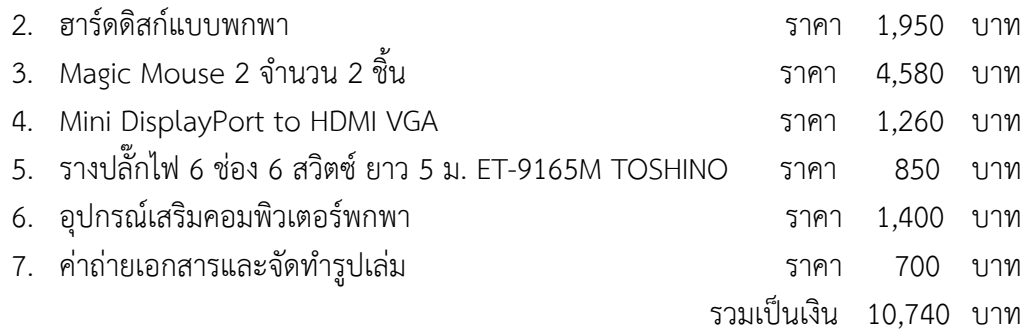

หมายเหตุ : งบประมาณที่ขอไว้ขอถัวเฉลี่ยทุกรายการ

#### **เอกสารอ้างอิง**

- 1 Anika Gupta, D. Garg, P.K.: Analysis of students' ratings of teaching quality to understand the role of gender and socio-economic diversity in higher education. In: IEEE Transactions on Education, pp. 319–327. IEEE (2018).
- 2 Cherapanukorn, V., Charoenkwan, P.: Word cloud of online hotel reviews in Chiangmai for customer satisfaction analysis. In: 2017 International Conference on Digital Arts, Media and Technology (ICDAMT), pp. 146–151. IEEE (2017).
- 3 Google: Google data studio. https://datastudio.google.com/, accessed: 2019-07-31.
- 4 Li, T., Chen, Y., Zhang, and C.: A novel word cloud graph system design for movie comments. In: 2018 International Conference on Cloud Computing, Big Data and Blockchain (ICCBB), pp. 1–5. IEEE (2018).
- 5 Pahwa, B., Taruna, S., Kasliwal, N.: A novel approach for aspect level sentiment analysis. In: 2018 International Conference on Computing, Power and Communication Technologies (GUCON), pp. 1025–1028. IEEE (2018).
- 6 Renato Toasa, Marisa Maximiano, D.G.: Data visualization techniques for real time information a custom and dynamic dashboard for analyzing surveys' results. In: 2018  $13<sup>th</sup>$  Iberian Conference on Information Systems and Technologies (CISTI), pp. 1–6. IEEE (2018).
- 7 Reyes-Foster, B.M., DeNoyelles, A.: Influence of word clouds on critical thinking in online discussions: A content analysis. Journal of Teaching and Learning with Technology 5(1), 16–32 (2016).
- 8 Roberts, J.C., Headleand, C., Ritsos, P.D.: Sketching designs using the five design sheet methodology. IEEE transactions on visualization and computer graphics 22(1), 419– 428 (2015).
- 9 Seet, C.H., Hong, H.Y.: Understanding the effects of online collaborative knowledgebuilding activities on pre-service teachers' views of learning: A case study using triple cross-validation analysis. In: International Conference on Innovative Technologies and Learning, pp. 51–60. Springer (2018).
- 10 Shi, C., Fu, S., Chen, Q., Qu, H.: Vismooc: Visualizing video clickstream data from massive open online courses. In: 2014 IEEE Conference on Visual Analytics Science and Technology (VAST), pp. 277–278. IEEE (2014).
- 11 Shi, C., Fu, S., Chen, Q., Qu, H.: Vismooc: Visualizing video clickstream data from massive open online courses. In: 2015 IEEE Pacific visualization symposium (PacificVis), pp. 159–166. IEEE (2015).
- 12 University, C.: Cu-cas : main page. https://www.cas.chula.ac.th/cas/, accessed: 2019- 07-31.
- 13 Review Gened by Paysus Chula : main page. http://genedxpaysus.blogspot.com/p/homepage.html , accessed: 2019-11-07.
- 14 DentCU Subject Info : main page. https://sites.google.com/site/dentcusubjectinfo/, accessed: 2019-11-07.
- 15 Medic Gened Suggestion : main page. https://sites.google.com/site/medicgened suggestion/information, accessed: 2019-11-07.
- 16 Review Gen-ed Chula : main page. http://vichakarnartscu.blogspot.com/search/ label/Gen-ed, accessed: accessed: 2019-11-07.
- 17 POLSCI REVIEW : main page. https://polscireview.wordpress.com/gen-ed/, accessed: 2019-11-07.
- 18 GENED FOR ECON : main page. https://genedforecon.wordpress.com, accessed: 2019-11-07.
- 19 lukkiddd.(2018). Markov Model คืออะไร. https://lukkiddd.com/markov-model-คืออะไร-5d34fa0a9859, accessed: 2019-10-01.
- 20 Lewis Lehe.(2014). Markov Chains. http://setosa.io/ev/markov-chains/, accessed: 2019-10-01.

#### **ภาคผนวก ข รายชื่อวิชาที่มีในเว็บไซต์ที่ศึกษา**

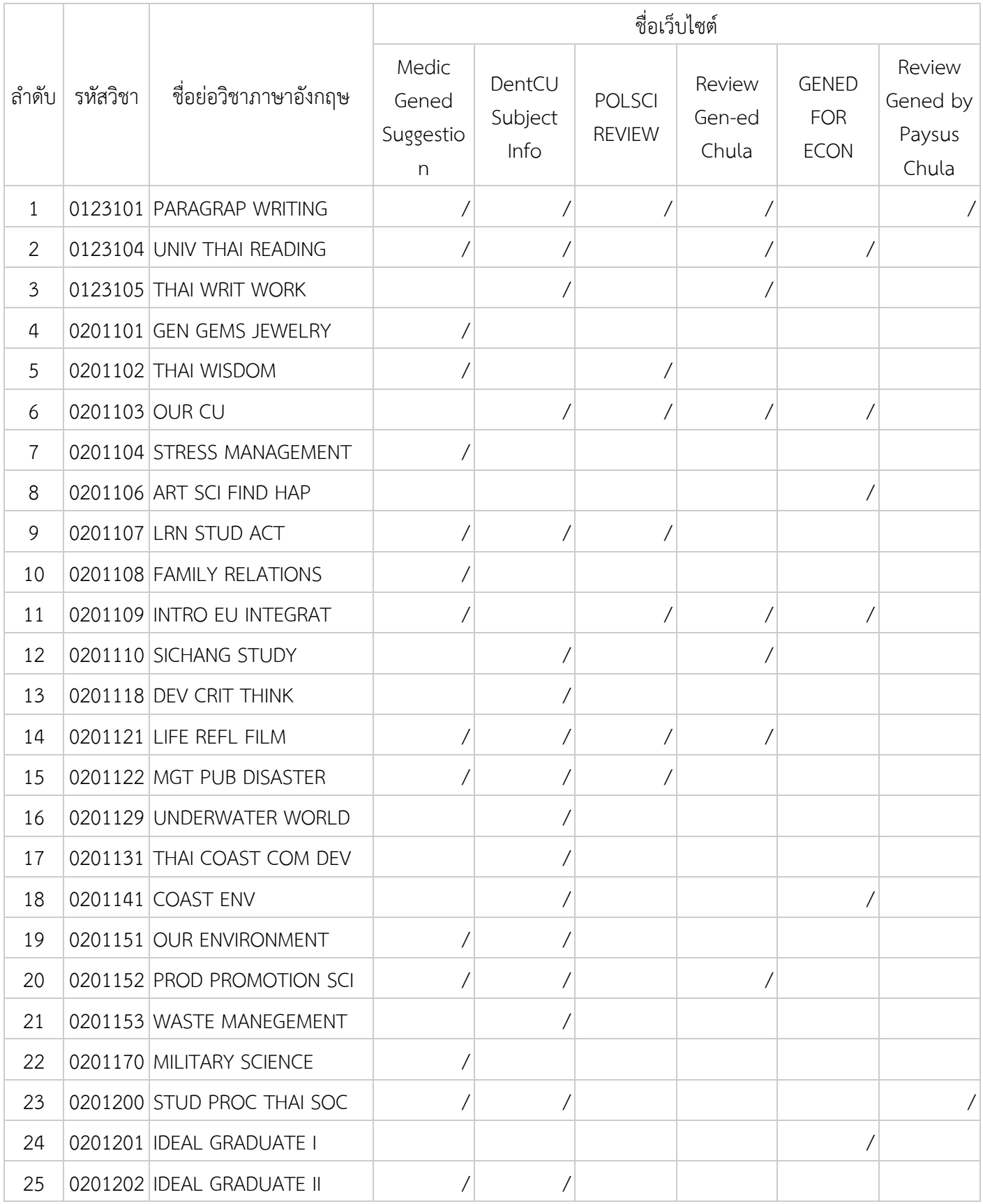

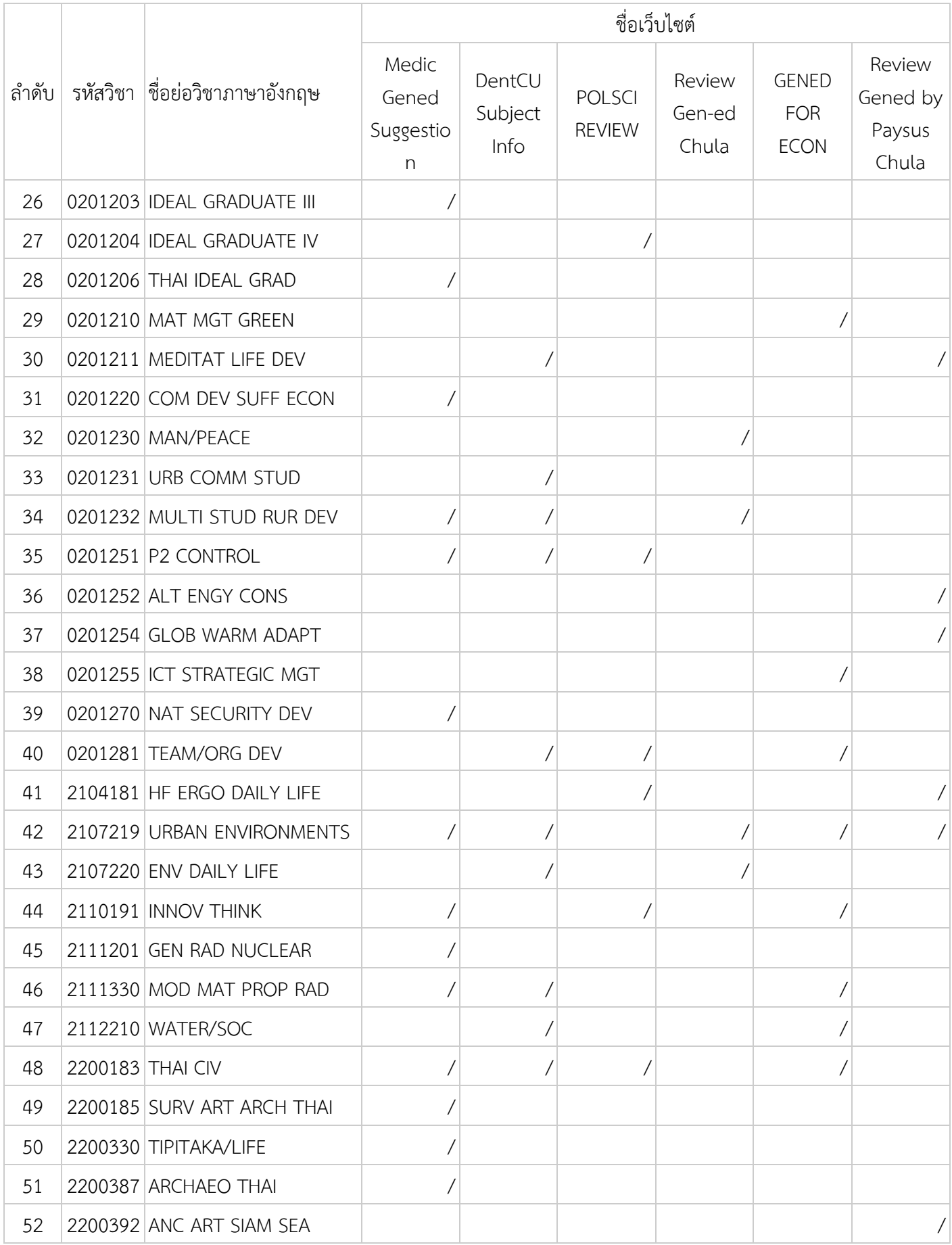

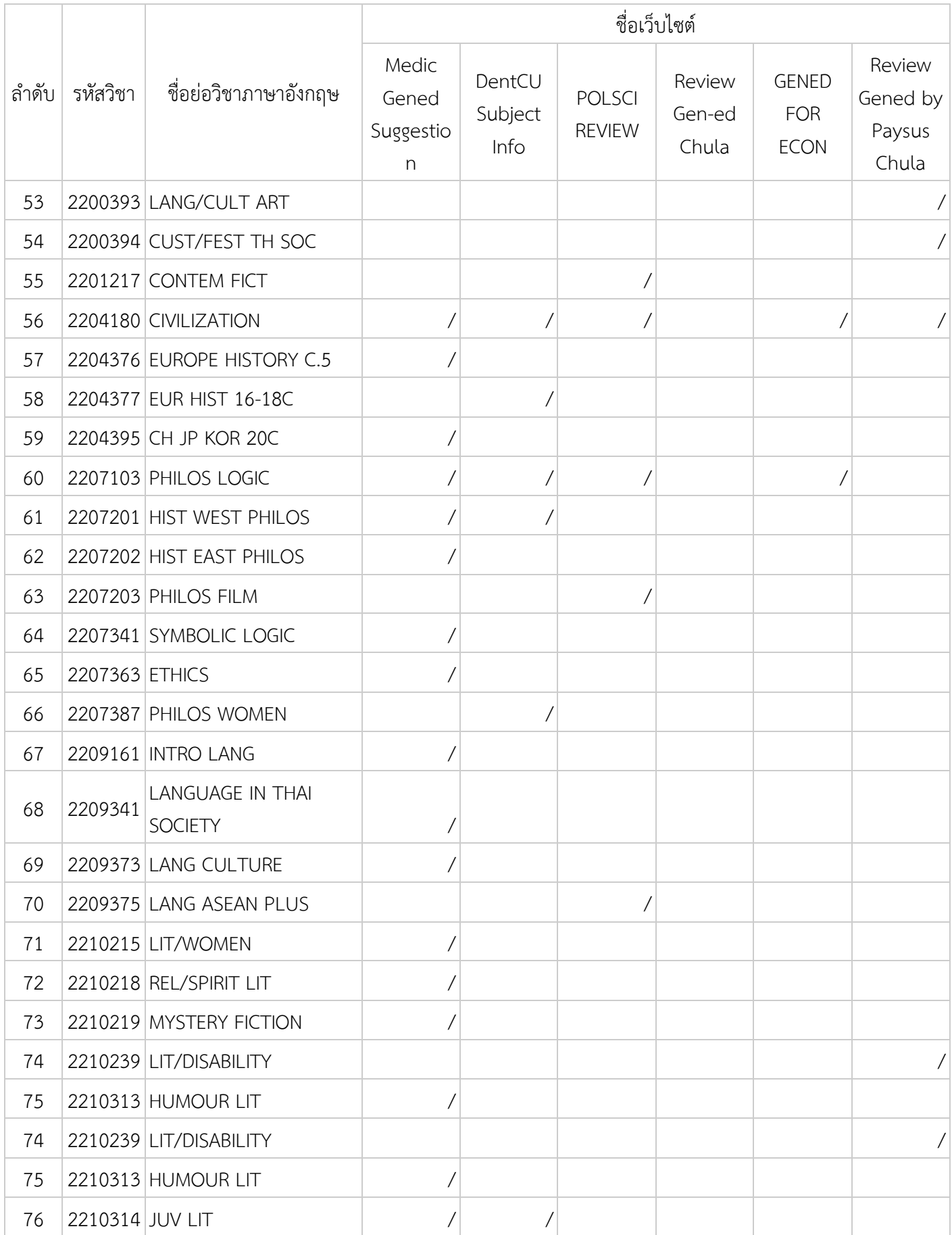

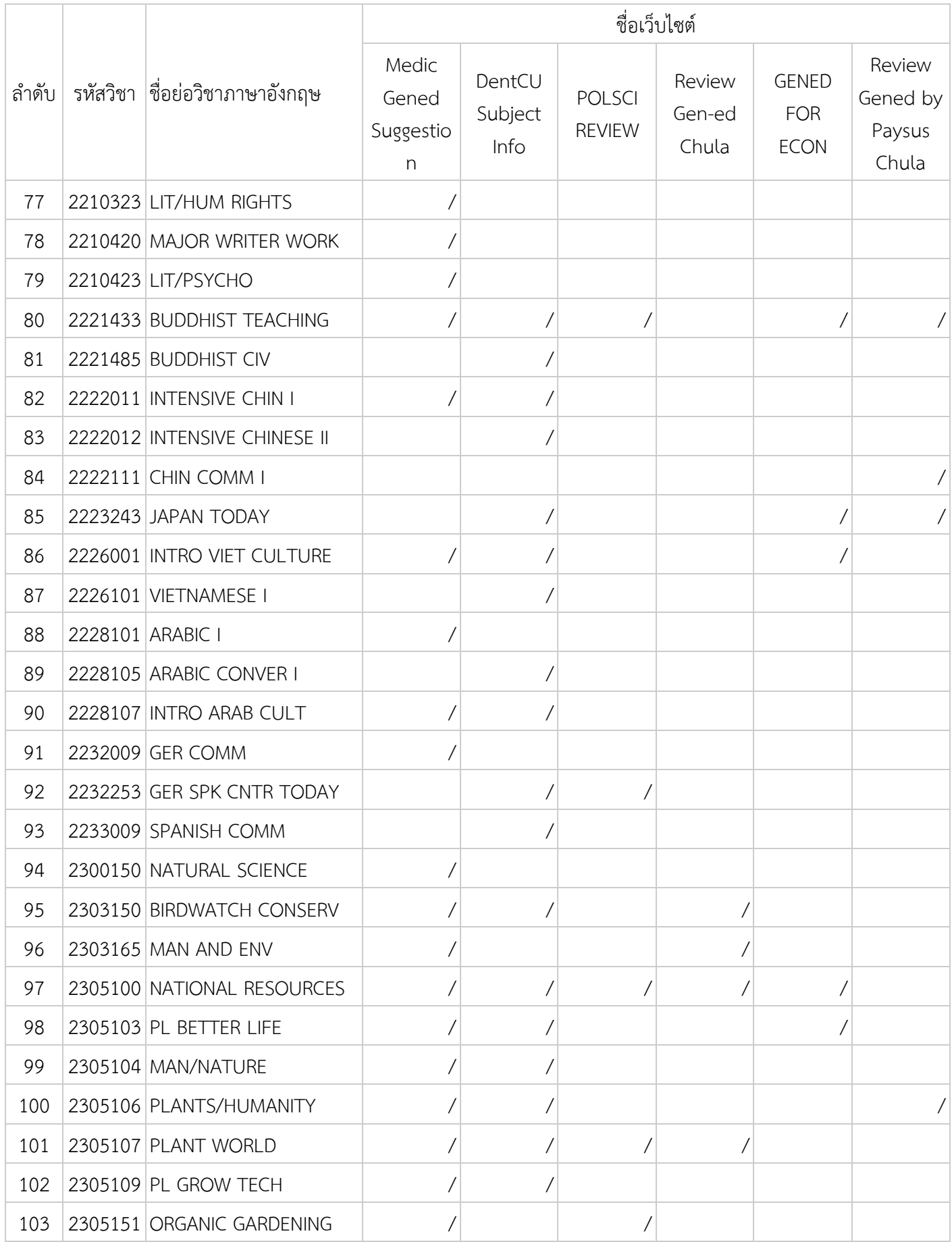

![](_page_60_Picture_314.jpeg)

![](_page_61_Picture_314.jpeg)

![](_page_62_Picture_314.jpeg)

![](_page_63_Picture_314.jpeg)

![](_page_64_Picture_264.jpeg)

**ภาคผนวก ค แบบสอบถาม ปัจจัยที่มีผลต่อการลงทะเบียนเรียน**

![](_page_65_Picture_24.jpeg)

ภาพที่ค.1 ตัวอย่างแบบสอบถามปัจจัยที่มีผลต่อการลงทะเบียนเรียน (1)

![](_page_66_Picture_12.jpeg)

ภาพที่ค.2 ตัวอย่างแบบสอบถามปัจจัยที่มีผลต่อการลงทะเบียนเรียน (2)

#### **ภาคผนวก ง คู่มือการใช้งานแดชบอร์ด**

## **การเข้าใช้งานแดชบอร์ด**

เข้าใช้งานผ่าน https://datastudio.google.com/reporting/848f9344-232a-4be5-acb0-

#### 9696a312a404 จะพบหน้าแรกของแดชบอร์ด

![](_page_67_Picture_66.jpeg)

ภาพที่ ง.1 หน้าแรกของแดชบอร์ด

## **การใช้งานส่วนของการแสดงรายละเอียดของรายวิชา**

1. กดช่องค้นหา ดังภาพที่ เพื่อทำการค้นหาวิชาที่สนใจ โดยใช้ชื่อวิชาหรือรหัสวิชาโดยการค้นหา

| Search: Corse Name/ Coorse No.<br>$10 +$            | Search, Corse Name/ Course No.<br>$(1)$ =               | $(1) +$<br>Search: Corse Name/ Course No. |  |  |
|-----------------------------------------------------|---------------------------------------------------------|-------------------------------------------|--|--|
| ไม่มีข้อปูล<br>Course:                              | lailiseun<br>Course :                                   | ไม่มีข้อมูล<br>Course:                    |  |  |
| Average<br>ú.                                       | Average                                                 | Average<br>y.                             |  |  |
|                                                     |                                                         |                                           |  |  |
| $\overline{10}$<br><b>CA</b><br>$\alpha$<br>×<br>Vb | $\mathbb{R}^n$<br>$\wedge$<br>$\alpha$<br>-31<br>$\sim$ | 2                                         |  |  |
| Capability of Thinking.                             | Capability of Thinking                                  | Capability of Thinking                    |  |  |
| J.                                                  |                                                         | -                                         |  |  |
| Capability of Boing                                 | Capability of Doing                                     | Capability of Doing                       |  |  |
| $\sim$                                              |                                                         |                                           |  |  |
| Capability of Communicating                         | Capability of Communicating                             | Capability of Communicating               |  |  |
|                                                     |                                                         |                                           |  |  |
| Recommend                                           | Recommend                                               | Recommend                                 |  |  |
| $\sim$                                              | LY II                                                   | ٠                                         |  |  |

ภาพที่ ง.2 ส่วนของการแสดงรายละเอียดของรายวิชา : ช่องค้นหา

![](_page_68_Picture_45.jpeg)

2. เมื่อกดช่องค้นหาจะปรากฏหน้าต่างเพื่อให้กรอกข้อความที่ต้องการใช้ในการค้นหา ดังภาพที่

ภาพที่ ง.3 ส่วนของการแสดงรายละเอียดของรายวิชา : หน้าต่างค้นหา

3. กรอกข้อความที่ต้องการใช้ในการหาค้นหา เมื่อกรอกเสร็จจะกฎข้อมูลดังภาพที่ ค.4

![](_page_68_Picture_46.jpeg)

ภาพที่ ง.4 แสดงรายละเอียดของรายวิชาจากการค้นหา

# **การใช้งานส่วนแสดงเวิร์ดคลาวด์จากที่อยู่ของเว็บไซต์**

1. กดที่ปุ่ม Get more word cloud เพื่อไปยังหน้าแรกของเว็บแอปพลิเคชัน ดังภาพที่ค.5

| $(1)$ $*$<br>Search: Corse Name/ Course No. |             | $(1)$ =<br>Search: Corse Name/ Course No. |         | Search: Corse Name/ Course No. |  | $(1)$ $*$ |             |  |
|---------------------------------------------|-------------|-------------------------------------------|---------|--------------------------------|--|-----------|-------------|--|
| Course:                                     | ไม่มีข้อมูล |                                           | Course: | ไม่มีข้อมูล                    |  | Course:   | ไม่มีข้อมูล |  |
| Average                                     |             |                                           | Average |                                |  | Average   |             |  |

ภาพที่ ง.5 แสดงตำแหน่งของปุ่ม **Get more word cloud**

2. เมื่อกดปุ่ม Get more word cloud จะปรากฏหน้าต่างที่แสดงหน้าแรกของเว็บแอปพลิเคชัน ดังภาพที่

![](_page_69_Picture_57.jpeg)

ภาพที่ ง.6 หน้าแรกของเว็บแอปพลิเคชัน

3. กรอกที่อยู่ของเว็บไซต์ที่ช่อง Insert URL here เมื่อกรอกที่อยู่เสร็จแล้วกดปุ่ม DONE จากนั้นจะปรากฏ เวิร์ดคลาวด์ดังภาพที่ ง.7

![](_page_70_Figure_1.jpeg)

ภาพที่ ง.7 เมื่อกรอก URL : https://sites.google.com/site/medicgenedsuggestion/human/2204180-civilization

![](_page_71_Picture_1.jpeg)

## **A Data Visualization for Helping Students Decide Which General Education Courses** to Enroll: Case of Chulalongkorn University

Nagul Cooharojananone<sup>1(84)</sup>, Jidapa Dilokpabhapbhat<sup>1</sup>, Thanaporn Rimnong-ang<sup>1</sup>, Manutsaya Choosuwan<sup>2</sup>, Pattamon Bunram<sup>2</sup>, Kanokwan Atchariyachanvanich<sup>3</sup>, and Suporn Pongnumkul<sup>4</sup>

<sup>1</sup> Department of Mathematics and Computer Science, Faculty of Science, Chulalongkorn University, Bangkok, Thailand Nagul. C@chula.ac.th <sup>2</sup> Learning Innovation Center of Chulalongkorn University (LIC), Bangkok, Thailand

<sup>3</sup> Faculty of Information Technology, King Mongkut's Institute of Technology Ladkrabang, Bangkok, Thailand <sup>4</sup> National Electronics and Computer Technology Center (NECTEC), Khlong Nueng, Thailand

Abstract. Chulalongkorn University has been utilizing information systems for course administration system, named CU-CAS, to help manage the course syllabus, course contents and course satisfaction survey. While current students have been selecting courses based on information from seniors and friends, we recognize that the data from CU-CAS could be useful in selecting course, but have not been fully utilized. Therefore, this project aims to design a data dashboard to help students select courses to register, based on the data from course satisfaction survey by students from the past three years of course offerings. In this work, we developed CU-CAS data visualization using Google Data Studio. Data were analyzed and presented the overall of the evaluation result in term of dashboard. According to our pilot study, students make decisions for enrollment by comparing the evaluation result in the past three years, in the form of different indicators. We also collected and analyzed data from the student blogs that review courses that they took using word cloud and Markov chain. Both data from CU-CAS and blogs will be represented to students to help students make decision in registering courses. This project is one of the e orts to utilize data in a way that is easy to understand to students, allow Chulalongkorn University to understand students learning behavior, and bring back to plan and adjust teaching strategies.

Keywords: Data analysis · Data visualization · General education · Markov chain

© Springer Nature Switzerland AG 2019

L. Rønningsbakk et al. (Eds.): ICITL 2019, LNCS 11937, pp. 627-635, 2019. https://doi.org/10.1007/978-3-030-35343-8\_66
#### 1 **Introduction**

Nowadays, the world and society are changing rapidly and continuously. The situation increases the importance of effective uses of data, as we can see from many organizations that started analyzing their data using data science, data mining, data visualization or statistics for the benefit for the organization.

To create and manage curriculum data, Chulalongkorn University has created "Chulalongkorn University, Course Administration System" (CU-CAS) [12], which helps instructors to create course syllabus and evaluate student's learning efficiency online. This large amount of data has not been analyzed, processed or visualized in the form that is easy to understand to find the relations and trends of data. We see the potential of using such data to help us understand student's learning behaviors, plan and improve curriculum and help student to make a decision for course enrollment. So we take these data to analyze with statistic and use Google Data Studio [3] to make data visualization in the form of a dashboard to help students select courses to enroll.

Chulalongkorn University requires students to enroll in general education courses, which are courses offered by all departments to increase the breadth of skills for students. The general goal is to emphasize the learning of social responsibility, thinking process, and to allow students from different departments to take classes together. There are 6 classifications: Humanities, Science-Math, Interdisciplinary, Social Science, Foreign Language and 21st Centuries. The number of available courses is 384. While in-major courses are offered to students in the department, general education courses are offered to students from all departments in the university. Therefore, selecting a course is a challenging task for students, due to the breadth of available courses. Students normally ask for advices and information from friends and seniors who took the courses before in order to make decisions about which courses to enroll.

In this work, we collect the online course evaluation data that was collected in CU-CAS, which is in the form of numbers, on a scale of  $1-10$ , according to various indicators, which is evaluated by the students. They had not seen the results yet and they want to know the overview of the courses that they evaluated. Therefore, the data were analyzed by statistical methods by using a weighted average. Then the results are displayed as a data dashboard using Google Data Studio. The dashboard was designed to help students select general education courses by comparing three courses. The reason that the course comparison was designed to compare among three courses was because we did a preliminary study and students normally select general education courses by comparing three courses to choose two. The university does not allowed enrolling in more than two general education courses.

In addition, we have collected course reviews from several websites to see the overview what most people talk about the course, what are the significant keywords. By word splitting and count the frequency of the words and find the association of words, Markov Chain. For further information in comparison courses in a format of word cloud (Fig. 1).

From research, we found that dashboard has helped users to plan enrollment and compare course assessment with past 3 years data with different indicators. The

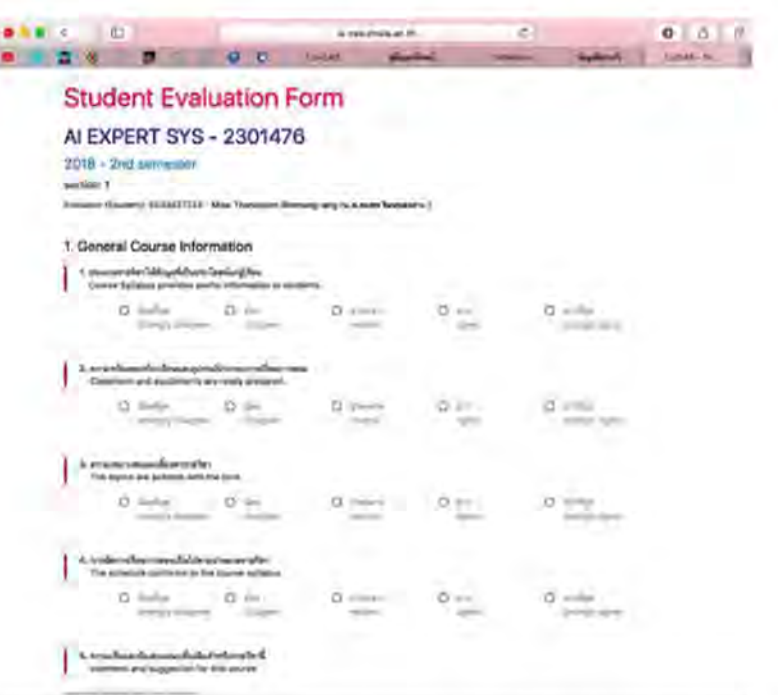

A Data Visualization for Helping Students 629

Fig. 1. Example of CU-CAS evaluation form (2301476 course, accessed: 2019-05-26).

instructor can use data from dashboard to improve curriculum in future. Providing more ways to visualize data will also provide more benefit for users.

#### **Background and Related Work**  $\mathbf{2}$

## 2.1 Course Review System: CU-CAS

CU-CAS is a learning evaluation online of Chulalongkorn University that evaluated by students every semester. Which has four indicators. First, how much useful knowledge do students get from the course? Second, how much do students practice critical thinking and creative thinking from the course? Third, how much do students practice communication, presentation and use information technology from the course. Each indicator was rated as 1-10. CU-CAS stored in an Excel format and never analyzes in students' ratings of their teachers and responds the result to them.

#### $2.2$ **Course Review Blog**

The courses review that collected from websites is a commentary from students who have registered from the course. These help students who are interested to enroll in the course making decision before enroll. The addresses are followed:

- 1. http://genedxpaysus.blogspot.com
- 2. https://sites.google.com/site/medicgenedsuggestion/information
- 3. https://sites.google.com/site/dentcusubjectinfo/
- 4. http://vichakarnartscu.blogspot.com
- 5. https://polscireview.wordpress.com
- 6. https://genedforecon.wordpress.com

#### $2.3$ **Related Research**

In this section, we will discuss about the related research that can be useful for education visualization summary.

Robert et al. has survey his Fifty-three students by using The Five Design Sheet Methodology (FDS), a five steps of brainstorm features and found that, describing a method using visualization help students mapping ideas and following learning content immediately [8].

Shi et al. collected video clickstream data from MOOC (Massive Open Online Courses) to analyze student learning performance and evaluate the courses. Shi et al. got users first impression by visualize the overall statistics provide user using a demographic. To help students develop learning engagement [10, 11].

Vimolboon and Phasit have utilized the online evaluation of the hotel in Chiang Mai from customers by using word cloud to summarize the feedback. Therefore, the hotel can adjust the strategies from the article results [2].

Beatriz and Aimee used word cloud with an online course. They said that Using word cloud gets the better results because we can see the importance keywords easier than reading article and it causes the critical thinking [7].

Tianshu, Yuefei and Changjiang wanted to get more information about the movies for the audiences to know more details. They applied word cloud to see more the details of movies based on the viewers' comments from blogs [4].

Bhumika and her colleagues collected reviews from online shopping websites and visualized the information in term of word cloud to show that reviews are in positive or negative way [5].

Seet and Hong let participants fill out online questionnaire in the open end questions in their own word. Then the word count and meaning are extracted. The authors found out that the opinions that is in the word cloud would help changing the participants' perception [9].

Toasa and Maximiano studied on the available techniques of data visualization for real-time information and review about the most popular data visualization and identified a set of distinct Data Visualization techniques [6].

Gupta and her colleagues applied Statistical multivariate and univariate general linear models to determine the relevant results and graphs to analyze the difference in students' ratings of their teachers in five departments. They studied the effects of gender and socio-economic diversity [1].

Our related researches have shown that visualization word cloud is the way to display information in both positive and negative which provide more information and to help student selecting the courses for enrollment.

# 3 Methodology

#### **Data Collection** 3.1

We collected data that assess general education courses from two sources: CU-CAS course rating data and blog reviews.

CU-CAS Results. We collected the CU-CAS data in past three years and converted into a table in Microsoft Excel format. We then calculated the KPI values by using weighted average method. The average KPI values are shown by using Google Data Studio in three separate columns. Each column shows the average value of each KPI, so that students can compare the courses information easier.

Blog Data. We collected 1,183 reviews data of 157 courses from six blog websites. They review general education courses using casual/in trend vocabularies and phrases, which attracted many young students. Many keywords they use are the information that students are looking for, such as, "easy", "good grade", and "homework".

#### **Data Pre-processing**  $3.2$

## **CU-CAS**

- Data Integration: Import data files into separate files, which is term that aggregates to the same file using Tableau Prep.
- Data Transformation: Mapping the course name and course classification and add academic year column and semesters column in file.

### **Review**

- Data Integration: Collect reviews with course. Reviews are collect from 6 websites that student commonly used. Which each website come from student's interview.
- Data Cleaning: We remove name or no meaning word and symbol.
- Data Transformation: We collect data in form of Course and review.

#### 3.3 **Data Processing**

For CU-CAS data, we take the data that have been pre-processed to compute weighted average which results in average of all the KPIs. Then we take the result to represent in Google Data Studio. For the review data from Blog, we first perform word segmentation, where a paragraph of input text is segmented into words. Then, the frequency of words are computed for all the words found in the reviews. The results are represented in form of word cloud. Moreover after segmented word we compute Markov chain of the words to find relationships among them. The framework is shown in Fig. 2.

#### **Text Summarization Using Word Cloud**  $3.4$

For word cloud process, first we collect reviews from websites that we mentioned before in Microsoft Excel then we segmentation reviews to find word frequency with programming and we take data to do word cloud visualization with Tableau. Word

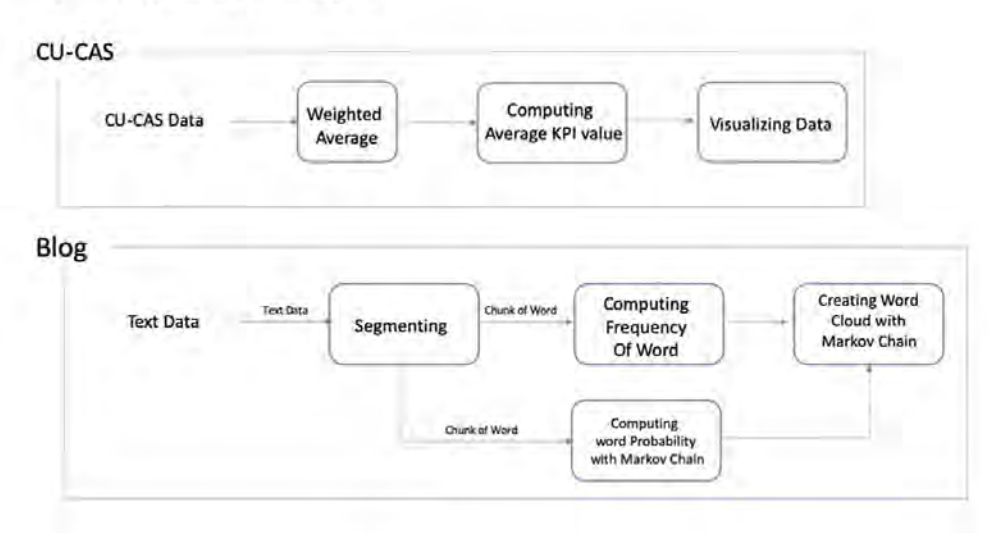

Fig. 2. Data processing framework.

cloud process could help student to seen overall course instructional and opinion to help student make decision to enroll course easier.

#### 3.5 **Markov Chain of Word**

We will process segmented reviews with Markov Model to shown probability how word sequence should be and Overall review should be positive or negative.

#### **Result** 4

#### **Statistic of Data**  $4.1$

We collect instructional assessment from CU-CAS consist of subjects which data is from last three years that evaluated by students who enrolled in each subject. Evaluation has four indicators, each indicator score from 1 to 10. Then we take these score to compute average satisfaction which overall stratifications score of all course in the university is 6.93. In part of reviews we collect from blogs consist of 157 subjects and 1,183 reviews.

#### $4.2$ **Course Comparison Dashboard Using Google Data Studio**

There are three parts in dashboard. Top left shows the average evaluation score of all faculty in Chulalongkorn University. Top right shows KPI trend in the past three years. And the bottom shows three courses comparison where each column in dashboard represent one subject. Each column consist of average score of each indicator and total average score for comparison

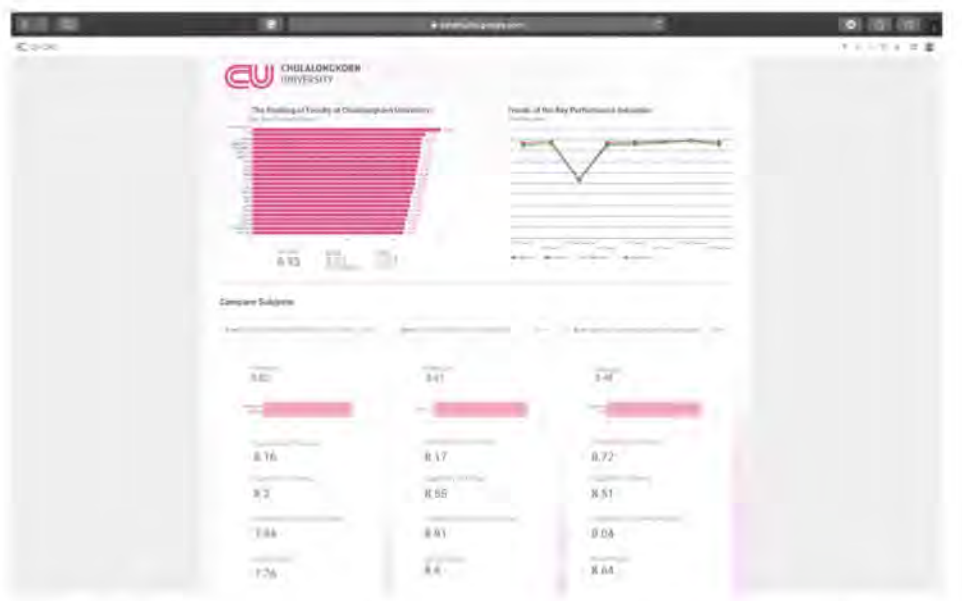

A Data Visualization for Helping Students 633

Fig. 3. Comparing score of course 0123101, 0201103, 0201121 respectively.

#### $4.3$ Blog Summarization with Word Cloud and Markov Chain

In Fig. 4, we represent with a result of word cloud and Markov chain using convenience sampling method. Word cloud size and color represent frequency of word. The larger and darker color represents more important detail than the smaller and lighter color one.

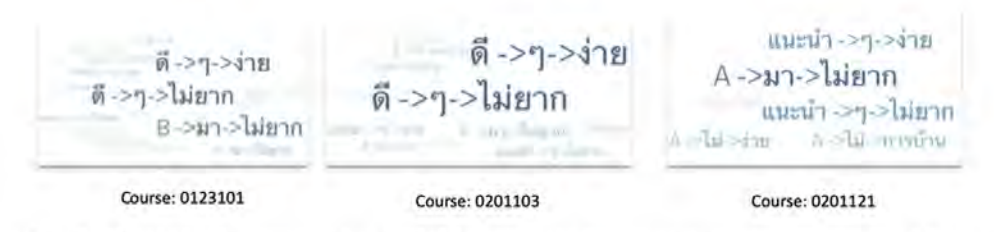

Fig. 4. Word cloud summarization with Markov chain by convenience sampling method from course 0123101, 0201103, 0201121 respectively. (Color figure online)

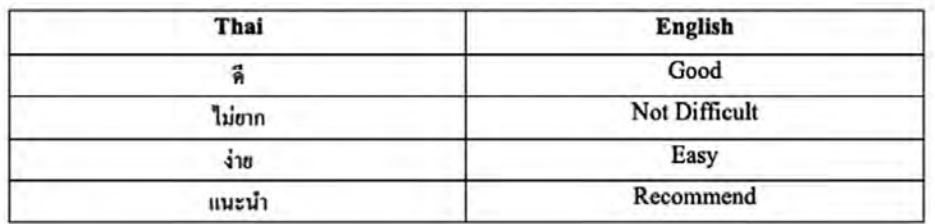

Fig. 5. Vocabulary translation from Thai language to English language.

#### $4.4$ **Discussion**

From Fig. 3, score to assess course satisfaction alongside Fig. 4, shows the frequency of words found in the text of the review that course. The size of the text and colors are represented shown by the frequency of the word. If the text is large and dark, it is very common. It can be seen that the keywords and the scores show similar trends. We can see that among the three courses, course 0201103 has the largest word cloud, where the meaning of the words is shown in Fig. 5. In Fig. 3, the course with the highest average overall score between three courses is 0201103. The second highest is 0201121 where, in Fig. 4, the size of word cloud is also second largest. We can see that using of both visualization of CU-CAS and word cloud with Markov chain represent information that helping students to make a decision toward General Education courses. From queried the users found that this dashboard is helped to make a decision for enroll courses and the reason is they can see an overview of the course easier. Both of the evaluation score and size of keywords in word cloud according to the frequency found in the course of that review.

#### 5 **Conclusion**

In this paper, we developed the data visualization to help students decide to register general education courses. We collected data from course satisfaction survey in the past three years is represented by Google data studio. We also collected the courses review from blogs and websites, we then segmented and calculated frequency and the relationship of words using Markov chain. Both data visualizations by google data studio and by word cloud enhance students experience in receiving past evaluation information about the course that they intend to register in the future. It is interesting to explore how given information help students in planning to register course in the future.

Acknowledgement. This research was supported by the Learning Innovation Center (LIC), Chulalongkorn University.

# **References**

- 1. Gupta, A., Garg, D., Kumar, P.: Analysis of students' ratings of teaching quality to understand the role of gender and socio-economic diversity in higher education. IEEE Trans. Educ. 61, 319-327 (2018)
- 2. Cherapanukorn, V., Charoenkwan, P.: Word cloud of online hotel reviews in Chiang Mai for customer satisfaction analysis. In: 2017 International Conference on Digital Arts, Media and Technology (ICDAMT), pp. 146-151. IEEE (2017)
- 3. Google: Google data studio. https://datastudio.google.com/. Accessed 31 Jul 2019
- 4. Li, T., Chen, Y., Zhang, C.: A novel word cloud graph system design for movie comments. In: 2018 International Conference on Cloud Computing, Big Data and Blockchain (ICCBB), pp. 1-5. IEEE (2018)
- 5. Pahwa, B., Taruna, S., Kasliwal, N.: A novel approach for aspect level sentiment analysis. In: 2018 International Conference on Computing, Power and Communication Technologies (GUCON), pp. 1025-1028. IEEE (2018)
- 6. Toasa, R., Maximiano, M., Reis, C., Guevara, D.: Data visualization techniques for real time information a custom and dynamic dashboard for analyzing surveys' results. In: 2018 13th Iberian Conference on Information Systems and Technologies (CISTI), pp. 1–6. IEEE  $(2018)$
- 7. Reyes-Foster, B.M., DeNoyelles, A.: Influence of word clouds on critical thinking in online discussions: a content analysis. J. Teach. Learn. Technol. 5(1), 16-32 (2016)
- Roberts, J.C., Headleand, C., Ritsos, P.D.: Sketching designs using the five design sheet methodology. IEEE Trans. Visual Comput. Graphics 22(1), 419–428 (2015)
- 9. Seet, C.H., Hong, H.-Y.: Understanding the effects of online collaborative knowledgebuilding activities on pre-service teachers' views of "learning": a case study using triple cross-validation analysis. In: Wu, T.-T., Huang, Y.-M., Shadieva, R., Lin, L., Starčič, A.I. (eds.) ICITL 2018. LNCS, vol. 11003, pp. 51–60. Springer, Cham (2018). https://doi.org/10. 1007/978-3-319-99737-7 5
- 10. Shi, C., Fu, S., Chen, Q., Qu, H.: VisMOOC: visualizing video clickstream data from massive open online courses. In: 2014 IEEE Conference on Visual Analytics Science and Technology (VAST), pp. 277-278. IEEE (2014)
- 11. Shi, C., Fu, S., Chen, Q., Qu, H.: VisMOOC: visualizing video clickstream data from massive open online courses. In: 2015 IEEE Pacific visualization symposium (PacificVis), pp. 159-166. IEEE (2015)
- 12. Chulalongkorn University: CU-CAS. https://www.cas.chula.ac.th/cas/. Accessed 31 Jul 2019

# **ประวัติผู้เขียน**

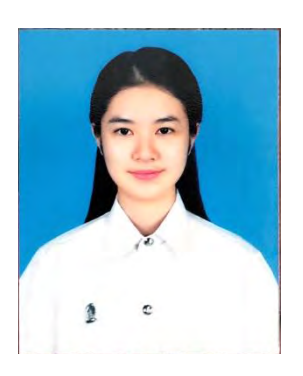

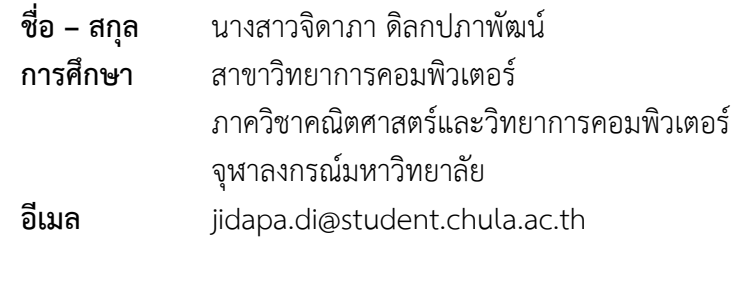

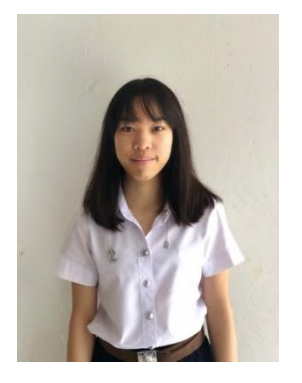

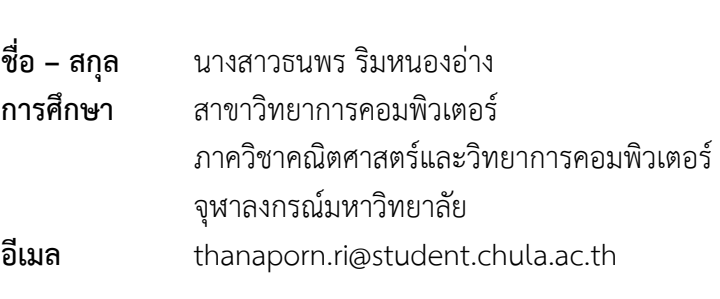